## **RANCANG BANGUN ESTIMATOR WAKTU UNTUK MENGHAFAL AL-QUR'AN BERBASIS MATLAB**

### **SKRIPSI**

Disusun Guna Melengkapi Syarat Memperoleh Gelar Sarjana Pendidikan Matematika

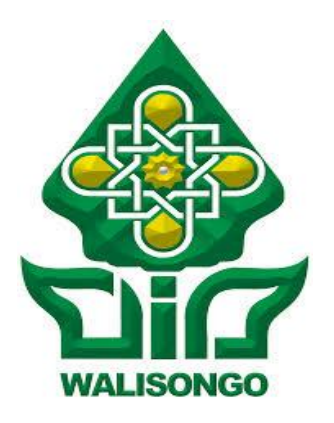

Oleh:

Farhannurrifki NIM: 1403056074

# **FAKULTAS SAINS DAN TEKNOLOGI UNIVERSITAS ISLAM NEGERI WALISONGO**

### **SEMARANG**

**2019**

### **PERNYATAAN KEASLIAN**

Yang bertanda tangan di bawah ini:

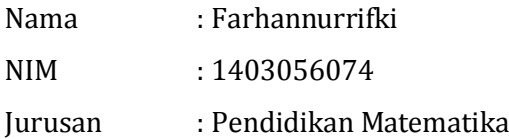

Menyatakan bahwa skripsi yang berjudul:

# **"Rancang Bangun Estimator Rentang Waktu Untuk Menghafalkan Al-Qur'an Berbasis Matlab"**

Secara keseluruhan adalah hasil penelitian/karya saya sendiri, kecuali bagian tertentu yang dirujuk sumbernya.

> Semarang, 10 Juli 2019 Pembuat Pernyataan

**Farhannurrifki NIM: 1403056074**

### **PENGESAHAN**

Naskah skripsi berikut ini:

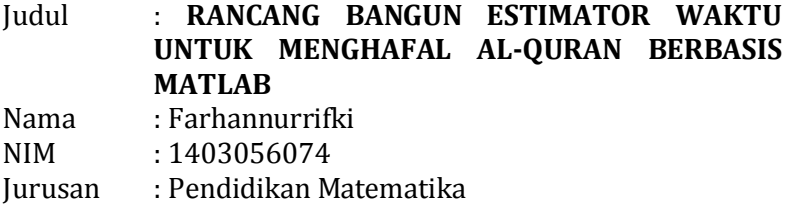

Telah diujikan dalam sidang *munaqosyah* oleh Dewan Penguji Fakultas Ilmu Sains dan Teknologi UIN Walisongo Semarang dan dapat diterima sebagai salah satu syarat memperoleh gelar sarjana dalam Ilmu Pendidikan Matematika.

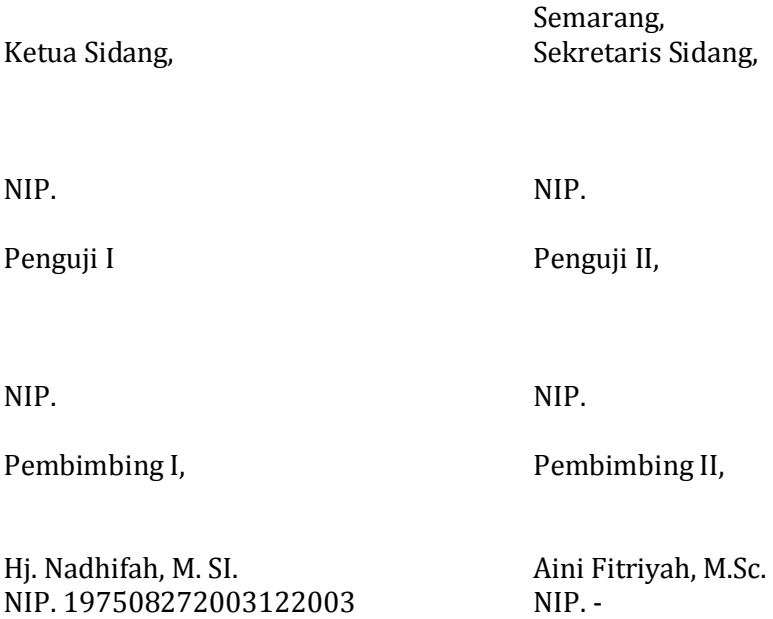

#### **NOTA DINAS**

Semarangoq Juli 2019

Kepada Yth. Dekan Fakultas Sains dan Teknologi **UIN Walisongo** di Semarang

Assalamu'alaikum wr. wb.

Dengan ini diberitahukan bahwa saya telah melakukan bimbingan, arahan dan koreksi naskah skripsi dengan:

Judul : Rancang Bangun Estimator Rentang Waktu Untuk Menghafalkan Al-Our'an Berbasis Matlab

Nama : Farhannurrifki

: 1403056074 **NIM** 

Jurusan: Pendidikan Matematika

Saya memandang bahwa naskah skripsi tersebut sudah dapat diajukan kepada Fakultas Sains dan Teknologi UIN Walisongo untuk diujikan dalam sidang Munaqosyah.

Wassalamualaikum wr. wh.

Pembimbing I

Hj. Nadhifah, M.SI. NIP. 197508272003122003

#### **NOTA DINAS**

Semarang. 5Juli 2019

Kepada Yth. Dekan Fakultas Sains dan Teknologi **UIN Walisongo** di Semarang

Assalamu'alaikum wr wh

Dengan ini diberitahukan bahwa saya telah melakukan bimbingan, arahan dan koreksi naskah skripsi dengan:

: Rancang Bangun Estimator Rentang Waktu Untuk Menghafalkan Al-Judul Our'an Berbasis Matlab Nama : Farhannurrifki

 $: 1403056074$ **NIM** Jurusan: Pendidikan Matematika

Saya memandang bahwa naskah skripsi tersebut sudah dapat diajukan kepada Fakultas Sains dan Teknologi UIN Walisongo untuk diujikan dalam sidang Munaqosyah.

Wassalamualaikum wr. wb.

Pembimbing II

Aini Fitriyah, M.Sc.  $NIP$ :-

### **ABSTRAK**

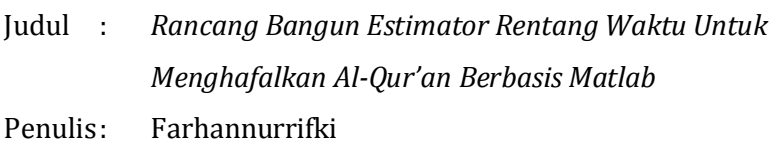

NIM : 1403056074

Skripsi ini dilatarbelakangi oleh kesulitan para santri penghafal Al-Qur'an di Pondok Pesantren Madrosatul Qur'anil Aziziyyah Ngaliyan Semarang dalam memperkirakan rentang waktu yang dibutuhkan untuk menghafalkan Al-Qur'an. Tujuan penelitian adalah menyusun aplikasi yang mampu mengestimasikan rentang waktu yang dibutuhkan untuk menghafalkan Al-Qur'an. Jenis penelitian ini adalah penelitian RnD *(Research and Development)* dengan menggunakan model rancangan *waterfall*. Langkah penyusunan dimulai dari analisa, *design*, *coding*, dan diakhiri dengan *test*. Estimasi dilakukan dengan memanfaatkan data capaian hafalan selama 40 hari, lalu diestimasikan rentang waktu yang dibutuhkan untuk menyelesaikan hafalan Al-Qur'an dengan teknik *forecasting* model *time series* metode *trend moment*. Hasil penelitian berupa aplikasi berbasis matlab yang mampu mengestimasikan rentang waktu yang dibutuhkan untuk menghafalkan Al-Qur'an dalam satuan waktu hari beserta prosentase kesalahannya*.*

**Kata Kunci**: *Al-Qur'an, Hafalan, Estimator, Forecasting, Trend Moment, Matlab*

#### KATA PENGANTAR

Puji syukur penulis panjatkan kehadirat Allah SWT yang senantiasa memberikan taufik, hidayah dan inayah-Nya. Sholawat dan salam semoga tetap tercurahkan kepada junjungan kita Nabi Muhammad SAW, keluarganya, sahabatsahabatnya, dan pengikut-pengikutnya yang senantiasa setia mengikuti dan menegakkan syariat-Nya. Aamiin.

Al-Hamdulillah, atas izin dan pertolongan-Nya penulis dapat menyelesaikan skripsi yang berjudul "Rancang Bangun Estimator Waktu Menghafalkan Al-Qur'an Berbasis Matlab" sebagai salah satu syarat untuk memperoleh gelar sarjana pada Universitas Islam Negeri Walisongo Semarang.

Penulisan dan penyusunan skripsi ini tidak terlepas dari bantuan, bimbingan serta dukungan dari berbagai pihak. Oleh karena itu, penulis ucapkan terima kasih kepada:

- 1. Dr. H. Ruswan, M.A. selaku Dekan Fakultas Sains dan Teknologi Universitas Islam Negeri Walisongo Semarang, yang telah memberikan ijin penelitian dalam rangka penyusunan Skripsi ini.
- 2. Yulia Romadiastri, S. Si., M. Sc. Selaku Ketua Jurusan Program Studi Pendidikan Matematika Fakultas Sains dan Teknologi Universitas Islam Negeri Walisongo Semarang.
- 3. Hj. Nadhifah, M.SI. dan Aini Fitriyah, M. Sc. selaku dosen pembimbing yang telah bersedia mencurahkan waktu, tenaga, dan pikiran untuk memberikan bimbingan dan pengarahan dalam penulisan skripsi ini.
- 4. Dosen, pegawai, dan seluruh civitas akademik di lingkungan Fakultas Sains dan Teknologi Universitas Islam Negeri Walisongo Semarang.
- 5. Ayahanda dan ibunda tercinta H. Nahid Ahmad dan Hj. Ummul Hikmah serta seluruh keluarga, yang selalu membimbing, mendidik dan mencurahkan kasih sayang serta doanya.
- 6. Teman-teman Pendidikan Matematika 2014 yang telah memberikan warna selama menempuh perkuliahan, teman-teman PPL dan KKN terima kasih atas kebersamaan, motivasi dan dukungannya.

Penulis berharap semoga skripsi ini dapat bermanfaat dan memberikan wacana bagi dunia pendidikan Indonesia. Aamiin.

> Semarang, 10 Juli 2019 Peneliti

> > Farhanurrifki 1403056074

### **DAFTAR ISI**

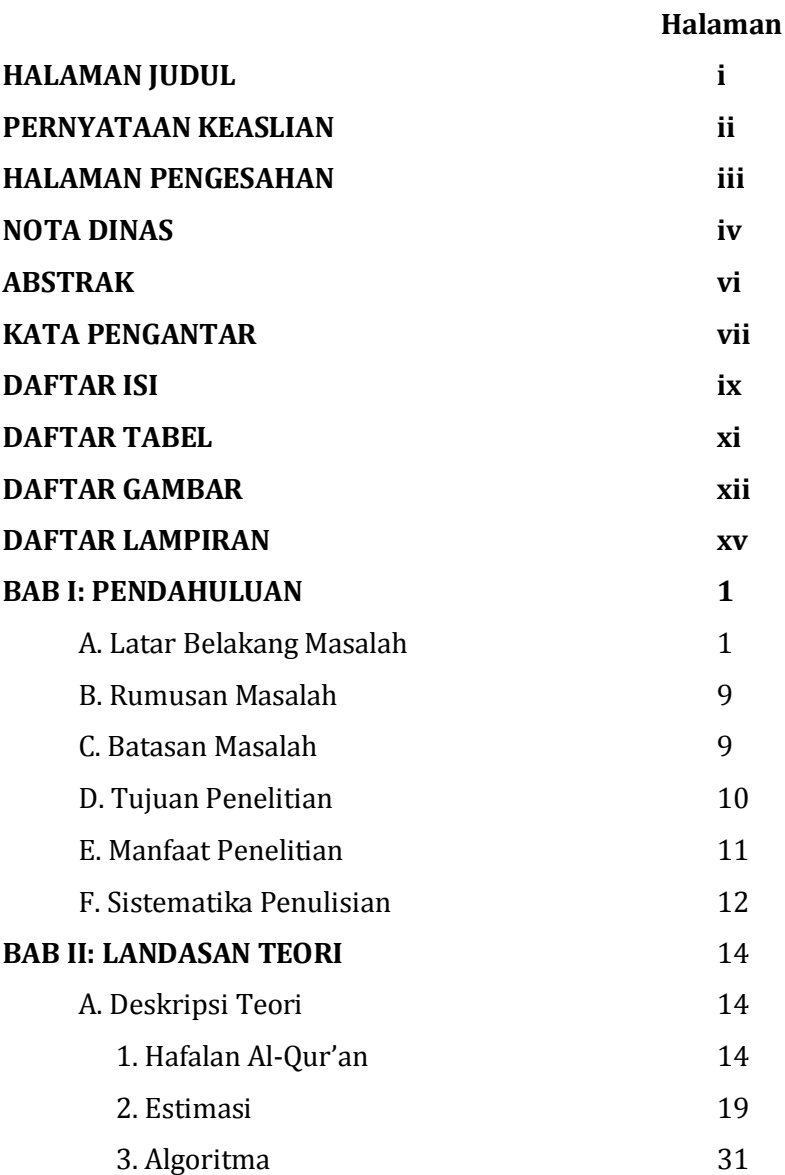

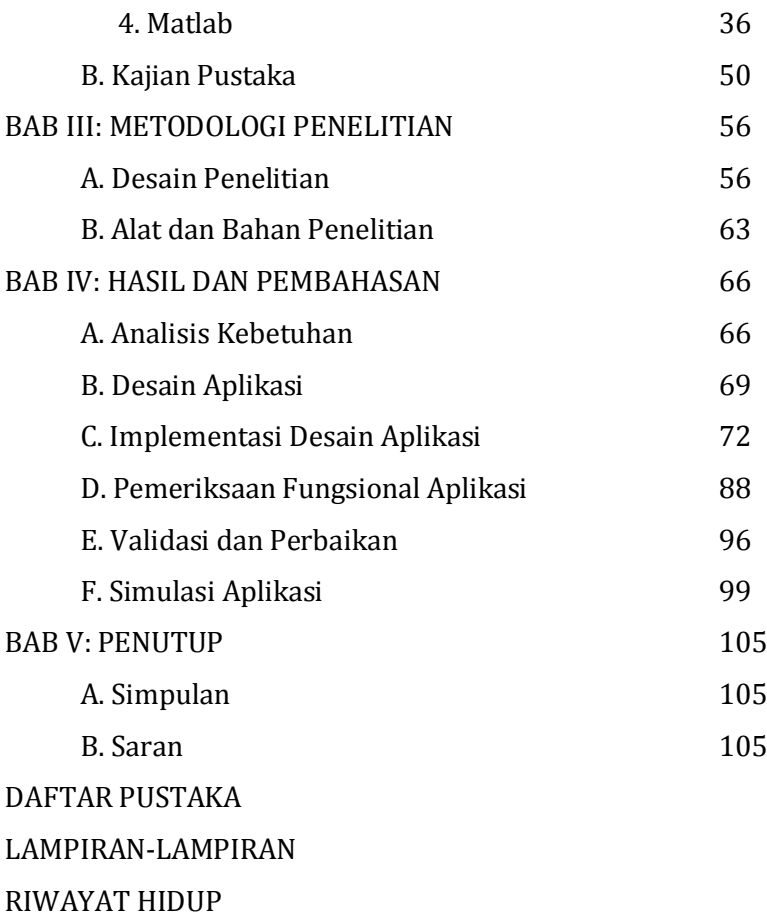

### DAFTAR TABEL

### Tabel 2.1 Contoh Capaian Hafalan

- Tabel 3.1 Klasifikasi Hasil Penilaian
- Tabel 4.1 Hasil Pemeriksaan Kesesuaian Aplikasi dengan Rancangannya
- Tabel 4.2 Skor Validasi dari Validator 1
- Tabel 4.3 Skor Validasi dari Validator 2
- Tabel 4.4 Capaian Hafalan Responden 1
- Tabel 4.5 Capaian Hafalan Responden 2

Tabel 4.6 Capaian Hafalan Responden 3

### DAFTAR GAMBAR

- Gambar 2.1 Macam Teknik *Forecasting*
- Gambar 2.2 *Terminal Symbol*
- Gambar 2.3 *Preparation Symbol*
- Gambar 2.4 *Processing Symbol*
- Gambar 2.5 *Input/Output Symbol*
- Gambar 2.6 *Decision Symbol*
- Gambar 2.7 *Predifined Process Symbol*
- Gambar 2.8 *Connector Symbol*
- Gambar 2.9 *Off Page Connector*
- Gambar 2.10 Tampilan Lingkungan Kerja Matlab R2011a
- Gambar 2.11 *Tampilan* Ikon-ikon Jendela Utama Matlab
- Gambar 2.12 Tampilan *Comman Window* Matlab
- Gambar 2.13 Tampilan Edit Matlab
- Gambar 2.14 Tampilan *Workspace* Matlab
- Gambar 2.15 Tampilan *Current Directory* Matlab
- Gambar 2.16 Tampilan *Command History* Matlab
- Gambar 2.17 Tampilan *Help* Matlab
- Gambar 2.18 Tampilan Pertama Langkah Membuka GUI Matlab
- Gambar 2.19 Tampilan Kedua Langkah Membuka GUI Matlab
- Gambar 2.20 Tampilan Terakhir Langkah Membuka GUI Matlab
- Gambar 2.21 Ikon-Ikon dalam GUI Matlab
- Gambar 2.22 *Tool* GUI Matlab
- Gambar 3.1 Diagram Desain Penelitian
- Gambar 4.1 Desain Antarmuka (*Interface*) Aplikasi
- Gambar 4.2 Tampilan *Static Text* GUI Matlab
- Gambar 4.3 Tampilan *property inspector* GUI Matlab
- Gambar 4.4 Tampilan judul Aplikasi di GUI Matlab
- Gambar 4.5 Tampilan *Push button* Aplikasi
- Gambar 4.6 Tampilan Desain *Push button* Aplikasi di GUI Matlab
- Gambar 4.7 Tampilan Pembuatan Kolom Capaian Hafalan
- Gambar 4.8 Tampilan Akhir Kolom Capaian Hafalan
- Gambar 4.9 Tampilan Pembuatan Kolom Hasil Estimasi
- Gambar 4.10 Tampilan *Modal Question Dialog* GUI Matlab
- Gambar 4.11 Tampilan Menu Petunjuk Aplikasi di GUI Matlab
- Gambar 4.12 Tampilan menu Kiat Menghafal Alqur'an
- Gambar 4.13 Tampilan Langkah Memasukkan *script* Petunjuk
- Gambar 4.14 Tampilan langkah memasukkan *script edit text* 1
- Gambar 4.15 Tampilan hasil akhir aplikasi 'Estimator'
- Gambar 4.16 Tampilan Pengujian Menu Petunjuk
- Gambar 4.17 Tampilan Pengujian Menu Kiat Menghafal
- Gambar 4.18 Tampilan Pemeriksaan Menu *Input* Capaian Hafalan
- Gambar 4.19 Tampilan Pemeriksaan Tombol 'Submit'
- Gambar 4.20 Tampilan Pemeriksaan Tombol 'Refresh'
- Gambar 4.21 Tampilan Aplikasi Estimator Setelah Penyesuaian
- Gambar 4.22 Tampilan Simulasi Aplikasi Estimator pada Responden Pertama
- Gambar 4.23 Tampilan Simulasi Aplikasi Estimator pada Responden Kedua
- Gambar 4.24 Tampilan Simulasi Aplikasi Estimator pada Responden Ketiga

### DAFTAR LAMPIRAN

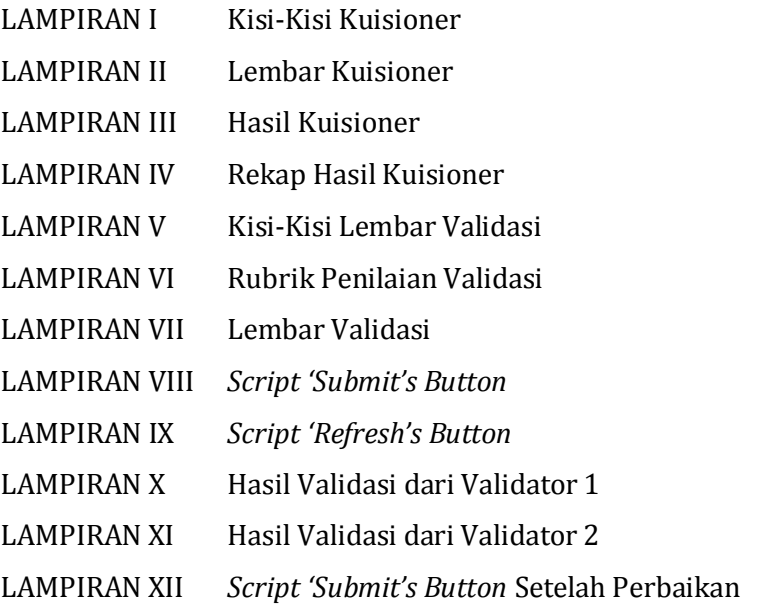

#### **BAB I**

#### **PENDAHULUAN**

#### **A. Latar Belakang**

Menghafal Alqur'an adalah perbuatan yang sangat mulya, dalam sebuah hadits dari Abdullah bin Umar bin Al-'Ash yan diriwayatkan oleh Abu Daud, Tirmidzi dan An-Nasa'i menyebutkan (Aby Zakariya, 2012 : 15) bahwa Nabi Muhammad SAW telah bersabda:

يُقَالُ لِصَاحِبِ الْقُرأَنِ اِقْرَأْءْ وَارْتَقِ وَرَتِّلْ كَمَا كُنْتَ ۚ تُرَتِّلُ فِي الدُّنْيَا فَإِنَّ  $\ddot{\phantom{0}}$ Į مَنْزِلَتَكَ عِنْد آخِرَ أَيَةٍ تَقْرَؤُ هَا ĺ

Artinya*, "Kelak akan dikatakan kepada penghafal Al-Qur'an, bacalah! naiklah! Dan lantunkanlah Al-Qur'an! Sebagimana engkau melantunkannya semasa di dunia. Karena sesungguhnya tempatmu (derajat) sesuai dengan akhir ayat yang engkau baca".* 

Tradisi menghafal Al-Qur'an sudah ada pada zaman Nabi Muhammad SAW. Banyak orang menghafal Al-Qur'an. Dalam buku-buku sejarah telah menerangkan bahwa para sahabat berlomba-lomba dalam menghafalkan Al-Qur'an, bahkan mereka memerintahkan anak-anak juga istri mereka untuk menghafalkan Al-Qur'an (Supardi & Ilfiana, 2013: 10).

Sebagai sebuah mu'jizat, Al-Qur'an telah dihafalkan oleh jutaan bahkan puluhan juta umat 1

manusia di seluruh dunia. Data Kementerian Waqaf (semacam kementerian agama) Mesir menyebutkan, Sebanyak 12,3 juta atau sekitar 18,5 persen dari total 67 juta jiwa penduduk Mesir tercatat sebagai penghafal seluruh kitab suci Al-Qur'an yang berjumlah 30 juz. Sementara Pakistan memiliki 7 juta penghafal Al-Quran, dan angka ini semakin hari semakin meningkat. Sedangkan di Indonesia, jumlah penghafal Alquran mencapai 30 ribu orang dari 237.641.326 seluruh penduduk Indonesia (Abu Ammar, Abu Fatiah, 2015: 325). Jumlah tersebut terhitung fantastis dibandingkan dengan jumlah penghafal alqur'an di Arab Saudi yang hanya memiliki 6.000 orang penghafal Alquran dari 26.534.504 dari seluruh penduduknya.

Gerakan tahfidz Al-Quran di Indonesia telah berjalan sejak lebih dari seratus tahun yang lalu (Abu Ammar, Abu Fatiah, 2015: 448). Para santri melakukan kegiatan tahfidz Al-Quran di masjid, mushola, atau surau dikampung-kampung dengan bimbingan para kyai. Hal itulah yang menjadi cikal bakal pondok-pondok pesantren tahfidz alqur'an tradisional di desa dan kampung-kampung.

xvii

Meski demikian, menghafalkan seluruh bagian dalam Al-Qur'an bukanlah hal yang mudah. Diperlukan niat yang tulus, kegigihan, juga kesabaran. Hasil dari penelitian menjelaskan bahwa menghafalkan Al-Qur'an juga membutuhkan waktu yang panjang. Bahkan, individu dapat menghafal 30 juz membutuhkan waktu 7 tahun bahkan lebih lamanya. Pada kondisi normal santri yang menghafalkan di pesantren *tahfidz Al-Qur'an* (pesantren khusus untuk menghafal Al-Qur'an) bisa menghatamkan 30 juz dalam waktu 3 sampai 5 tahun (Rizanti, 2013: 8).

Selama proses menghafalkan Al-Qur'an, sering kali penghafal Al-Qur'an mengalami beberapa kendala, seperti sulit menghafal atau hafalan yang sudah dihafalkan tidak terjaga dengan baik (Zaki Zamani, 2009: 21). Kendala seperti ini kerap kali menjadikan penghafal Al-Qur'an kehilangan semangat dan merasa bahwa Al-Qur'an sulit dihafalkan. Terlebih menghafalkan Al-Qur'an membutuhkan waktu yang tidak sebentar.

Menanggapi kendala tersebut, Zaki Zamani Zamani (2009: 23) menjelaskan kiat menanggulangi kendala yang seperti itu dengan melakukan perencanaan dalam menghafal Al-Qur'an. Terdapat dua jenis perencanaan yang harus dibuat menurutnya, yaitu perencanaan jangka pendek dan perencanaan jangka panjang. Perencanaan jangka pendek berarti setiap penghafal Al-Qur'an harus merencanakan berapa jumlah halaman yang perlu ia hafalkan setiap harinya. Sedangkan perencanaan jangka panjang berarti setiap penghafal Al-Qur'an harus mengestimasi waktu yang ia butuhkan untuk menyelesaikan hafalan Al-Qur'an 30 juz. Dengan cara seperti ini, penghafal Al-Qur'an akan selalu teringat niat serta mimpinya untuk menjadi seorang *hafidz*.

Kegiatan estimasi seperti dimaksud di atas biasa disebut *forecasting* (Estimasi/ Perkiraan), yakni kegiatan memperkirakan apa yang terjadi pada masa yang akan datang berdasarkan data yang relevan pada masa lalu dan menempatkannya ke masa yang akan datang dengan suatu bentuk model matematis. *Forecasting* sendiri memiliki beberapa model yang memuat banyak metode untuk mengestimasikan banyak kejadian sesuai data yang diketahui. Salah satunya adalah model *time series* (runtut waktu).

Estimasi dengan model time series ini pada dasarnya adalah langkah menganalisa dan

menemukan variasi pola dari data di masa lalu untuk memperkerikan kejadian di masa yang akan datang. Data *time series* sendiri merupakan data yang dikumpulkan, dicatat atau diobservasi sepanjang waktu secara berurutan. Periode waktu observasi dapat berbentuk tahun, kuartal, bulan, minggu dan di beberapa kasus dapat juga hari atau jam. Sementara variasi pola data yang dikenal dalam model time series ini ada empat. Keempat pola data tersebut adalah *trend* (pertumbuhan atau penurunan), *siklikal*, *seasonal*, dan tak beraturan.

Selanjutnya, jika diketahui data capaian hafalan Al-Qur'an seseorang, maka dapat diperkirakan rentang waktu yang ia butuhkan untuk menyelesaikan hafalan Al-Qur'annya dengan mengasumsikan hari ke*i* dan capaian halaman yang dihafalkan pada hari tersebut sebagai dua variabel yang berkaitan. Terlebih, perkembangan ilmu pengetahuan dan teknologi khususnya progam-proogam dalam komputer turut memudahkan kegiatan estimasi dan perencanaan matematis terhadap kejadian-kejadian yang akan datang. Salah satu program komputer yang dapat digunakan untuk memuat sistem numerik dan estimasi adalah Matlab.

xx

Matlab merupakan salah satu pemograman komputasi teknik dengan performa tinggi yang dapat menggabungkan unsur komputasi, visualisasi, dan pemograman ke dalam satu wadah (Julan, 2012: 2). Matlab memiliki beberapa kelebihan jika dibanding dengan program bahasa lain seperti Fortran, dan Basic. Kelebihan-kelebihan tersebut antara lain, mudah dalam memanipulasi struktur matriks dan perhitungan berbagai operasi matriks, menyediakan fasilitas untuk memplot struktur gambar (kekuatan fasilitas grafik tiga dimensi yang sangat memadai), *script* program yang dapat diubah sesuai dengan keinginan *user*, kemampuan *interface* (misal dengan bahasa C, Word dan Mathematica), dilengkapi dengan *toolbox*, *simulink*, *stateflow* dan sebagainya, serta mulai melimpahnya *source code* di internet yang dibuat dalam matlab. Sementara kekurangan Matlab adalah Matlab terbilang lambat dalam mengeksekusi perintah yang diberikan. Meski demikian, Matlab tetap menjadi alternatif bahasa pemrograman yang digemari *user*-nya.

Dewasa ini, bahasa pemrograman Matlab telah banyak dimanfaatkan untuk membantu kegiatan sehari-hari. Semisal, aplikasi konverter kalender masehi ke kalender hijriyah yang disusun oleh Uzlifa Khanifatul Muttaqin (2016), aplikasi *template matching* untuk klasifikasi motif batik yang disusun oleh Muhammad Kurniawan (2016), Aplikasi optimasi jaringan distribusi air PDAM Tirta Moedal cabang Semarang Utara yang disusun oleh Umi Latifah (2014), dan lain sebagainya. Akan tetapi, belum banyak ditemukan aplikasi yang dapat digunakan untuk memperkirakan rentang waktu untuk mengkhatamkan hafalan Al-Qur'an menggunakan Matlab.

Hal ini patut disayangkan jika melirik pada hasil kuisioner yang peneliti lakukan di pondok pesantren Madrosatul Qur'anil Aziziyyah Bringin Ngaliyan Semarang menunjukkan bahwa 95 dari 97 atau 97,94% menyatakan perlu untuk mengetahui estimasi rentang waktu menghafalkan Al-Qur'an dan 81 dari 97 atau 83,51% menyatakan kesulitan dalam melakukan estimasi waktu yang mereka perlukan untuk menghafalkan Al-Qur'an. Lebih lanjut, hasil kuisioner juga mengungkapkan bahwa ketiadaan perkiraan rentang waktu menghafal menyebabkan kurang semangat menghafalkan (jawaban 32,99%), tidak dapat merencanakan jumlah hafalan yang perlu

disiapkan setiap hari (jawaban 24,74%), dan tidak mengetahui rentang waktu menghafalkan Al-Qur'an (selengkapnya pada Lampiran I).

Pondok Pesantren Madrosatul Qur'anil Aziziyyah sendiri merupakan satu di antara ribuan pesantren yang turut melahirkan *huffadz* Al-Qur'an di Indonesia. Pesantren ini terletak di kelurahan Bringin RT 01 RW 01 kecamatan Ngaliyan, kota Semarang. Pesantren ini resmi berdiri pada tahun 1991 dan sampai skripsi ini di susun telah 24 kali mengadakan wisuda bagi santri-santri yang telah menghatamkan hafalan Al-Qur'annya. Dalam metode menghafalkan, pesantren ini tidak memberikan batas minimal jumlah halaman yang harus dihafalkan para santri setiap harinya. Bahkan, diperbolehkan bagi santri yang belum menghafalkan halaman baru untuk mengulang hafalan yang telah diperdengarkan lusa.

Dari latar belakang di atas, peneliti tertarik untuk membuat progam komputer yang dapat membantu memperkirakan rentang waktu yang dibutuhkan untuk menyelesaikan hafalan 30 juz Al-Qur'an dengan menggunakan metode *trend moment* dan berbantu aplikasi Matlab. Dengan demikian peneliti memutuskan untuk menyusun skripki dengan

judul "**RANCANG BANGUN ESTIMATOR WAKTU UNTUK MENGHAFAL AL-QUR'AN MENGGUNAKAN MATLAB**".

#### **B. Rumusan Masalah**

Berdasarkan latar belakang di atas, rumusan masalah pada penelitian ini adalah: Bagaimana pembuatan rancang bangun estimator waktu untuk menghafalkan Al-Qur'an menggunakan Matlab?

#### **C. Batasan Masalah**

Beberapa batasan masalah yang menjadi acuan dari penelitia ini agar tidak menyimpang dari tujuan mulanya adalah:

- 1. Penelitian ini memfokuskan pada estimasi rentang waktu untuk menghafalkan Al-Qur'an dengan menggunakan metode *trend moment* dan berbantu bahasa pemrogaman Matlab.
- 2. Jenis Matlab yang digunakan dalam pembuatan aplikasi rancang bangun pada penelitian ini Matlab R2017a.
- 3. Mushaf Al-Quran yang dimaksud dalam penelitian ini adalah Mushaf Al-Qur'an standar menghafalkan, yakni Mushaf Al-Qur'an yang setiap pergantian halamannya selalu tepat pada

akhir ayat dan tata letaknya sama dengan Mushaf Al-Qur'an *Utsmani* dengan jumlah halamannya 602 halaman.

- 4. Satuan waktu yang dimaksud dalam penelitian ini adalah hari. Sehingga *output* yang didapat dari hasil estimasi rentang waktu yang dibutuhkan untuk mengkhatamkan Al-Qur'an dalam satuan hari.
- 5. Satuan yang digunakan untuk menyatakan jumlah hafalan yang telah dihafal dalam penelitian ini adalah halaman. Sehingga, belum dinyatakan telah hafal halaman tertentu jika baru menghafal sebagian halamannya saja.

### **D. Tujuan Penelitian**

Berdasarkan rumusan masalah di atas, maka tujuan dari penelitian ini yaitu mengetahui pembuatan rancang bangun estimator rentang waktu yang dibutuhkan untuk mengkhatamkan hafalan Al-Qur'an menggunakan Matlab, sehingga akan didapatkan hasil penelitian berupa aplikasi sekaligus algoritmanya (langkah-langkah pemograman).

### **E. Manfaat Penelitian**

Adapun manfaat yang peneliti harapkan dari penelitian ini, sebagai berikut:

1. Segi Teoritis

Selain untuk memperkirakan rentang waktu yang dibutuhkan untuk mengkhatamkan hafalan Al-Qur'an, semoga penelitian ini dapat memotivasi mahasiswa matematika untuk selalu mencoba mengembangkan ilmu yang telah dipelajari terutama ketika belajar di UIN Walisongo Semarang. Dengan harapan mahasiswa matematika UIN Walisongo Semarang dapat turut serta berkontribusi pada perkembangan ilmu matematika di dunia digital. Selain itu, semoga penelitian ini dapat memotivasi seluruh pihak untuk selalu berkarya dan menciptakan hal baru, terutama dalam mengembangkan dan memajukan agama Islam.

2. Segi Praktis

Dari segi praktis, penelitian ini diharapkan dapat menjadi inovasi baru contoh aplikasi matematika, terutama pada materi metode numerik dan Matlab. Penelitian ini juga menjadi salah satu wujud usaha dalam mengaplikasikan mata kuliah pemrogaman komputer yang telah di pelajari di UIN Walisongo Semarang.

### **F. Sistematika Penulisan**

Penulisan skripsi ini terdiri atas lima bab, dengan rincian sebagai berikut:

- 1. Bab I berisi tentang latar belakang, rumusan masalah, batasan masalah, tujuan penelitian, manfaat penelitian, dan sistematika penulisan.
- 2. Bab II berisi kajian teori yang meliputi berbagai definisi dan teorema yang mendukung pembahasan skripsi, serta berisi bahan tinjauan pustaka yang mendasari penelitian ini.
- 3. Bab III ini berisi metode penelitian, yang terdiri dari tiga sub bab yaitu: desain penelitian, metode penelitian, serta alat dan bahan penelitian.
- 4. Bab IV ini berisi hasil penelitian yang telah dilakukan, berisi analisis kebutuhan pengguna, desain, implementasi, validasi, dan pengujian aplikasi.
- 5. Bab V ini berisi kesimpulan dan saran penelitian.

### **BAB II**

### **LANDASAN TEORI**

## **A. Deskripsi Teori**

- 1. Hafalan Al-Qur'an
	- a. Definisi Al-Qur'an

Secara etimologi Al-Qur'an berasal dari kata *qara'a – yaqra'u* ( يقرأ -ُ قرئ (yang berrti membaca. Sedangkan Al-Qur'an sendiri adalah bentuk *mashdar* dari *qara'a* yang berarti bacaan. *Qara'a* juga berarti mengumpulkan atau menghimpun. Sesuai namanya, Al-Qur'an juga berarti himpunan huruf-huruf dan kata-kata dalam satu ucapan yang rapi.

Secara istilah, Muhammad Abdullah dalam kitabnya, *kaifa Tahfadhul Qur'an* (2009: 4), memberi definisi Al-Qur'an sebagai kalam Allah yang diturunkan kepada Nabi Muhammad mealaui perantara malaikat Jibril, dan dinukilkan kepada kita dengan jalan *tawatur* yang membacanya dinilai sebagai ibadah. Diawali dengan surat Al-Fatihah dan diakhiri surat An-Nass.

Sedangkan Muhammad Ali Ash-Shabuni dalam kitabnya, At-Tibyan Fi 'Ulumil Qur'an, memberikan arti Al-Qur'an (2013: 2) adalah kalam Allah yang melemahkan tantangan musuh (*mu'jizat*) yang diturunkan kepada Nabi Muhammad dengan perantara malaikat Jibril, tertulis dalam beberapa mushaf dipindahkan kepada kita secara *mutawatir,* membacanya dinilai ibadah dimulai dari surat al-Fatihah dan diakhiri dengan surat An-Nass.

b. Definisi menghafal Al-Qur'an

Menghafal Al-Qur'an adalah satu istilah yang terdiri dari dua suku kata yang masingmasing berdiri sendiri serta memiliki makna yang berbeda. *Pertama*, "menghafal" berasal dari bahasa Indonesia bentukan dari kata kerja "hafal", mendapat awalan "me" menjadi "menghafal" yang berarti 'usaha untuk meresapkan sesuatu ke dalam pikiran agar selalu ingat, sehingga dapat mengucapkannya kembali di luar kepala dengan tanpa melihat buku atau catatan' (KBBI, 1995: 333). Oleh karena itu, hafal berarti lawan dari lupa, yaitu selalu ingat dan sedikit lupa.

Menghafal Al-Qur'an pada dasarnya merupakan proses panjang yang membutuhkan waktu luang, kesungguhan dan keseriusan. Allah memberikan keistimewaan khusus kepada para penghafal Qur'an, baik untuk kehidupan di dunia maupun di akhirat. Sebuah imbalan yang seimbang dengan apa yang telah dilakukannya di dunia, dengan menghafal kalam-Nya, dan juga dengan beban tanggung jawab untuk menjaga dan mengamalkan (Zaki Zamani, 2009: 24). Kewajiban tersebut terbagi dalam dua hal. Pertama, kewajiaban umum, yaitu kewajiban yang dimiliki oleh setiap muslim untuk mengamalkan isi kandungan Al-Qur'an dalam kehidupannya sehari-hari dan menjadikannya sebagai petunjuk (*hudan*) untuk setiap jengkal langkahnya.

Kedua, kewajiban khusus. Yaitu kewajiban yang hanya dibebankan kepada para *hamilil Qur'an* atas apa yang telah mereka hafal. Mereka dituntut untuk menjaga hafalan mereka hingga akhir hayat. Tidak berlaku lupa untuk mereka, walaupun pada hakikatnya manusia adalah tempatnya salah dan lupa (Bambang Saiful Ma'arif, 1996: 23). Lupa yang dimaksud adalah jika mereka lupa tetapi tidak berusaha mengingat dan menjaganya.

Jadi, mereka harus selalu berusaha menjaga hafalan mereka, kapan pun dan dimana pun mereka berada, dengan banyak mengulangulang. Jika dengan banyak muraja'ah tetapi masih saja lupa, maka Allah berkehendak lain dan mereka harus sabar menerimanya dengan ber-husnudhdhan bahwa itulah yang terbaik untuk mereka saat ini.

Faktor-faktor yang mempengaruhi kualitas menghafal, menurut Putra dan Issetyadi, (2010:16) berasal dari faktor internal dan eksternal. Faktor internal antara lain: (a) kondisi emosi, (b) keyakinan (*belief*), (c) kebiasaan (habit), dan cara memproses stimulus. Faktor eksternal, antara lain: (a) lingkungan belajar, dan (b) nutrisi tubuh.

Berdasarkan pendapat Alfi (2002: 4), faktor–faktor yang mendukung dan meningkatkan kemampuan menghafal Al-Qur'an sebagai berikut: (1) motivasi dari penghafal, (2) mengetahui dan memahami arti atau makna

yang terkandung dalam Al-Qur'an, (3) pengaturan dalam menghafal, (4) fasilitas yang mendukung, (5) otomatisasi hafalan, dan (6) pengulangan hafalan.

Selain faktor-faktor yang telah diuraikan di atas, ada beberapa hal yang juga dapat membantu dalam menghafal dan mencapai hasil yang maksimal, baik dalam rangka menghafal atau menjaga hafalan Al-Qur'an (Zaki Zamani, 2009: 57). Hal-hal tersebut adalah: *sima'an* (memperdengarkan hafalan ke orang lain), penguasaan bahasa Arab, usia, intelegensi, dan lingkungan.

Selain faktor pendukung, terdapat pula hambatan dalam menghafal Al-Qur'an. Mengingat menghafalkan Al-Qur'an membutuhkan waktu dan keseriusan (Mohammad Zen, 1985: 68). Beberapa hambatan dalam menghafal Al-Qur'an diantaranya adalah malas, tidak bisa mengatur waktu, dan sering lupa.

- 2. Estimasi (*Forecasting*) dan Metode *Trend Moment*
	- a. Estimasi (*Forecasting*)

Estimasi *(forecasting)* adalah suatu kegiatan yang mengestimasi apa yang akan terjadi pada masa yang akan datang dengan waktu yang relatif lama (Assauri, 1991: 54). Estimasi tersebut didasarkan atas bermacammacam cara, diantaranya adalah metode pemulusan (*smoothing)* eksponensial, metode perataan (*average),* metode delphi, metode *trend moment* dan lain sebagainya. Metode estimasi merupakan cara untuk memperkirakan secara kuantitatif apa yang akan terjadi pada masa yang akan datang dengan dasar data yang relevan pada masa lalu. Dengan kata lain, metode estimasi ini digunakan dalam estimasi yang bersifat objektif. Metode estimasi termasuk dalam kegiatan estimasi kuantitatif. Keberhasilan dari suatu estimasi sangat ditentukan oleh pengetahuan tentang informasi lalu yang dibutuhkan yaitu informasi yang bersifat kuantitatif. Serta teknik dan metode estimasinya.

xxxiii

Metode estimasi dapat memberikan cara pengajaran yang teratur dan terarah, sehingga dengan demikian dapat dimungkinkan penggunaan teknik-teknik penganalisaan yang lebih maju. Dengan penggunaan teknik-teknik tersebut, maka diharapkan dapat memberikan tingkat kepercayaan atau keyakinan yang lebih besar, karena dapat diuji dan dibuktikan penyimpangan atau deviasi yang teruji secara ilmiah.

Disamping itu, metode estimasi juga memberikan urutan pengajaran dan pemecahan atas pendekatan suatu masalah dalam estimasi. Sehingga bila digunakan pendekatan yang sama dalam suatu permasalahan dalam suatu kegiatan estimasi maka akan didapat dasar pemikiran dan pemecahan yang sama.

Baik tidaknya suatu estimasi yang disusun, disamping ditentukan oleh metode yang digunakan juga ditentukan oleh baik tidaknya informasi maupun data yang digunakan. Selama data maupun informasi yang digunakan tidak dapat meyakinkan, maka hasil estimasi yang disusun juga akan sukar dipercaya akan ketepatannya.

### b. Macam-macam Model Estimasi

Dalam teknik *forecasting* terdapat beberapa jenis model. Antara lain :

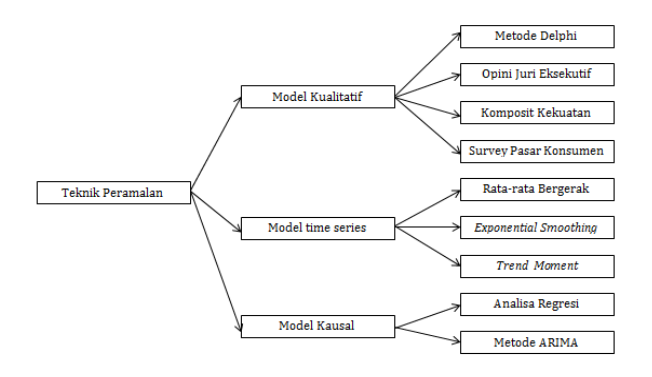

Gambar 2.1 Macam Teknik *Forecasting*

- 1) Model kualitatif. Model yang berupaya memasukkan faktor-faktor subjektif dalam model estimasi. Model semacam ini diharapan akan sangat bermanfaat apabila data kuantitaif yang akurat sulit diperoleh.
- 2) Model runtut waktu (*time series)* Model ini berusaha untuk memprediksi masa depan dengan menggunakan data historis.

3) Model kausal. Model ini memasukkan dan menguji variabel-variabel yang diduga memengaruhi variabel *dependent*. Model kausal biasanya menggunakan analisis regresi untuk menentukan mana variabel yang signifikan mempengaruhi variabel *dependent*. Model ini juga dapat menggunakan metode ARIMA untuk mencari mode terbaik yang dapat digunakan dalam estimasi

Dalam penelitian ini model estimasi yang digunakan adalah model *time series* atau model runtut waktu*.* Dipilihnya model *time series* karena model ini berusaha mengestimasikan kejadian di masa depan dengan berbekal data historis dari masa lalu yang berupa data berurut pada periode waktu. Singkatnya, model *time series* hanya meninjau nilai dari sebuah variabel sebagai fungsi waktu dengan tanpa mempertimbangkan faktor-faktor subjektif yang mempengaruhi hasil estimasi sehingga hasil estimasi lebih objektif dan relatif sama untuk kasus yang sama pada objek yang berbeda.
Data *time series* merupakan data yang dikumpulkan, dicatat atau diobservasi sepanjang waktu secara berurutan. Periode waktu observasi dapat berbentuk tahun, kuartal, bulan, minggu dan dibeberapa kasus dapat juga hari atau jam. *Time series* dianalisis untuk menemukan pola variasi masa lalu yang dapat dipergunakan untuk memperkirakan nilai masa depan dan membantu dalam manajemen operasi serta membuat perencanaan. Menganalisis *time series* berarti membagi data masa lalu menjadi komponen-komponen dan kemudian memproyeksikannya ke masa depan. Analisis *time series* dipelajari karena dengan mengamati data *time series* akan terlihat empat komponen yang mempengaruhi suatu pola data masa lalu dan sekarang, yang cenderung berulang dimasa mendatang. Empat komponen pola deret waktu, antara lain :

1) *Trend*, Yaitu komponen jangka panjang yang mendasari pertumbuhan (atau penurunan) suatu data runtut waktu. Merupakan pergerakan data sedikit demi sedikit meningkat atau menurun.

xxxvii

- 2) *Siklikal*, yaitu suatu pola dalam data yang terjadi setiap beberapa tahun fluktuasi atau siklus dari data runtut waktu akibat perubahan kondisi ekonomi
- 3) Musiman (*seasonal*), yaitu pola data yang berulang pada kurun waktu tertentu. fluktuasi musiman yang sering dijumpai pada data kuartalan,bulanan atau mingguan.
- 4) Tak Beraturan, yaitu pola acak yang disebabkan oleh peristiwa yang tidak bisa diprediksi atau tidak beraturan.

Model estimasi *time series* memiliki beberapa metode dalam mengestimasikan kejadian yang akan datang, diantaranya metode rata bergerak (*moving everage*), pemulusan eksponen (*exponential smoothing*), dan metode *trend moment*. Dari beberapa metode tersebut metode trend moment dipilih karena metode ini lebih cocok untuk data yang memiliki trend naik atau turun sedang prilaku data capaian hafalan bersifat trend (kenaikan).

c. Metode *Trend Moment*

Metode *trend moment* merupakan metode untuk mencari garis *trend* dengan perhitungan

xxxviii

statistika dan matematika tertentu guna mengetahui fungsi garis lurus sebagai pengganti garis patah-patah yang dibentuk oleh data historis. Dengan demikian pengaruh unsur subjektif dapat dihindarkan. Persamaan *trend* dengan metode *trend moment* adalah sebagai berikut (Astuti, 2014: 68):

$$
Y = a + bx
$$

Dimana :

- Y : Nilai trend (prediksi)
- *a* : bilangan konstan
- *b* : koefisien kecondongan garis trend
- *x* : Variabel waktu

Sedangkan untuk menghitung nilai *a* dan *b* digunakan rumus sebagai berikut:

$$
b = \frac{n \sum XY - \sum X \sum Y}{n \sum X^2 - (\sum X)^2}
$$

dan

$$
a = \frac{\sum Y - b \sum X}{n}
$$

Dimana :

- $\sum X$  : Jumlah kumulatif dari periode waktu
- $\sum Y$  : Jumlah kumulatif dari variabel y

xxxix

∑ XY : Jumlah kumulatif dari periode waktu dikalikan variabel y *n* : Banyaknya periode waktu

Estimasi waktu untuk menghafal Al-Qur'an dengan metode *trend moment* dilakukan dengan mengasumsikan hari ke-*i* sebagai variabel , capaian halaman yang dihafalkan pada hari ke-*i* sebagai variabel  $y_i$ , dan banyak nomor halaman Al-Qur'an adalah 602 halaman. Sebagai contoh, berikut estimasi waktu untuk menghafal Al-Qur'an dari data sebagaimana tabel di bawah data capaian hafalan dibawah ini:

Tabel 2.1 Contoh Capaian Hafalan

| No             | $\boldsymbol{\chi}$ | $\mathcal{Y}$ | xy  | $x^2$ |
|----------------|---------------------|---------------|-----|-------|
| 1              | $\mathbf{1}$        | 2             | 2   | 1     |
| $\overline{2}$ | $\overline{2}$      | 4             | 8   | 4     |
| 3              | 3                   | 6             | 18  | 9     |
| $\overline{4}$ | 4                   | 8             | 32  | 16    |
| 5              | 5                   | 10            | 50  | 25    |
| 6              | 6                   | 12            | 72  | 36    |
| 7              | 7                   | 14            | 98  | 49    |
| 8              | 8                   | 16            | 128 | 64    |
| 9              | 9                   | 18            | 162 | 81    |
| 10             | 10                  | 20            | 200 | 100   |
| 11             | 11                  | 22            | 242 | 121   |
| 12             | 12                  | 24            | 288 | 144   |

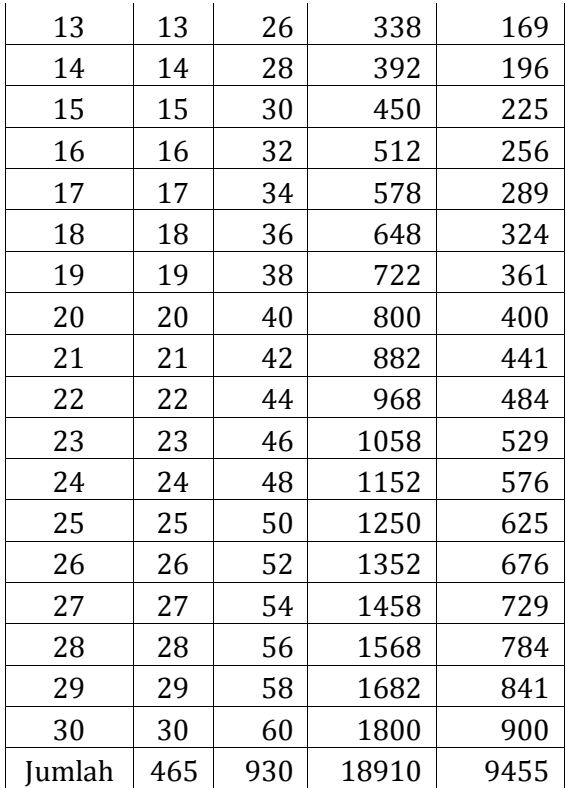

$$
b = \frac{30.18910 - 465.910}{30.9455 - 216225}
$$

$$
b = \frac{134850}{67425} = 2
$$

$$
a = \frac{930 - 2.465}{30} = 0
$$

Persamaan trend nya :

 $Y = 0 + 2x$ 

Waktu untu

k menghafalkan Al-Qur'an dapat dicari dengan menentukan nilai *x* saat *Y* = 602

```
602 = 0 + 2x602 = 2x301 = x
```
Artinya, orang yang menghafalkan Alqur'an dengan data sebagai mana tabel diatas akan menyelesaikan hafalan Al-Qur'annya secara keseluruhan pada hari ke-301 terhitung dari hari pertama ia menginputkan data capaian hafalannya.

d. Ketepatan Estimasi

Ketepatan ramalan adalah suatu hal yang mendasar dalam peramalan yaitu bagaimana mengukur kesesuaian suatu metode peramalan tertentu untuk suatu kumpulan data yang diberikan. Ketepatan dipandang sebagai kriteria penolakan untuk memilih suatu metode peramalan. Dalam pemodelan deret berkala *(time*  *series)* dari data masa lalu dapat diramalkan situasi yang akan terjadi pada masa yang akan datang, untuk menguji kebenaran ramalan ini digunakan ketepatan.

Beberapa kriteria yang digunakan untuk menguji ketepatan ramalan adalah :

1. ME (*Mean Error*)/ Nilai Tengah Kesalahan

$$
ME = \frac{\sum_{i=1}^{N} e_t}{N}
$$

2. MSE (*Mean Square Absolut Error*)/ Nilai Tengah Kesalahan Kuadrat

$$
MSE = \frac{\sum_{i=1}^{N} e_t^2}{N}
$$

3. MAE (*Mean Absolut Error*)/ Nilai Tengah Kesalahan Absolut

$$
MAE = \frac{\sum_{i=1}^{N} |e_t|}{N}
$$

4. SSE (*Sum Square Error*)/ Jumlah Kuadrat Kesalahan

$$
SSE = \sum_{i=1}^{N} e_t^2
$$

5. SDE (*Standard Deviation Of Error*)/ Devisi Standard Kesalahan

$$
SDE = \sqrt{\sum_{i=1}^{N} e_t^2}
$$

6. MAPE(*Mean Absolut Percentage Error*)/ Nilai tengah Kesalahan Persentase Absolut

$$
ME = \frac{\sum_{i=1}^{N} |PE_t|}{N}
$$

7. MPE (*Mean Percentage Error*)/ Nilai Tengah Kesalahan Persentase

$$
ME = \frac{\sum_{i=1}^{N} PE_t}{N}
$$

Dimana:

 $e_t = x_t - F_t$ (Kesalahan pada periode ke-t  $x_t =$  data aktual pada periode ke-t  $F_t$  = nilai ramalan pada periode ke-t N= banyaknya periode waktu  $PE_t = \left(\frac{x_t - F_t}{x}\right)$  $\left(\frac{x_i - r_t}{x_t}\right)$ (100) persentase kesalahan pada periode ke-t

Pada penelitian ketepatan estimasi dinyatakan dengan menggunakan MPE (nilai tengah persentase kesalahan). MPE dipilih karena memberikan gambaran nilai error yang berbanding dengan data aslinya. MPE

juga dapat menunjukkan nilai error positif dan negatif. Error positif  $(\sum_{i=1}^{N} PE_t > 0,$  $x_t - F_t$ > 0,  $x_t > F_t$ ) menunjukkan bahwa data aktual lebih besar dibanding hasil estimasi pada periode yang sama, dalam penilitian ini berarti jika error estimasi yang diberikan bernilai positif maka rentang waktu untuk menghafalkan Al-Qur'an dapat lebih cepat dari hasil yang diestimasikan. Sedangkan nilai error yang negatif berarti rentang waktu untuk menghafalkan Al-Qur'an dapat lebih lambat dari hasil yang diestimasikan.

3. Algoritma

Algoritma mempunyai peranan penting dalam bidang teknik informatika, khususnya pada bidang pemrograman. Algoritma dapat membantu seseorang dalam mengembangkan daya nalar atau kerangka berfikir yang sistematis dalam memahami masalah dan membuat perencanaan atau konsep pemecahan masalah.

Penemu algoritma yaitu Abu Ja'far Muhammad Ibnu Musa Al-Khawarizmi, yang kerap dipanggil Al-Khawarizmi (Abdul, 2010: 23). Nama al-Khawarizmi berasal dari nama tempat tinggalnya yang disebut Khawarizm. Daerah tersebut berada di sebelah selatan laut Aral, Asia Tengah.

Al-Khawarizmi merupakan seorang ahli matematika dari Uzbekistan pada tahun 770-840 Masehi. Pada literatur barat, Al-Khawarizmi lebih dikenal dengan nama Algorizm. Dan karena panggilan tersebut, Al-Khawarizmi menyebut konsep yang ditemukannya sebagai algorithm.

Dalam bahasa Indonesia, algorithm disebut algoritma. Algoritma didefinisikan sebagai logika, metode, dan tahapan (urutan) sistematis yang digunakan untuk memecahkan suatu permasalahan. Algoritma juga bisa didefinisikan sebagai spesifikasi urutan suatu langkah untuk melakukan pekerjaan tertentu (Sahyar, 20116: 4).

Algoritma memiliki kaitan erat dengan program. Algoritma merupakan metode dan program merupakan kumpulan intruksi komputer (Eta Utami, 2005: 19).

xlvi

Ketentuan yang perlu diperhatikan dalam membuat algoritma yaitu (Sahyar, 2016: 5):

- a. Teks berisi deskripsi langkah-langkah penyelesaian masalah.
- b. Tidak ada notasi yang baku dalam penulisan teks algoritma, sehingga disebut notasi algoritmik.
- c. *Pseudocode* dalam notasi algoritmatik harus diterjemahkan ke notasi bahasa pemrogaman yang dipilih, sehingga dapat dijalankan oleh komputer.
- d. Algoritma digunakan untuk membantu mengkonversikan suatu permasalahan ke bahasa pemrogaman.

Algoritma dapat diuraikan langkah demi langkah. Langkah tersebut dapat dinyatakan dengan diagram alir (*flowchart)*. *Flowchart*  merupakan representasi secara grafik dari suatu algoritma atau prosedur untuk menyelesaikan suatu masalah. Dengan menggunakan *flowchart*, pengecekan bagian-bagian yang terlupakan dalam analisis masalah akan menjadi mudah. Simbol yang digunakan dalam pembuatan *flowchart* adalah *American National Inc.,* sebagai berikut (Ema Utami, 2005: 23):

a. *Terminal symbol* (simbol ujung) berfungsi menunjukkan awal dan akhir sebuah program. Dengan gambar sebagai berikut:

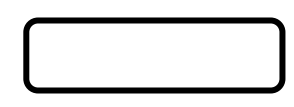

Gambar 2.2 *Terminal Symbol*

b. *Preparation symbol* (simbol persiapan) berfungsi memberikan nilai awal pada suatu variabel. Dengan gambar sebagai berikut:

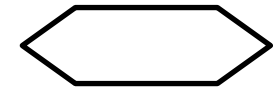

Gambar 2.3 *Preparation Symbol*

c. *Processing symbol* (simbol proses) berfungsi menunjukkan pengolahan aritmatika dan pemindahan data. Dengan gambar sebagai berikut:

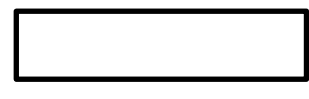

Gambar 2.4 *Processing Symbol*

d. *Input/output symbol* (simbol masukan/ keluaran) berfungsi menunjukkan proses input atau output. Dengan gambar sebagai berikut:

Gambar 2.5 *Input/Output Symbol*

e. *Decision symbol* (simbol keputusan) berfungsi menunjukkan pengolahan aritmatika dan pemindahan data. Dengan gambar sebagai berikut:

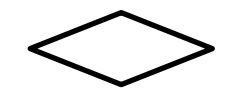

Gambar 2.6 *Decision Symbol*

f. *Predifined process symbol* (simbol pengenalan proses) berfungsi menunjukkan pengolahan aritmatika dan pemindahan data. Dengan gambar sebagai berikut:

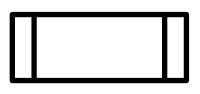

Gambar 2.7 *Predifined Process Symbol*

g. *Connector symbol* (simbol penghubung ke halaman sama) berfungsi menunjukkan pengolahan aritmatika dan pemindahan data. Dengan gambar sebagai berikut:

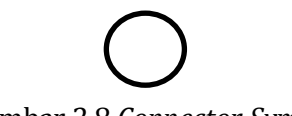

Gambar 2.8 *Connector Symbol*

h. *Off page connector symbol* (simbol penyambung ke halaman lain) berfungsi menunjukkan pengolahan aritmatika dan pemindahan data. Dengan gambar sebagai berikut:

## Gambar 2.9 *Off Page Connector*

i. Arah proses. Dengan gambar sebagai berikut:

## Gambar 2.9 Arah Proses

4. Matlab

Matlab atau *matrix laboratory* merupakan salah satu bahasa pemrogaman, yaitu media yang digunakan untuk berinteraksi antara manusia dengan komputer. Matlab dikembangkan sebagai bahasa pemrogaman sekaligus alat visualisasi yang menawarkan banyak kemampuan untuk menyelesaikan berbagai kasus yang berhubungan langsung dengan disiplin keilmuan matematika, seperti bidang rekayasa teknik, fisika, statistika, komputasi, dan modeling (Gunaidi, 2014: 2).

l

Matlab memiliki beberapa kelebihan dan kekurangan jika dibandingkan dengan program lain seperti Fortran, dan Basic. Beberapa kelebihan Matlab antara lain:

- a. Mudah dalam memanipulasi struktur matriks dan perhitungan berbagai operasi matriks yang meliputi penjumlahan, pengurangan, perkalian, invers dan fungsi matriks lainnya.
- b. Menyediakan fasilitas untuk memplot struktur gambar (kekuatan fasilitas grafik tiga dimensi yang sangat memadai).
- c. *Script* program yang dapat diubah sesuai dengan keinginan *user*.
- d. Kemampuan *interface* (misal dengan bahasa C, word dan mathematica).
- e. Dilengkapi dengan *toolbox*, *simulink*, *stateflow*  dan sebagainya, serta mulai melimpahnya *source code* di internet yang dibuat dalam matlab (contoh *toolbox* misalnya : *signal processing*, *control system*, *neural networks* dan sebagainya).

Sementara kekurangan Matlab jika dibanding bahasa pemrograman lainnya antara lain:

- a. Lambat dalam mengeksekusi perintah yang diberikan
- b. Visual *interface* yang sederhana, *insert file* gambar, vidio, dan lain sebagainya dilakukan dengan *coding* pada *file* edit.
- c. *Default output* dari Matlab akan menampilkan semua nilai yang terhitung selama proses komputasi. Hal ini menyebabkan Matlab memakan *internal memory* lebih banyak.

Dengan beberapa kelebihan dan kekurangan sebagaimana di atas Matlab menjadi alternatif bahasa pemrograman yang digemari penggunanya.

Matlab merupakan suatu bahasa pemrogaman yang paling efisien untuk analisis dan komputasi numerik, yaitu suatu bahasa pemrogaman matematika lanjutan yang dibentuk dengan dasar pemikiran menggunakan sifat dan bentuk matriks. Matlab berkembang menjadi sebuah *environment*  pemrogaman yang canggih dan berisi fungsi-fungsi *built-in* untuk melakukan tugas sinyal, aljabar linier, dan kalkulasi matematis lainnya. Matlab juga berisi fungsi-fungsi tambahan untuk aplikasi khusus. Matlab bersifat *extensible,* dalam arti bahwa seorang pengguna dapat menulis fungsi baru untuk ditambahkan di *library* jika fungsi-fungsi *built-in*  yang tersedia tidak dapat melakukan tugas tertentu.

Matlab juga merupakan bahasa pemrogaman yang memiliki level tinggi yang dikhususkan untuk komputasi teknis. Dalam dunia pemrogaman, diketahui bahwa semakin tinggi level bahasa maka semakin mudah cara menggunakannya (Gunaidi, 2014: 3). Matlab menggabungkan unsur komputasi, visualisasi, dan pemograman ke dalam satu wadah. Matlab merupakan sistem interaktif dengan elemen basis data berupa *array*. Artinya setiap data yang dimasukkan pada Matlab diinterpretasikan sebagai *array*. Matlab memiliki berbagai fungsi khususnya dalam bidang matematika mulai dari fungsi matematika elementer seperti fungsi akar, pangkat, dan trigonometri, sampai dengan fungsi matematika lanjutan seperti fungsi gamma dan beta.

Salah satu desain antarmuka yang ada di Matlab adalah GUI (*Graphical User Interfance)*. GUI Matlab merupakan tampilan grafis yang memudahkan *user* berinteraksi dengan perintah teks. Dengan GUI, aplikasi yang dibuat menjadi lebih *user friendly,* sehingga *user* mudah untuk menjalankan program (Eric, 2007: 17). Penggunaan GUI memberikan fasilitas seperti *pushbutton* dan *sliders* sesuai dengan program yang digunakan tanpa *knowledge* dari Matlab.

GUI merupakan Matlab *script file* yang dibuat untuk menunjukkan analisa suatu permasalahan khusus. Ada dua cara merancang GUI, yaitu dengan metode sederhana, dengan menggunakan *tool*  khusus untuk merancang sesuatu yang yang diinginkan. Matlab menyediakan *tool* nya dan dapat dilihat dengan mengetikkan '*guide'* pada Matlab *command window.* Kemampuan maksimum dan kontrolnya adalah dengan pemograman, namun demikian hasil yang diperoleh menggunakan perintah-perintah *basic user interface commmands.*

Berikut ini lingkungan kerja Matlab (Arhami, 2005: 173):

## Gambar 2.10 Tampilan Lingkungan Kerja Matlab R2011a

a. Jendela utama terdiri dari ikon-ikon sebagai berikut: *New* (berfungsi membuka lembar kerja Matlab editor baru)*, Open* (berfungsi untuk membuka file-file yang sudah tersimpan)*,Cut*  (untuk membuka file-file yang sudah tersimpan)*, Copy* (berfungsi untuk mengkopi suatu teks)*, Paste* (berfungsi untuk menyalin kembali teks yang sudah dihapus atau di-*copy), Undo* (berfungsi untuk mengembalikan suatu perintah yang dilakukan sesudahnya)*, Redo*  (berfungsi untuk mengakses *Simulink Library Browser* yang berfungsi sebagai bantuan)*, Simulink* (berfungsi untuk mengakses *Simulink Library Browser* sebagai bantuan), *Help,* dan *Current Directory* (digunakan untuk memilih lembar kerja aktif selama Matlab berlangsung). Berikut tampilan ikon-ikon jendela utama pada Matlab:

## Gambar 2.11 *Tampilan* Ikon-ikon Jendela Utama Matlab

b. *Command Window*, tempat untuk menuliskan kode Matlab dan langsung di jalankan.

Gambar 2.12 Tampilan *Comman Window* Matlab

**c.** *Editor*, tempat untuk menuliskan kode program di Matlab. Cara menampilkannya: ketikkan "Editor" di *command windows* atau klik **File | New | Blank M-File.**

Gambar 2.13 Tampilan Edit Matlab

d. *Workspace*, berfungsi untuk menginformasikan variabel-variabel yang digunakan selama proses penggunaan.

Gambar 2.14 Tampilan *Workspace* Matlab

e. *Current Directory,* berfungsi untuk memilih direktori yang aktif dan akan digunakan selama proses Matlab.

Gambar 2.15 Tampilan *Current Directory* Matlab

f. *Command History,* berfungsi untuk menyimpan perintah-perintah yang pernah ditulis di *Command Window.*

Gambar 2.16 Tampilan *Command History* Matlab g. *Help*

Gambar 2.17 Tampilan *Help* Matlab Oleh karena pembahasan penelitian mengenai GUI Matlab, maka di bawah ini merupakan

tampilan GUI Matlab. GUI ini digunakan untuk mendesain tampilan dalam bentuk GUI (*Graphical User Interface*), caranya: ketik *File* **|** *New* **| GUI**, lalu akan muncul pilihan GUI yang akan dibuka pilih item yang diinginkan lalu klik **OK**.

## Berikut bentuk tampilannya:

## Gambar 2.18 Tampilan Pertama Langkah Membuka GUI Matlab

# Gambar 2.19 Tampilan Kedua Langkah Membuka GUI Matlab

## Gambar 2.20 Tampilan Terakhir Langkah Membuka GUI Matlab

Berikut merupakan lingkungan kerja yang ada di dalam GUI Matlab, yaitu:

- a. *File*
- b. *Layout*
- c. *Edit*
- d. *Tools*
- e. *View*
- f. *Help*

Adapun ikon-ikon GUI Matlab yaitu: *New, Open, Cut, Copy, Paste, Undo,* dan *Redo* memiliki fungsi yang sama sebagaimana pada lingkungan kerja dalam aplikasi lainnya. Selanjutnya, berikut merupakan ikon GUI Matlab lainnya: *Align Objects*  berfungsi untuk merapikan beberapa komponen GUI, *Menu editor* dibagi menjadi dua yaitu *Menu Bar*  berfungsi membuat menu pada *figure* yang bersangkutan dan *Menu Context Menus* akan tampil jika *user* mengklik kanan mouse pada komponen yang didefinisikan, *M-File Editor* berfungsi untuk membuka *script* pada *M-File* editor, *Property Editor*  berfungsi untuk membuka properti yang dibuat.

Gambar 2.21 Ikon-Ikon dalam GUI Matlab

Berikut ini merupakan komponen-komponen yang ada di GUI Matlab:

Gambar 2.22 *Tool* GUI Matlab

Komponen-komponen dalam GUI Matlab seperti yang tampak dalam gambar diatas, yaitu (Arhami, 2005: 180):

- a. *Select* berfungsi untuk memilih beberapa objek secara bersama-sama.
- b. *Push Button* berfungsi sebagai tombol eksekusi yang jika digunakan akan menghasilkan tindakan perintah dan hasilnya.
- c. *Slider* berfungsi menerima masukkan yang berupa angka pada range tertentu dengan cara menggeser kontrol pada komponen slider.
- d. *Radio Button* berfungsi untuk mengontrol beberapa pilihan yang disediakan.
- e. *Check Box* berfungsi untuk memilih satu atau pilihan yang ditampilkan.
- f. *Edit Text* berfungsi untuk mengontrol input atau memodifikasi teks.
- g. *Static Text* berfungsi untuk membuat teks label.
- h. *Pop-Up Menu* berfungsi membuka tampilan daftar pilihan dan memilihnya.
- i. *Listbox* berfungsi untuk memilih tampilan item dari semua daftar item yang ada.
- j. *Toggle Button* memiliki fungsi yang sama seperti *Push button,* perbedaannya *Toggle Button* tidak akan kembali jika diklik.
- k. *Tabel* berfungsi untuk menampilkan bentuk tabel.
- l. *Axes* berfungsi untuk menampilkan grafik atau gambar.
- m. *Panel* berfungsi untuk menandai atau mengelompokkan daerah tertentu pada *figure*.
- n. *Button Group* berfungsi seperti *Panel,* akan tetapi digunakan untuk mengelompokkan *Radio botton* dan *Toggle Button.*
- o. *ActiveX Control* berfungsi sebagai catatan untuk mengontrol semua sistem GUI.

Secara garis besar, ada dua cara dalam menggunakan Matlab yakni:

- a. Langsung dari *command window*
	- 1) Perintah ditulis perbaris, enter, dan langsung di jalankan (eksekusi).
	- 2) Gunakan tanda '↑' atau '↓' untuk melihat perintah yang telah diketikkan sebelumnya.
	- 3) Jika setelah selesai mengetikkan perintah, dan tidak diakhir dengan titik koma (;), maka hasilnya langsung ditampilkan. Jika

ada titik koma (;) maka tidak langsung ditampilkan.

- 4) Nilai yang digunakan adalah nilai terakhir pada variabel.
- 5) Kelemahan:
	- a) Sulit mengevaluasi perintah secara keseluruhan.
	- b) Jika ada perubahan nilai pada beberapa variabel.
- b. Menggunakan Matlab file (M-file). Dikenal dengan Matlab *programming*. caranya:
	- 1) Ketik edit di *command window*
	- 2) Tulis kode programmnya
	- 3) Simpan
	- 4) *Run* (jalankan)
	- 5) *Testing*

### **B. Kajian Pustaka**

Beberapa hasil penelitian yang telah dilakukan dan dijadikan sebagai acuan dan refrensi dalam penelitian ini diantaranya a dalah;

1. Skripsi Uzlifa Khanifatul Muttaqin yang berjudul "RANCANG BANGUN KONVERTER KALENDER HIJRIAH KE KALENDER MASEHI UNTUK

MEMPERKIRAKAN HARI BESAR UMAT ISLAM MENGGUNAKAN MATLAB" NIM 113511030, Universitas Islam Negeri Walisongo Semarang tahun 2016. Penelitian ini membahas tentang GUI Matlab yang dibangun dengan objek grafis sebagai pengganti perintah teks untuk berinteraksi. Pada penelitian ini juga dibahas tentang cara mendesain sebuah alat bantu operasi matematika dengan GUI Matlab, yang bertujuan untuk mengonversi kalender masehi ke kalender hijriah. Perbedaan dengan penelitian yang dilakukan oleh peneliti adalah pada objek penelitian. Objek peneliti adalah aplikasi yang bertujuan untuk mengestimasikan waktu yang diperlukan untuk menghafalkan Al-Qur'an 30 juz.

2. Penelitian yang dilakukan oleh Indah Nursuprianah dalam jurnal THEOREMS (*The Original Research of Mathematics*) yang berjudul "PEMODELAN MATEMATIKA RENTANG WAKTU YANG DIBUTUHKAN DALAM MENGHAFAL AL-QUR'AN". Penelitian dilakukan di pondok pesantren Al-Huffadz, Gedongan, Cirebon. Penelitian ditujukan untuk membentuk model matematika dari pola menghafal yang diterapkan

di pesantren Al-Huffadz Gedongan, Cirebon. Hasil penelitian didapatkan formula untuk pemodelan matematika untuk rentang waktu yang dibutuhkan dalam menghafal Al-Qur'an adalah  $Y = -5E - 09x^2 + 0,166x + 0,084$ . Dengan Y adalah jumlah juz yang dihafal dan  $x$  adalah banyaknya minggu dalam menghafal al-quran. Persamaan penelitian ini dengan penelitian peneliti adalah sama–sama meneliti rentang waktu yang dibutuhkan untuk mengkhatamkan Al-Qur'an. Perbedaan penelitian ini dengan penelitian Indah Nursuprianah adalah penelitian Nursuprianah bertujuan membuat model matematika dari pola menghafalkan Al-Qur'an yang telah ditetapkan di pondok pesantren Al-Huffadz, Gedongan, Cirebon. Pola menghafal yang ditetapkan di pesantren tersebut adalah setiap santri diwajibkan menghafalkan 5 halaman Al-Qur'an setiap minggunya. Sedangkan penelitian ini ditujukan untuk menyusun aplikasi yang dapat membantu dalam mengestimasikan rentang waktu yang diperlukan untuk mengkhatamkan hafalan Al-Qur'annya tanpa aturan tetap berapa

halaman yang harus dihafalkan oleh santri setiap harinya.

3. Skripsi oleh Imam Wahyudi yang berjudul "PENERAPAN METODE TREND MOMENT UNTUK PERAMALAN PENJUALAN SEPATU DAN SANDAL PADA TOKO BATT". Penelitian ditujukan untuk mengetahui bagaimana langkah implementasi metode trend moment dalam memprediksikan penjualan sepatu dan sandal pada toko BATT menggunakan bahasa pemograman PHP (*Hypertext Prepocesso*) dan MySQL hasil dari penelitian ini berupa aplikasi yang dapat memperkirakankan penjualan sepatu dan sandal berdasarkan merk, jenis dan kode barang yang diinginkan pada bulan berikutnya. Penelitian Imam Wahyudi ini memeliki persamaan dengan penelitian peneliti yakni sama-sama mengimplementasikan metode *trend moment* untuk memprediksikan kejadian yang akan datang. Bedanya, penelitian peneliti hendak memperkirakan rentang waktu yang diperlukan untuk menghafalkan Al-Qur'an. Bahasa pemrogaman yang digunakan juga berbeda, peneliti menggunakan bahasa pemrogaman

Matlab versi R2017 untuk mengimplementasikan metode *trend moment*.

4. Tugas akhir oleh Afrianti yang berjudul "MODEL *TIME SERIES* UNTUK PERAMALAN TINGKAT PENJUALAN JENIS BAHAN BAKAR MINYAK (BBM) DI STASIUN PENGISIAN BAHAN BAKAR UNTUK UMUM (SPBU) ARIFIN ACHMAD-PEKANBARU". Penelitian ditujukan untuk mengestimasikan 15 hari kedepan tingkat penjualan jenis bahan bakar minyak (BBM) di stasiun pengisian bahan bakar untuk umum (SPBU) Arifin Achmad Pekanbaru. Estimasi dilakukan dengan memanfaatkan data harian tingkat penjualan jenis BBM (pertamax, soalr dan premium) dalam liter selama 4 bulan (September-Desember 2010). Kesimpulan dari penelitiannya menyatakan bahwa penjualan solar dan pertamax akan mengalami penurunan sedangkan tingkat penjualan premium tetap stabil. Penilitian ini memiliki persamaan dengan penelitian peniliti yakni sama-sama memanfaatkan *forecasting* model *time series* untuk memperkirakan kejadian yang akan datang. Hanya, kejadian yang diperkirakan dalam

penelitian ini berbeda dengan penelitian peneliti, peneliti hendak memperkirakan rentang waktu yang diperlukan untuk menghafalkan Al-Qur'an dengan memanfaatkan data harian capaian hafalan Al-Qur'an dalam kurun waktu 30 hari.

#### **BAB III**

### **METODE PENELITIAN**

#### **A. Desain Penelitian**

Desain penelitian adalah tahapan yang dilakukan dalam penelitian. Penelitian ini menggunakan metode rancang bangun. Berikut ini definisi rancang bangun menurut Pressman yang dikutip oleh Bukhari (2015: 2):

> Rancang berarti serangkaian prosedur untuk menerjemahkan hasil analisa dari sebuah sistem ke bahasa pemrogaman untuk mendeskripsikan secara detail komponen-komponen sistem yang diimplementasikan. Sedangkan bangun/ pembangunan sistem adalah kegiatan menciptakan sistem baru maupun mengganti atau memperbaiki sistem yang telah ada baik secara keseluruhan maupun sebagian. Dengan demikian, rancang bangun merupakan kegiatan menerjemahkan hasil analisa ke dalam bentuk perangkat lunak yang kemudian menciptakan atau memperbaiki sistem yang sudah ada.

Rancang bangun penelitian ini menggunakan rancangan *Waterfall Model*. Model rancangan *waterfall*  adalah pengerjaan suatu sistem yang dilakukan secara berurutan atau linear. Rancangan ini memiliki 4 langkah yaitu: analisa, *design*, *code*, dan *test*. (Pressman, 2010: 39)

Desain penelitian ini dilakukan berdasarkan diagram alir (*flowchart*) pembuatan aplikasi berikut ini:

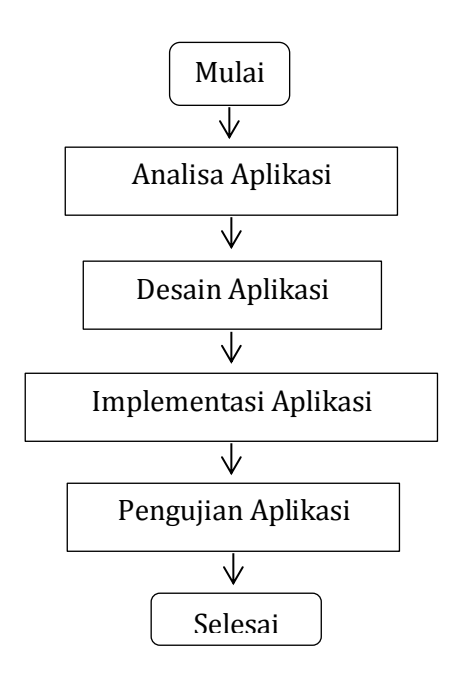

Gambar 3.1 Diagram Desain Penelitian

Penelitian dimulai dengan terlebih dahulu melakukan analisis kebutuhan, desain aplikasi, implementasi desain, pengujian aplikasi, validasi dan perbaikan. Analisis kebutuhan dilakukan untuk memastikan bahwa aplikasi yang akan disusun merupakan solusi dari masalah yang dialami responden, juga menjawab harapan responden dari aplikasi yang akan disusun. Selanjutnya tahap desain aplikasi. Desain aplikasi disusun berdasar informasi yang diperoleh dari analisis kebutuhan. Desain aplikasi selanjutnya

diimplementasikan dalam pembuatan aplikasi. Aplikasi yang telah dibuat, pada tahap selanjutnya diuji pada kegunaan perangkat lunak, dengan tujuan untuk mengetahui kesalahan fungsi aplikasi yang mungkin terjadi. Kemudian, aplikasi yang telah diuji fungsionalnya divalidasikan pada validator ahli. Terakhir, dilakukan perbaikan dan penyempurnaan aplikasi sesuai saran dan masukan validator.

### **1. Analisis Kebutuhan**

Analisis kebutuhan dilakukan guna mengetahui kebutuhan terhadap aplikasi ini, harapan pengguna terhadap aplikasi yang akan disusun dan lain sebagainya. Berangkat dari jawaban responden ini peneliti menyusun denaplikasi estimator rentang waktu untuk menghafal Al-Qur'an.

a. Metode Pengumpulan Data

Metode pengumpulan data pada analisis kebutuhan dilakukan dengan metode kuisioner. Hal yang ingin diketahui dari analisis ini adalah tingkat kebutuhan terhadap aplikasi ini, harapan pengguna, dan batasan aplikasi. Kisi-kisi dan daftar pertanyaan terlampir pada **Lampiran I** dan **Lampiran II**.

#### b. Lokasi Penelitian

Analisis kebutuhan peneliti lakukan di Pondok Pesantren Madrosatul Qur'anil Aziziyyah. Pemilihan lokasi didasarkan pada kesesuaian profil Pesantren dengan tujuan penelitian. Teknik sampling yang digunakan adalah teknik sampling pertimbangan. Teknik sampling pertimbangan merupakan bentuk penarikan sampel yang didasarkan pada kriteria tertentu (Sudaryono, 2012: 152).

Populasi pada penelitian adalah seluruh santri Pondok Pesantren Madrosatul Qur'anil Aziziyyah Beringin Ngaliyan pada tahun 2019 yang berjumlah 115 santri dengan jumlah sampel 97 santri. Jumlah tersebut sebagaimana panduan yang telah diberikan oleh Krejcie dan Morgan dalam menentukan jumlah anggota sampel dari populasi berjumlah 115 anggota dengan taraf kepercayaan 95% (Sugiyono, 2008: 11).

### **2. Desain Aplikasi**

Desain aplikasi yaitu proses yang terdiri dari pendesainan *interface* aplikasi, dan algoritma aplikasi. Interface aplikasi merupakan mekanisme komunikasi antara pengguna (*user*) dengan sistem. *Interface* aplikasi memuat menu *input*, *output* dan beberapa *button* untuk memungkinkan pengguna memanipulasi sistem dan memungkinkan sistem menunjukkan efek manipulasi sistem. Sedangkan algoritma aplikasi berarti sebagai logika, metode, dan tahapan (urutan) sistematis yang menjadi pedoman aplikasi dalam memecahkan permasalahan.

## **3. Implementasi**

Implementasi, terdiri dari implementasi kode dan pembuatan aplikasi. Implementasi dilakukan dengan berpedoman pada desain aplikasi baik *interface* aplikasi maupun algoritma yang telah dibuat sebelumnya ke bahasa pemrograman.

## **4. Pengujian Aplikasi**

Pengujian dilakukan pada eksternal fungsional aplikasi. Pengujian dilakukan menggunakan *blackbox*. Metode *black-box* merupakan metode uji pada kegunaan perangkat lunak, dengan tujuan untuk mengetahui kesalahan fungsi aplikasi yang mungkin terjadi. Teknik pengujian ini dilakukan pada kategori data input dan output aplikasi, yang meliputi pengujian fungsional (pengujian fitur aplikasi), pengujian operasional aplikasi, dan pengujian penerimaan pengguna (Anggraini Pratiwi, 2014: 97).

## **5. Validasi Aplikasi**

Validasi dalam penelitian ini meliputi tahap penilaian dan perbaikan sesuai penilaian yang dilakukan oleh ahli materi dan ahli media. Validator dalam penelitian ini adalah ahli materi metode numerik dan ahli bahasa pemrograman. Kisi-kisi penilaian, rubrik penilaian, dan lembar penilaian validasi secara berurut pada **Lampiran V**, **Lampiran VI** dan **Lampiran VII**.

Selanjutnya, hasil penilaian dari validator dianalisis dengan dihitung rata-rata skor untuk
setiap aspek penilaian. Skor rata-rata dibandingkan dengan klarifikasi penilaian:

$$
Ji = \frac{(t - r)}{Jk}
$$

Dimana:

Ji = jarak interval

t = Skor tertinggi dalam skala

r = Skor terendah dalam skala

Jk = jumlah kelas interval (Widoyoko, 2014: 144)

Berdasarkan ketentuan tersebut dapat dibuat klasifikasi hasil penilaian sebagai berikut:

- a. Skor tertinggi = 5
- b. Skor terendah =1
- c. Jarak interval =  $(5 1)/4 = 1$

Klasifikasi hasil penilaian (Widoyoko, 2014: 144):

Tabel 3.1 Klasifikasi Hasil Penilaian

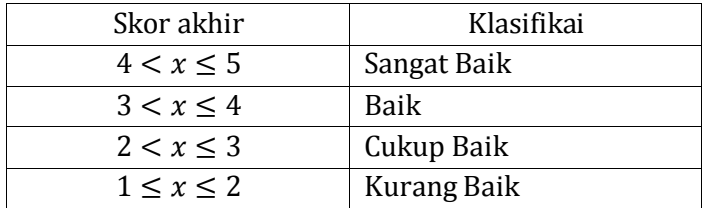

### **B. Alat dan Bahan Penelitian**

#### **1. Alat Penelitian**

Alat yang digunakan dalam penelitian ini yaitu komputer yang meliputi perangkat lunak dan perangkat keras, dengan rincian sebagai berikut:

a. Perangkat Keras

Perangkat keras yang digunakan yaitu: laptop Asus dengan spesifikasi *Processor*: Intel Celeron 1007U 2.66 GHz, *System type:* 64-bit Operating System, dan *Memory*: 2 GB.

b. Perangkat Lunak

Perangkat lunak yang digunakan yaitu Sistem Operasi Windows 7 dan Matlab R2017a.

## **2. Bahan Penelitian**

a. Matlab

Berikut ini data yang harus diolah sebelum proses pembuatan aplikasi:

- 1) Matlab tersedia untuk sistem operasi Windows, Linux dan Mac.
- 2) Versi Matlab yang digunakan adalah Matlab R2017a.
- 3) Kebutuhan untuk install Matlab:
- a) *Operating System*; sistem operasi untuk mengistal Matlab dapat dilakukan di Linux, Windows (Xp, Windows 7, Windows Server 2008), atau Mac.
- b) *Processor*; Intel atau AMD
- c) *Disk space;* 1 GB untuk Matlab, dan 3-4 untuk proses instalasi
- d) *Memory*; minimal 1GB, lebih besar lebih baik.
- 4) Data tentang fitur-fitur Matlab
- 5) Data pembuatan aplikasi dengan Matlab
- b. Rumus Estimasi Metode *Trend Moment*

Persamaan trend dengan metode *trend moment* adalah sebagai berikut (Astuti , 2014: 68) :

$$
Y=a+bx
$$

Dimana :

- Y : Nilai trend (prediksi)
- *a* : bilangan konstan
- *b* : koefisien kecondongan garis trend
- *x* : Variabel waktu

Sedangkan untuk menghitung nilai *a* dan *b* digunakan rumus sebagai berikut:

$$
b = \frac{n \sum XY - \sum X \sum Y}{n \sum X^2 - (\sum X)^2}
$$

dan

$$
a = \frac{\sum Y - b \sum X}{n}
$$

Dimana :

- $\sum X$  : Jumlah kumulatif dari periode waktu
- $\sum Y$  : Jumlah kumulatif dari variabel y
- $\sum XY$  : Jumlah kumulatif dari periode waktu dikalikan variabel y
- *n* : Banyaknya periode waktu

#### BAB IV

#### HASIL DAN PEMBAHASAN

Pada bab ini dibahas mengenai hasil rancang bangun aplikasi estimator waktu untuk menghafalkan Al-Qur'an. Pembahasan yang dilakukan berkaitan prosedur pengembangan, yang meliputi analisis kebutuhan pengguna, desain, pengujian, dan validasi aplikasi.

#### **A. Analisis Kebutuhan Pengguna**

Berdasarkan hasil kuisioner, pada **Lampiran IV**, dapat diketahui bahwa:

- 1. 97,94% Santri pondok pesantren Madrosatul Qur'anil Aziziyyah menyatakan perlu untuk mengetahui waktu untuk menghafalkan Al-Qur'an. Sebab, dengan mengetahuinya 43,3% dari mereka dapat merencanakan jumlah halaman yang perlu dihafalkan setiap hari, 14,43% untuk menambah semangat menghafal, dan 38,14% untuk mengetahui perkiraan waktu mereka khatam Al-Qur'an.
- 2. 61,86% dari mereka menyatakan sangat penting untuk mengetahui hasil estimasi waktu. Sisanya, 28,87% menyatakan penting, 9,28% yang menyatakan cukup penting, dan tidak ada yang menyatakan tidak penting.

lxxvii

- 3. 83,51% dari mereka mengalami kesulitan dalam memperkirakan waktu untuk menghafalkan Al-Qur'an. Hasil kuisioner juga menunjukkan bahwa dengan tidak mengetahui perkiraan waktu khatam 41,24% dari mereka kurang semangat dalam menghafalkan Al-Qur'an, 32,99% tidak dapat merencanakan jumlah halaman yang perlu dihafalkan setiap hari.
- 4. Aplikasi-Aplikasi keislaman yang pernah mereka gunakan antara lain 42% aplikasi penentu waktu shalat, 12% aplikasi penentu besaran zakat, 10,67% aplikasi penentu ru'yah, 12,67% aplikasi konversi kalender masehi dan hijriah, 15,33% aplikasi penentu arah kiblat, dan 7,33 menjawab lainnya. Hanya 3,09% dari mereka yang pernah menggunakan aplikasi yang membantu memperkirkan waktu untuk menghafal Al-Qur'an. Selanjutnya, dari 3,09% tersebut 66,67% menyatakan kurang mengerti dengan aplikasi yang membantu memperkirkan waktu untuk menghafal Al-Qur'an, dan 33,33% menganggap aplikasi yang pernah mereka temui tidak dapat dipercaya.

Berdasarkan analisis pengguna di atas, dapat disimpulkan bahwa mayoritas santri pondok pesantren Madrosatul Qur'anil Aziziyyah menyatakan perlu dan menganggap penting untuk mengetahui rentang waktu untuk menghafalkan Al-Qur'an. Sebab, dengan mengetahuinya mereka dapat merencanakan jumlah halaman yang perlu dihafalkan setiap hari, menambah semangat menghafal, dan mengetahui perkiraan waktu mereka khatam Al-Qur'an. Mereka juga menyatakan mengalami kesulitan dalam memperkirakan waktu untuk menghafalkan Al-Qur'an. Lebih lanjut, hasil kuisioner juga menunjukkan bahwa dengan tidak mengetahui perkiraan waktu khatam mereka kurang semangat dalam menghafalkan Al-Qur'an dan tidak dapat merencanakan jumlah halaman yang perlu dihafalkan setiap hari.

Berangkat dari analisis pengguna di atas, aplikasi estimator waktu untuk menghafal Al-Qur'an ini diharapkan dapat membantu pengguna dalam kegiatan menghafalkan Al-Qur'an.

#### **B. Desain Aplikasi Estimator**

1. Perancangan Pembuatan Aplikasi

Perancangan ini berdasarkan pada algoritma berikut:

## **Algoritma 4.1**

*Input*: Capaian hafalan perhari

*Output*: Rentang waktu untuk menghafal Al-Qur'an

- a. Hitung jumlah  $x$  (variabel waktu dalam satuan hari) =  $\sum X$
- b. Hitung jumlah  $\nu$  (capaian halaman yang dihafal)=  $\sum Y$
- c. Hitung jumlah dari kuadrat  $x = \sum X^2$
- d. Hitung kuadrat dari jumlah  $x = (\sum X)^2$
- e.  $n$  (jumlah data) = 30

f. Hitung 
$$
b = \frac{n \sum XY - \sum X \sum Y}{n \sum X^2 - (\sum X)^2}
$$

g. Hitung 
$$
a = \frac{\sum Y - b \sum X}{n}
$$

h. Jumlah halaman Al-Qur'an = 602

i. Hasil estimasi = 
$$
\frac{(602 - a)}{b}
$$

## **Algoritma 4.2**

*Input*: Capaian hafalan perhari

*Output*: Koefisien eror

- a. Hitung estimasi capaian hafalan pada periode  $ke-i(x_i) = a + b(30 + i)$
- b. Hitung eror pada periode ke-i = capaian hafalan pada hari ke−*i* ( $Fi$ ) –  $x_i$
- c. Hitung persen eror pada periode ke- $i$  (PE<sub>i</sub> =  $X_i-F_i$  $\frac{1}{X_i}$  (100)
- d. Hitung nilai tengah persen eror  $MPE = \frac{\sum PE_i}{n}$  $\boldsymbol{n}$
- 2. Perancangan Desain Tampilan Aplikasi

Tampilan aplikasi yang akan dibuat dalam aplikasi ini meliputi:

- a. Petunjuk; menu ini berisi petunjuk penggunaan aplikasi.
- b. Kiat menghafal Al-Qur'an; menu ini berisi kiatkiat menghafal Al-Qur'an menurut berbagai sumber sebagaimana tersebut dalam kajian teori.
- c. Estimator waktu untuk menghafal Al-Qur'an; menu ini terdiri dari 40 kolom nomor halaman yang dihafal selama 40 hari. Semua bagian tersebut merupakan bagian *input* data oleh pengguna (*user*).
- d. Submit; *button* ini berfungsi untuk menampilkan hasil estimasi waktu untuk

menghafalkan Al-Qur'an beserta nilai eror sesuai data yang telah di-*input* oleh *user*.

- e. Refresh; *button* ini digunakan untuk menghapus input dan hasil aplikasi
- f. Tutup; *button* ini digunakan untuk menutup aplikasi.

Adapun desain antar muka (*interface*) aplikasi estimator adalah sebagai berikut:

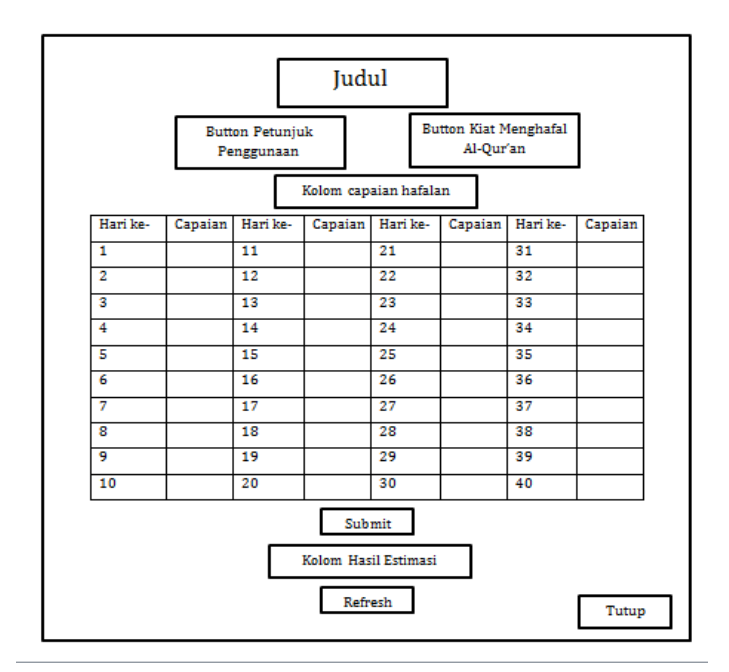

Gambar 4.1 Desain Antarmuka (*Interface*) Aplikasi

### **C. Implementasi Aplikasi**

1. Implementasi Kode Aplikasi

Implementasi kode aplikasi dibuat setelah diketahui algoritma pembuatan aplikasi. Berikut ini implementasi kode aplikasi yang dibuat dengan diagram alir:

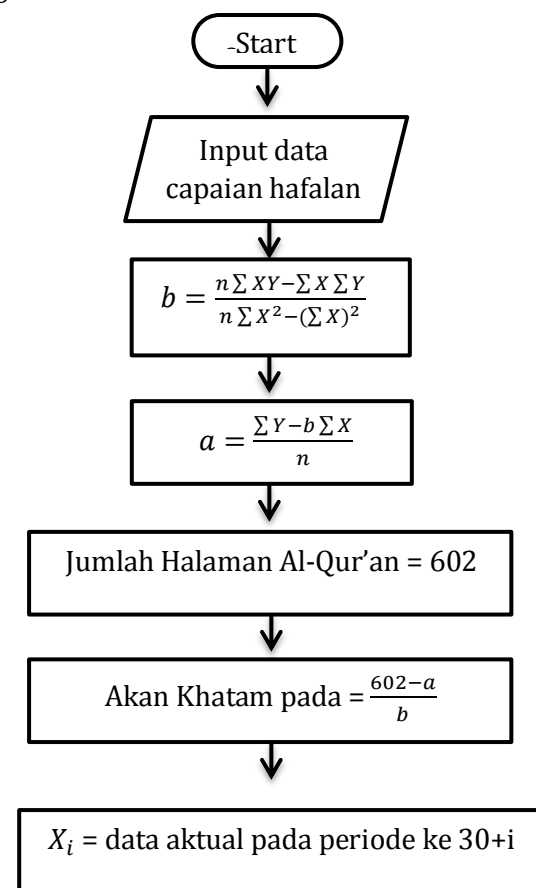

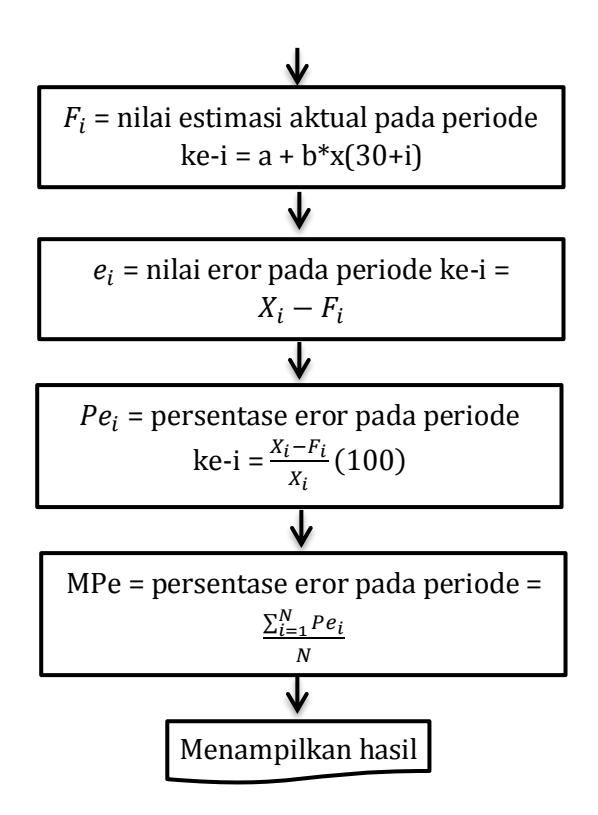

- 2. Langkah Pembuatan Aplikasi Estimator Waktu untuk Menghafal Al-Qur'an
	- a. Langkah Pembuatan Aplikasi di GUI MATLAB
		- 1) Klik *static text* dan gambar pada bidang kotak-kotak

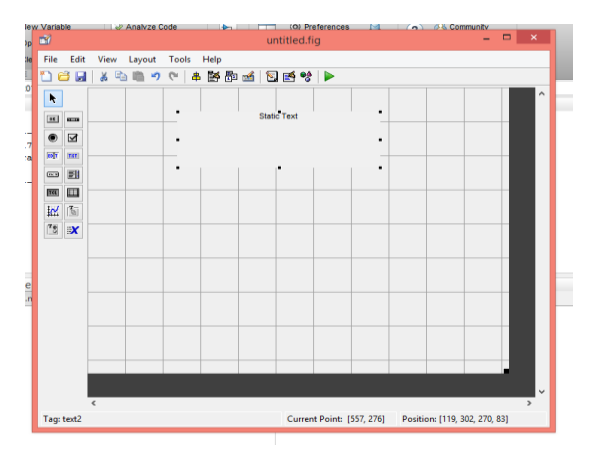

Gambar 4.2 Tampilan *Static Text* GUI Matlab

2) Klik *view* dan pilih *property inspector* maka akan muncul tampilan sebagai berikut:

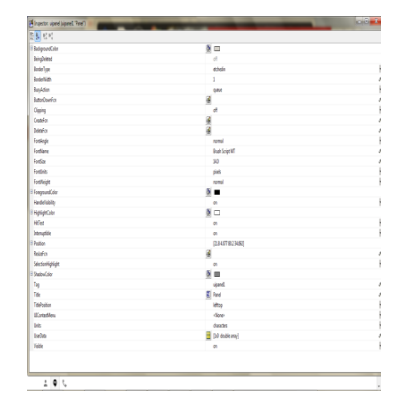

Gambar 4.3 Tampilan *property inspector* GUI Matlab

lxxxv 3) Klik *Background Colour* dengan warna hitam .Tulis 'Estimator Waktu untuk Menghafal Al-Qur'an' di *string* dengan *Fontname: Book Antiqua, Fontsize:* 14, *FontWeight: bold* dan *Fontgroundcolour.* Kuning. Sehingga menghasilkan tampilan sebagai berikut:

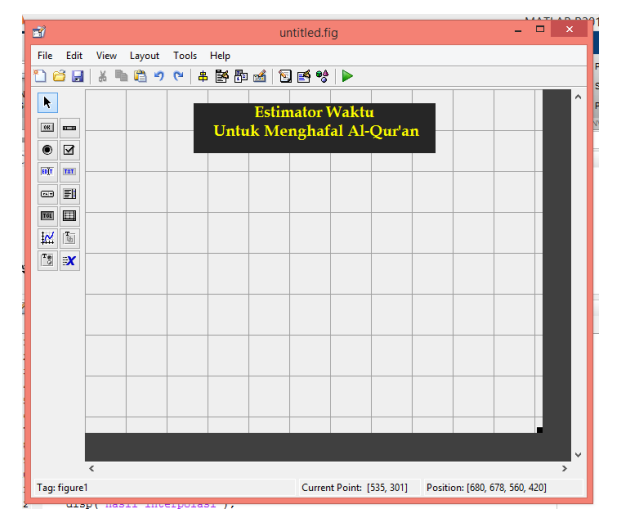

Gambar 4.4 Tampilan judul Aplikasi di GUI Matlab

4) Klik *Push Button* dan tulis 'Petunjuk' di *string*, dengan *Fontname*: *Book Antiqua*, *Fontsiza*: 10, *Fontgroundcolour* hitam, dan *Backgroundcolour*: Kuning. Sehingga menghasilkan tampilan sebagai berikut:

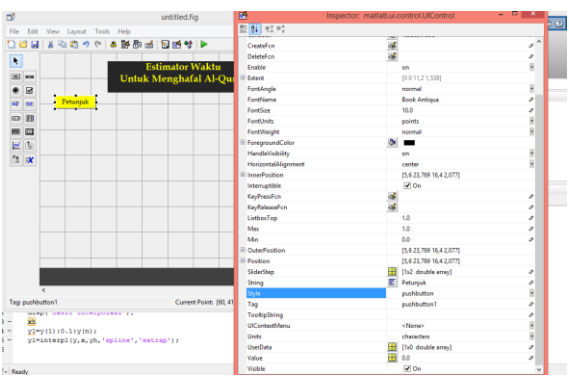

Gambar 4.5 Tampilan *Push button* Aplikasi di GUI Matlab dengan *Property inspector*

5) Tekan Ctrl+C pada *button* 'Petunjuk' dan Ctrl+V sebanyak 4 kali dan tulis di masing masing *string* nya 'Kiat Menghafal', 'Refresh', 'Submit', dan 'Tutup'. Sehingga menghasilkan tampilan sebagai berikut:

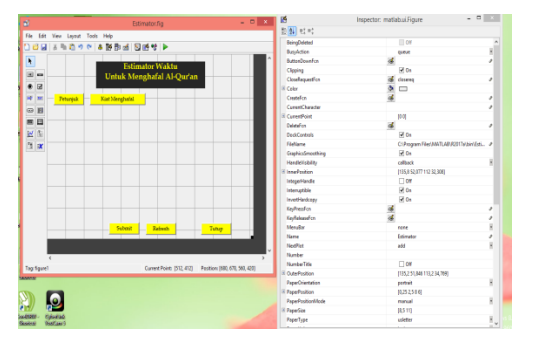

Gambar 4.6 Tampilan Desain *Push button* Aplikasi di GUI Matlab

lxxxvii 6) Klik *static text* lalu tulis di *string* 'Kolom Hari dan Capaian Halaman yang dihafal',

dengan *Fontname*: *Book Antiqua*, *Fontsize*: 10, dan Fontgroundcolour: kuning. Tekan Ctrl+C lalu Ctrl+V dua kali untuk mengcopy *static text* lalu ubah *string* nya menjadi 'Hari ke-' dan 'Capaian'.

- 7) Klik *static text* lalu tulis di *string* '1', dengan *Fontname*: *Book Antiqua*, *Fontsize*: 10, dan *Fontgroundcolour*: kuning.
- 8) Klik *edit text* lalu kosongkan *string*nya, dengan *Fontname*: *Book Antiqua*, *Fontsize*: 10. Sesuaikan posisinya dibawah *static text* 'Capaian' dan sejajar dengan *static text* '1'. Sehingga menghasilkan tampilan sebagai berikut:

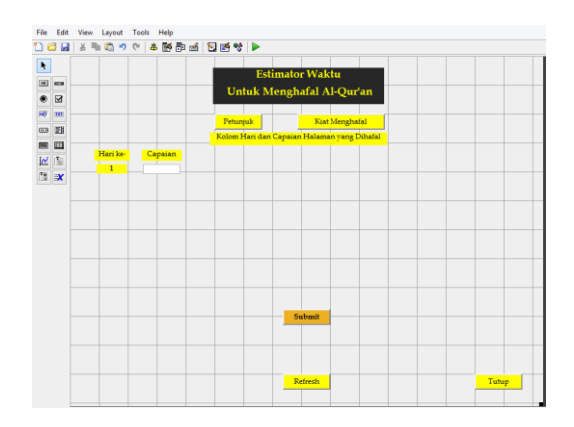

#### lxxxviii

# Gambar 4.7 Tampilan Pembuatan Kolom Capaian Hafalan

9) Pilih *static text* '1' dan *edit text* yang sejajar dengannya. *Copy* dan *Paste* sehingga berjumlah 40. Sesuaikan posisinya sebagaiman desain *interface*. Ubah *string static text*nya sesuai urutannya dari 1 sampai 40. Sehingga menghasilkan tampilan sebagai berikut:

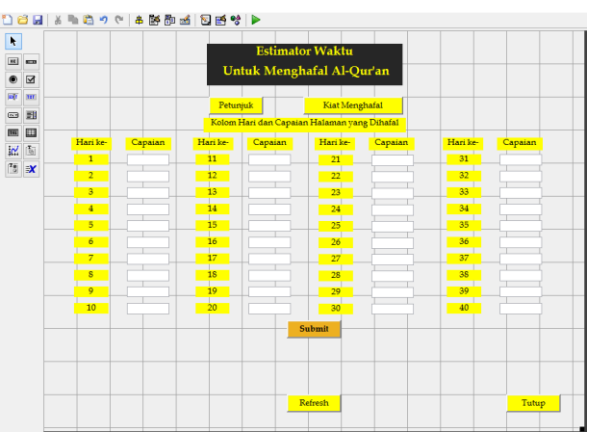

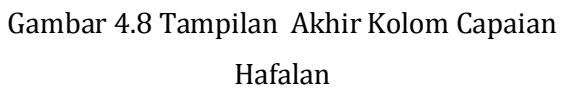

10) Klik *edit text* lalu kosongkan *string*nya, dengan *Fontname*: *Book Antiqua*, *Fontsize*: 10. *Copy paste* sekali lalu posisikan dengan satu di atas yang lainnya.

11) Buat keterangan untuk *edit text* yang akan menampilkan hasil estimasi dan nilai galat dengan klik *static text* lalu tulis di *string*nya keterangan pengantar kolom hasil, dengan *Fontname*: *Book Antiqua*, *Fontsize*: 10, dan *Fontgroundcolour*: kuning. Sehingga menghasilkan tampilan sebagai berikut:

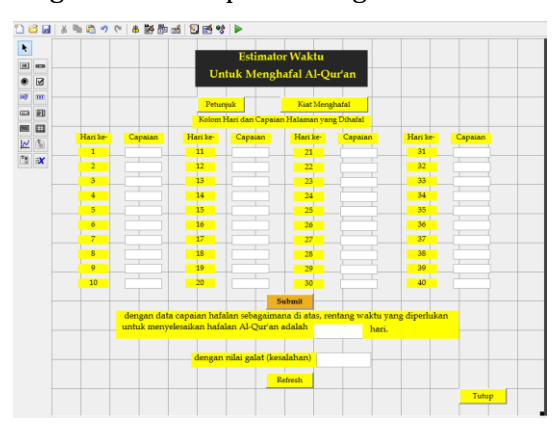

Gambar 4.9 Tampilan Pembuatan Kolom Hasil Estimasi

Sedangkan untuk menu "Petunjuk", berikut langkah-langkah dalam pembuatannya:

- 1) Membuka halaman baru GUI dengan cara klik *File* pada menu GUI, lalu pilih *Modal Question Dialog*
- 2) Centang tanda pada 'Save new figure as:'
- 3) Simpan di folder yang sama dengan *figure* 'Estimator' (file induk)
- 4) Klik 'OK'
- 5) Lalu akan muncul tampilan sebagai berikut:

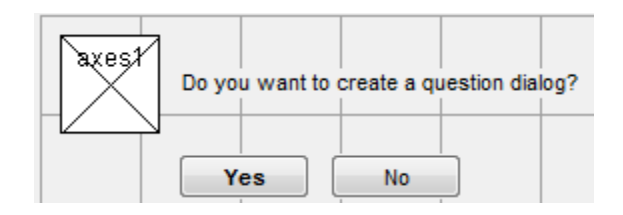

Gambar 4.10 Tampilan *Modal Question Dialog* GUI Matlab

6) Hapus tulisan 'Do you want to create a question dialog?' dengan petunjuk penggunaan aplikasi pada *string*. Pilih satu dan hapus tombol lain, tulis 'Paham?' di *string.* Dengan *Tag:* Petunjuk. Sehingga menghasilkan tampilan sebagai berikut:

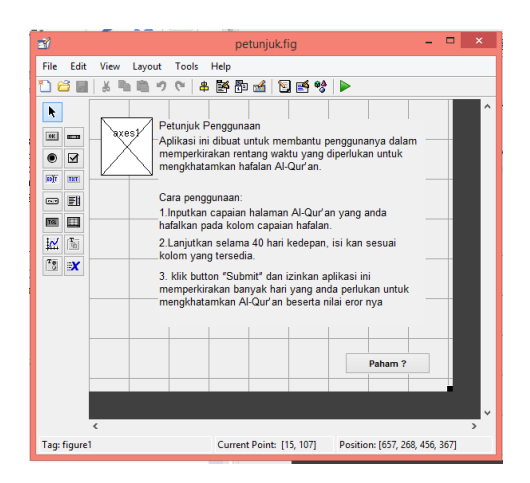

Gambar 4.11 Tampilan Menu Petunjuk Aplikasi di GUI Matlab

Berikut langkah-langkah dalam membuat menu "Kiat Menghafal Al-Qur'an":

- 1) Membuka halaman baru GUI dengan cara klik File pada menu GUI, lalu pilih *Blank Gui*
- 2) Centang tanda pada 'Save new figure as:'
- 3) Simpan di folder yang sama dengan *figure* 'Estimator' (file induk)
- 4) Klik 'OK'
- xcii 5) Klik *static text* lalu tulis di *string*nya kiatkiat menghafal Al-Qur'an dengan *Fontname: MS Sans Serif, Fontsize*: 12, *Fontgroundcolour*: Hitam. *Fontbaground colour*: Putih. Lalu buat *button* untuk

menutup menu ini dengan klik *Pushbutton* tulis 'Tutup' pada *string* dengan *Fontname: MS Sans Serif, Fontsize*: 12, *Fontgroundcolour*: Hitam. *Fontbaground colour*: Putih. Sehingga menghasilkan tampilan sebagai berikut:

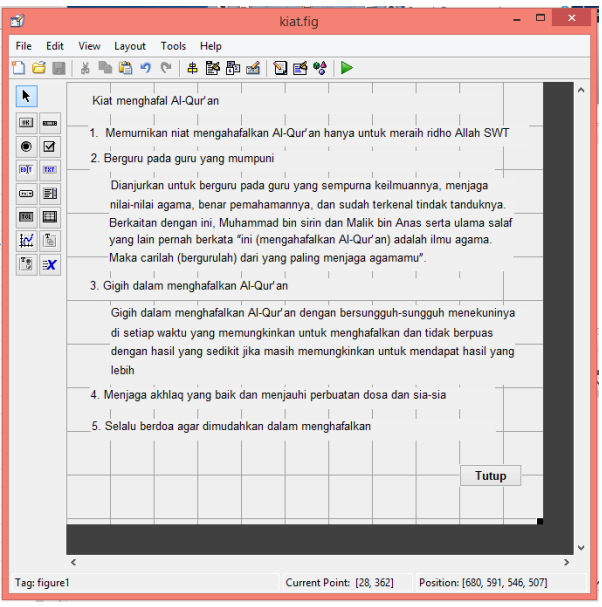

Gambar 4.12 Tampilan menu Kiat Menghafal Al-qur'an

- b. Langkah memasukkan *script* Aplikasi
	- 1) Memasukkan *script* pada tombol Petunjuk
		- a) Klik kanan pada *push button* 'Petunjuk',

klik 'View Callbacks' pilih 'Callback'.

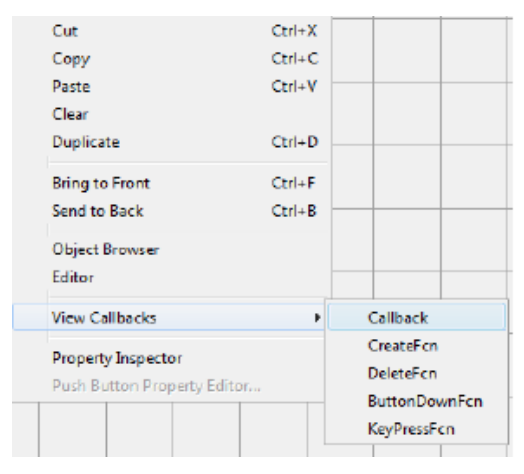

Gambar 4.13 Tampilan Langkah Memasukkan *script* Petunjuk

b) Lalu akan muncul *editor*. Tulis *script* di bawah *Function pushbutton Callback* dengan *script*

respon=petunjuk;

- c) buka guide 'petunjuk' lalu masukkan *script* di bawah *Function pushbutton* 'Paham?' *Callback* dengan *script* close;
- 2) Memasukkan *script* pada tombol 'Kiat Menghafal
	- a) Klik kanan pada *push button* 'Petunjuk', klik 'View Callbacks' pilih 'Callback'.

b) Tulis *script* di bawah *Function pushbutton Callback* pada *editor* dengan *script*

respon=kiat;

c) buka guide 'kiat' lalu masukkan *script* di bawah *Function pushbutton* 'Tutup' *Callback* dengan *script*

close;

- 3) Memasukkan *script* pada *edit text* inputan nomor halaman yang dihafal pada hari ke-n
	- a) Klik kanan pada *edit text* yang sejajar dengan '1', klik 'view callbacks' pilih 'Callback' sebagaimana gambar 4.14

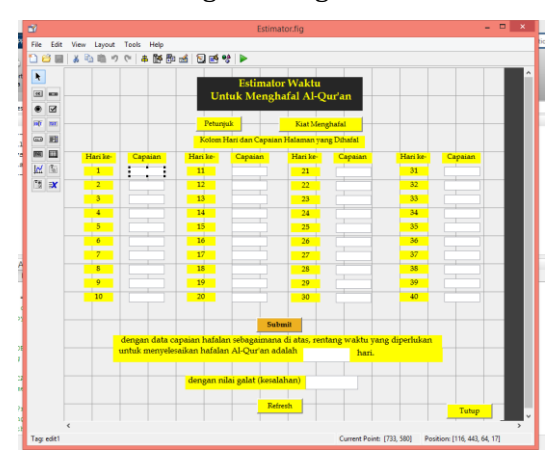

Gambar 4.14 Tampilan langkah memasukkan *script edit text* 1

b) Tulis *script* dibawah *Function edittext1\_Callback* pada *editor* dengan *script*

```
Y(1)=str2double(get(handles.
edit1,'string'));
handles.y(1) = y(1);
guidata(hObject, handles)
```
- c) Lanjutkan langkah pada poin b) dengan menuliskan *script* dibawah *callback edit text* 2 sampai 30 dengan merubah y(1) menjadi y(2), y(3), dan seterusnya sesuai tag *edit text* masing-masing
- d) Tulis *script* dibawah *Function edittext1\_Callback* pada *editor* dengan *script*

```
h(1)=str2double(get(handles.
edit1,'string'));
handles.h(1) = h(1);
guidata(hObject, handles)
```
e) Lanjutkan langkah pada poin b) dengan menuliskan *script* dibawah *callback edit text* 32 sampai 40 dengan merubah h(1) menjadi h(2), h(3), dan seterusnya sesuai tag *edit text* masing-masing

- 4) Memasukkan *script* pada *Pushbutton* 'Submit'.
	- a) Klik kanan pada *Pushbutton* 'Submit', klik 'view callbacks' pilih 'Callback'
	- b) Tulis *script* dibawah *Function Pushbutton\_Callback* pada *editor* dengan *script* pada **Lampiran VIII**
- 5) Memasukkan *script* pada *Pushbutton* 'Refresh'.
	- a) Klik kanan pada *Push*button 'Refresh', klik 'view callbacks' pilih 'Callback'
	- b) Tulis *script* dibawah *Function Pushbutton\_Callback* pada *editor* dengan *script* pada **Lampiran IX**
- 6) Memasukkan *script* pada *Pushbutton* 'Tutup'.
	- a) Klik kanan pada *Pushbutton* 'Tutup', klik 'view callbacks' pilih 'Callback'
	- b) Tulis *script* dibawah *Function Pushbutton\_Callback* pada *editor* dengan *script*

Close;

- 7) Memasukkan gambar *background* aplikasi.
	- a) Simpan *file* gambar yang diinginkan menjadi *background* aplikasi pada satu folder yang sama dengan *figure* aplikasi dengan nama 'quran' dan format *file* JPEG
	- b) Tambahkan *script* pada *editor* aplikasi di bawah *Function OpeningFcn* dengan *script* sebagai berikut:

```
handles.output = hObject;
hback=axes('units','normaliz
ed','position',[0 0 1 1]);
uistack(hback,'bottom');
[back,map]=imread('quran.jpg
');
image(back)
colormap(map)
background=imread('quran.jpg
');
set(hback,'handlevisibility'
,'off','visible','off')
```
c. Hasil Akhir Tampilan Aplikasi 'Estimator waktu untuk menghafal Al-Qur'an'

Berikut ini hasil akhir tampilan apliksi 'Estimator waktu untuk menghafal Al-Qur'an':

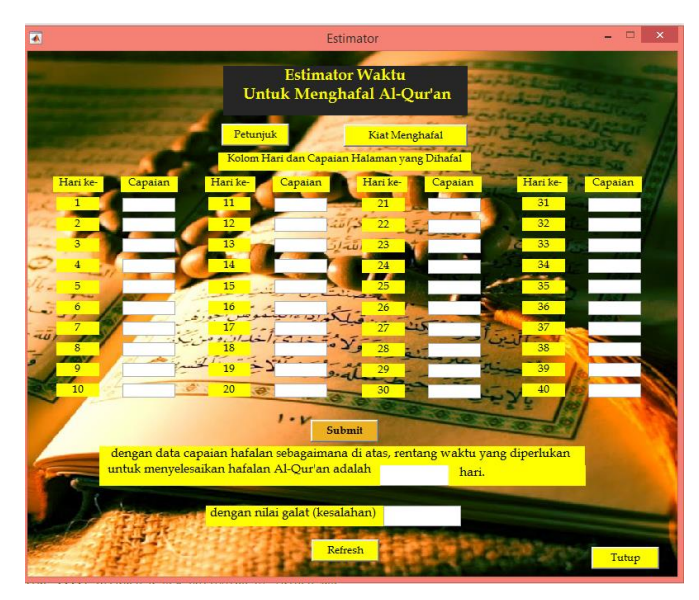

Gambar 4.15 Tampilan hasil akhir aplikasi 'Estimator'

# **D. Pemeriksaan Fungsional Aplikasi Estimator Rentang Waktu untuk Menghafal Al-Qur'an**

Berikut ini hasil pemeriksaan aplikasi dengan metode *black-box:* 

- 1. Pemeriksaan Fungsional Aplikasi
	- a. Pemeriksaan Menu Petunjuk Proses pengoperasian menu petunjuk
		- 1) Klik *push button* 'Petunjuk'

2) Lalu akan muncul tampilan petunjuk penggunaan aplikasi sebagaimana gambar 4.16:

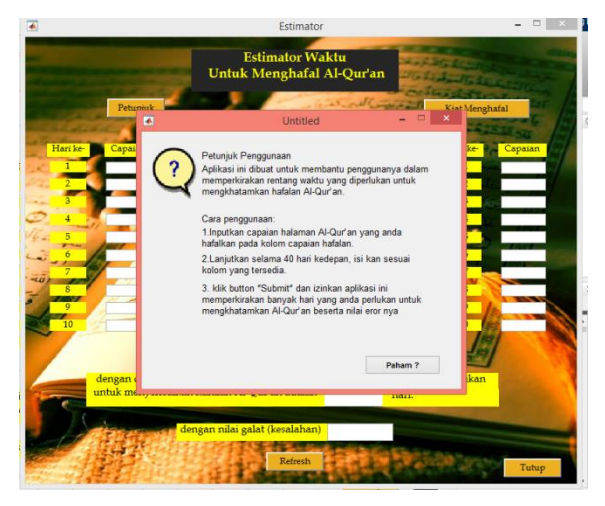

Gambar 4.16 Tampilan Pengujian Menu Petunjuk

- 3) Klik *push button* 'Paham?' untuk menutup menu petunjuk penggunaan
- b. Pemeriksaan Menu Kiat Menghafal Proses pengopersian menu petunjuk
	-
	- 1) Klik *push button* 'Kiat Menghafal'
	- 2) Lalu akan muncul tampilan kiat menghafal Al-Qur'an sebagaimana berikut:

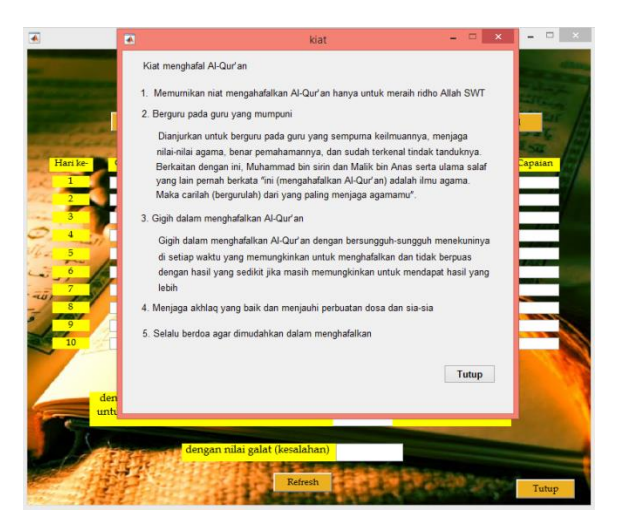

Gambar 4.17 Tampilan Pengujian Menu Kiat menghafal

- 3) Klik *push button* 'Tutup' untuk menutup menu kiat menghafal Al-Qur'an
- c. Pemeriksaan Kolom *Input* Nomor Halaman yang Dihafal

Proses pengoperasian kolom *input*-an capaian hafalan:

- 1) Klik tanda panah pada bagian bawah *text* 'Nomor halaman yang dihafal'
- 2) Masukkan nomer halaman Al-Qur'an yang dihafalkan pada hari ke- $n$  sejajar dengan harinya

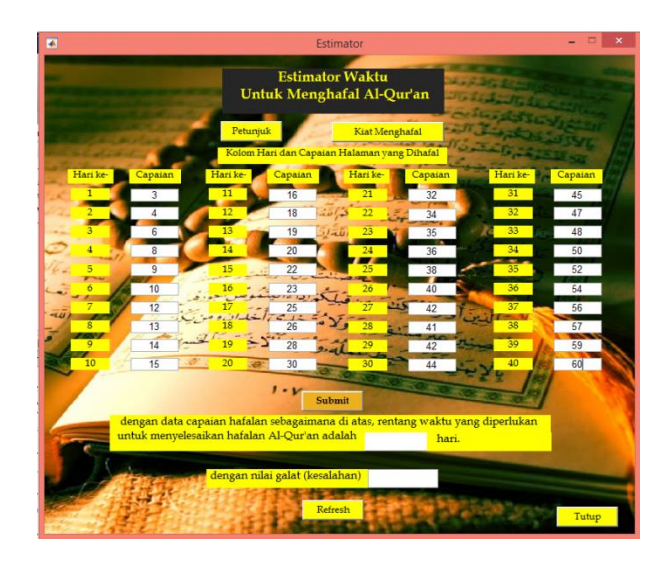

Gambar 4.18 Tampilan Pemeriksaan Menu

*Input* Nomor Halaman Yang Dihafal

d. Pemeriksaan tombol 'Submit'

Proses Pemeriksaan tombol 'Submit':

- 1) Klik *push button* 'Submit'
- 2) Tampil hasil estimasi waktu (dalam hari) yang dibutuhkan untuk mengkhatamkan hafalan Al-Qur'an sebagaimana gambar 4.19

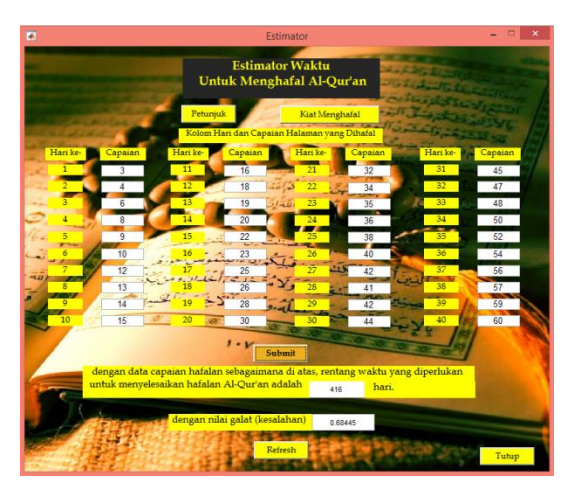

Gambar 4.19 Tampilan Pemeriksaan Tombol 'Submit'

- e. Pemeriksaan tombol 'Refresh' Proses pemeriksaan tombol 'Refresh':
	- 1) Klik *push button* 'Refresh'
	- 2) Semua angka yang diinputkan dalam kolom *input* capaian hafalan, hasil estimasi serta nilai erornya akan hilang sebagaimana gambar 4.20

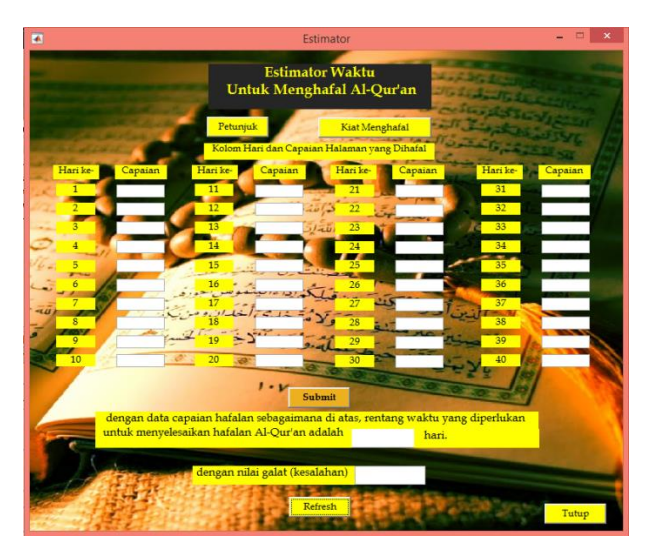

Gambar 4.20 Tampilan Pemeriksaan Tombol 'Refresh'

f. Pemeriksaan tombol 'Tutup'

Proses Pemeriksaan tombol 'Tutup':

- 1) Klik *push button* 'Tutup'
- 2) Aplikasi tertutup
- 2. Pemeriksaan Kesesuaian Hasil Aplikasi dengan Rancangannya

Berikut ini merupakan pemeriksaan kesesuaian hasil akhir aplikasi dengan rancangannya untuk memvalidasi aplikasi menggunakan metode *black-box*:

## Tabel 4.1 Hasil Pemeriksaan Kesesuaian

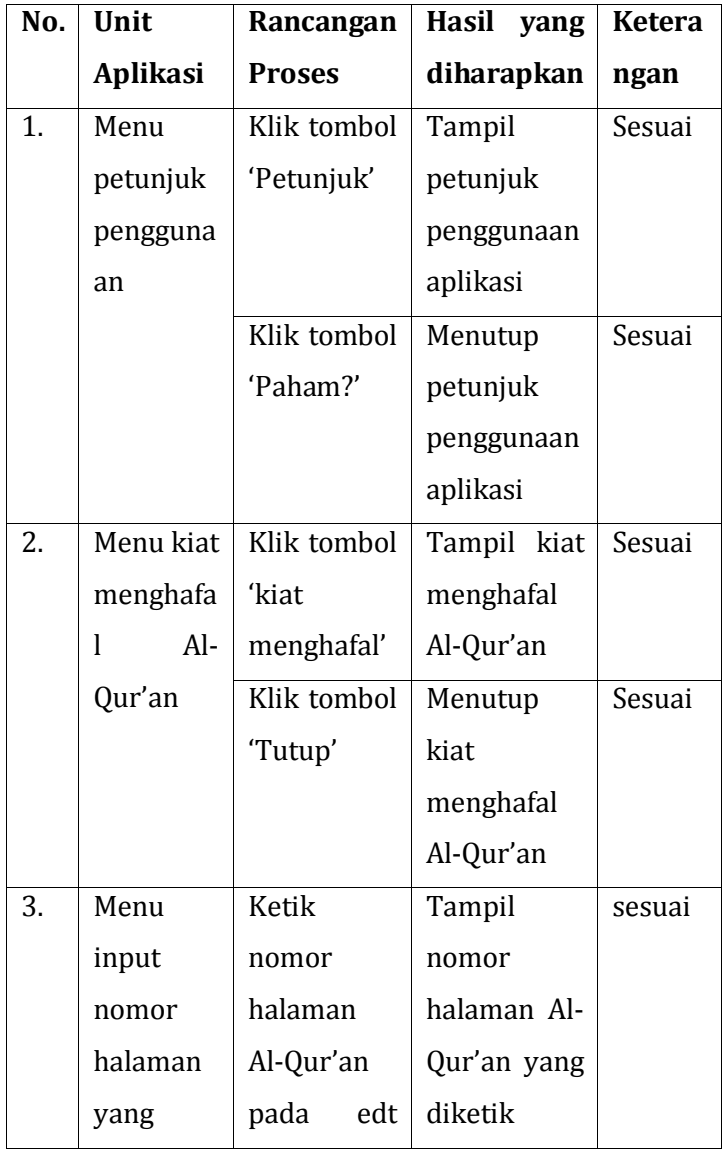

## Aplikasi dengan Rancangannya

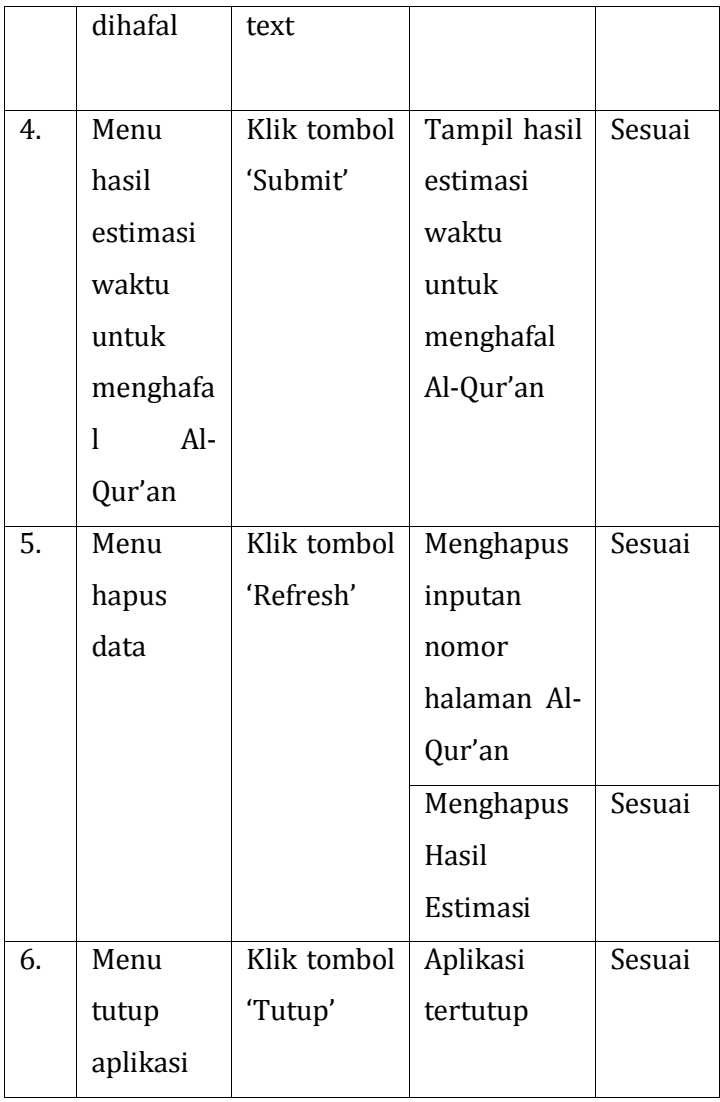

#### **E. Validasi dan Perbaikan**

Validasi dilakukan pada tanggal 13 Maret 2019 dengan validator ibu Ariska Kurnia Rachmawati, S.Si, M.Sc dan pada tanggal 15 Maret 2019 dengan validator bapak Ahmad Aunur Rohman, M.Pd. Keduanya merupakan dosen ahli bidang pemrograman komputer dan komputasi numerik. bapak Ahmad Aunur Rohman, M.Pd adalah dosen di Universitas Islam Negeri Walisongo Semarang pengampu mata kuliah pemrograman komputer. Sedangkan Ibu Ariska kurnia adalah dosen di Universitas Islam Negeri pengampu mata kuliah Matematika diskrit dan Metode Numerik. Adapun hasil penilaian, catatan dari validator dan perbaikan aplikasi adalah sebagai berikut:

1. Penilaian

Hasil penilaian dari validator bapak Ahmad Aunur Rohman, M.Pd adalah sebagai berikut (lembar validasi terlampir pada **Lampiran X** ):

Tabel 4.2 Skor Validasi dari Validator 1

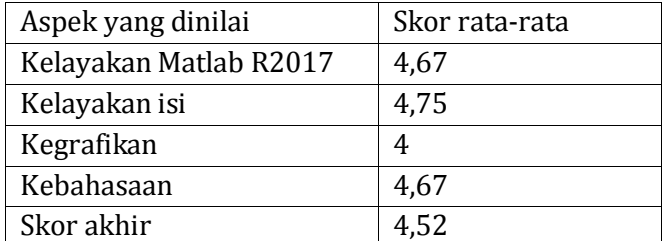

Dengan skor akhir "4,52" dapat diklasifikasi bahwa aplikasi estimator ini sangat baik.

Sementara hasil penilaian dari validator ibu Ariska Kurnia Rachmawati, S.Si, M.Sc adalah sebagai berikut (lembar validasi terlampir pada **Lampiran XI**):

Tabel 4.3 Skor Validasi dari Validator 2

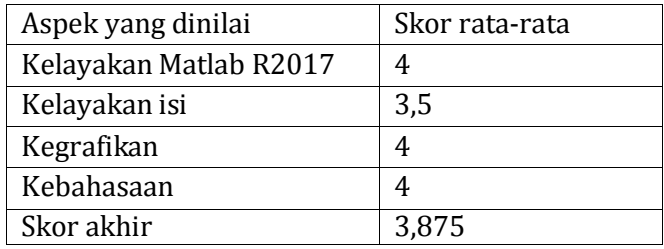

Dengan skor akhir 3,875 dapat diklasifikasi bahwa aplikasi estimator ini "baik".

Beberapa catatan untuk perbaikan aplikasi estimator ini adalah sebagai berikut:

- a. Perlu diperbaiki tampilan aplikasi berkaitan dengan ukuran dan jenis tulisan untuk membedakan menu yang utama dengan yang lainnya
- b. Perbaikan dalam *listing* progam, dapat digunakan perintah berulang *for* atau *while* agar lebih efektif dan efisien
- c. Perbesar beberapa *tool* atau beri warna yang berbeda agar lebih mudah digunakan
- 2. Perbaikan

Bertolak dari catatan untuk perbaikan dari kedua validator, dilakukan beberapa perbaikan pada aplikasi estimator ini. Beberapa perbaikan adalah sebagai berikut:

a. Perbaikan ukuran dan jenis tulisan pada beberapa *tool*

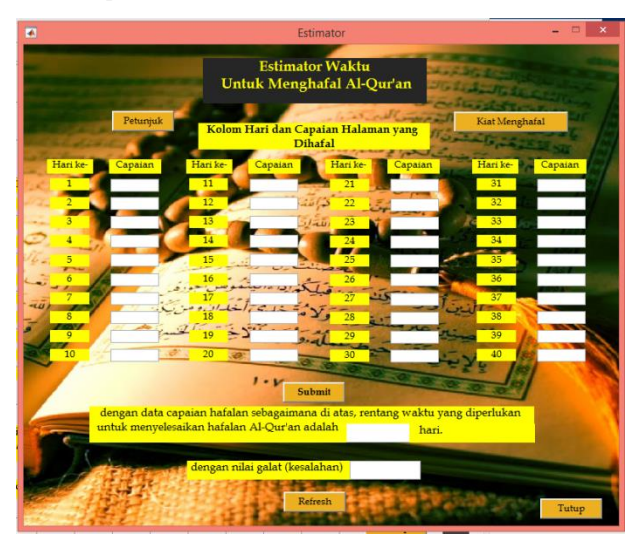

Gambar 4.21 Tampilan Aplikasi Estimator Setelah Penyesuaian

b. Penggunaan perintah berulang *for* untuk *listing* dan *coding* agar lebih efektif

Penyesuaian *coding* yang dimaksud disini adalah *code* pada *callback button* "Submit". *Code* pada *callback button* "Submit" setelah penyesuaian terlampir pada **Lampiran XII.**

### **F. Simulasi Aplikasi Estimator Waktu untuk Menghafal Al-Qur'an**

Berikut simulasi aplikasi estimator waktu untuk menghafal Al-Qur'an pada beberapa santri pondok pesantren Madrosatul Qur'anil Aziziyyah Ngaliyan Semarang.

Simulasi pertama dilakukan pada santri dengan nama: Ahmad Nashiruddin. Data capaian hafalan selama 40 hari pengamatan adalah sebagaimana dalam tabel 4.4

| Hari<br>ke | Capaian | Hari<br>ke | Capaian | Hari<br>ke | Capaian | Hari<br>ke | Capaian |
|------------|---------|------------|---------|------------|---------|------------|---------|
| 1          | 234     | 11         | 245     | 21         | 260     | 31         | 273     |
| 2          | 236     | 12         | 247     | 22         | 261     | 32         | 274     |
| 3          | 236     | 13         | 248     | 23         | 263     | 33         | 276     |
| 4          | 237     | 14         | 250     | 24         | 263     | 34         | 277     |
| 5          | 239     | 15         | 251     | 25         | 264     | 35         | 278     |
| 6          | 240     | 16         | 253     | 26         | 268     | 36         | 280     |
| 7          | 242     | 17         | 253     | 27         | 269     | 37         | 280     |
| 8          | 243     | 18         | 254     | 28         | 270     | 38         | 281     |
| 9          | 244     | 19         | 257     | 29         | 271     | 39         | 282     |
| 10         | 244     | 20         | 258     | 30         | 271     | 40         | 284     |

Tabel 4.4 Capaian Hafalan Responden 1

Estimasi waktu untuk menghafal Al-Qur'an dengan data capaian hafalan sebagaimana tabel di atas menggunakan aplikasi estimator ini adalah sebagai berikut:

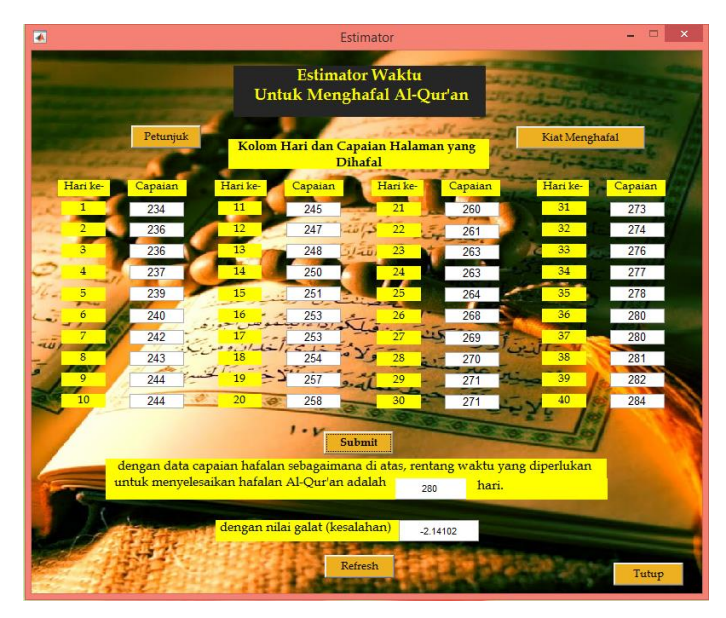

Gambar 4.22 Tampilan Simulasi Aplikasi Estimator pada Responden Pertama

Berdasarkan simulasi sebagaimana gambar 4.22 diketahui bahwa waktu yang diperlukan untuk menghafalkan Al-Qur'an adalah 280 hari dengan nilai error -2,14. Waktu 280 hari tersebut terhitung dari pertama kali data capaian hafalan diinputkan. Sedangkan nilai error -2,14 dapat diartikan bahwa waktu *real* yang diperlukan untuk menghafalkan Al-Qur'an bisa lebih lama dibanding hasil estimasi dengan persentase 2,14 %.

Simulasi kedua dilakukan pada santri dengan nama: Abdul Hamid. Data capaian hafalan selama 40 hari pengamatan adalah sebagaimana dalam tabel di bawah ini

| Hari           |         | Hari |         | Hari |         | Hari |         |
|----------------|---------|------|---------|------|---------|------|---------|
| ke             | Capaian | ke   | Capaian | ke   | Capaian | ke   | Capaian |
| $\mathbf{1}$   | 64      | 11   | 72      | 21   | 82      | 31   | 91      |
| $\overline{2}$ | 65      | 12   | 73      | 22   | 83      | 32   | 92      |
| 3              | 66      | 13   | 74      | 23   | 84      | 33   | 92      |
| $\overline{4}$ | 66      | 14   | 75      | 24   | 85      | 34   | 93      |
| 5              | 67      | 15   | 76      | 25   | 86      | 35   | 94      |
| 6              | 68      | 16   | 78      | 26   | 86      | 36   | 95      |
| 7              | 69      | 17   | 79      | 27   | 87      | 37   | 96      |
| 8              | 70      | 18   | 79      | 28   | 88      | 38   | 97      |
| 9              | 71      | 19   | 80      | 29   | 89      | 39   | 98      |
| 10             | 72      | 20   | 81      | 30   | 90      | 40   | 98      |

Tabel 4.5 Capaian Hafalan Responden 2

Estimasi waktu untuk menghafal Al-Qur'an dengan data capaian hafalan sebagaimana tabel di atas menggunakan aplikasi estimator ini adalah sebagai berikut:

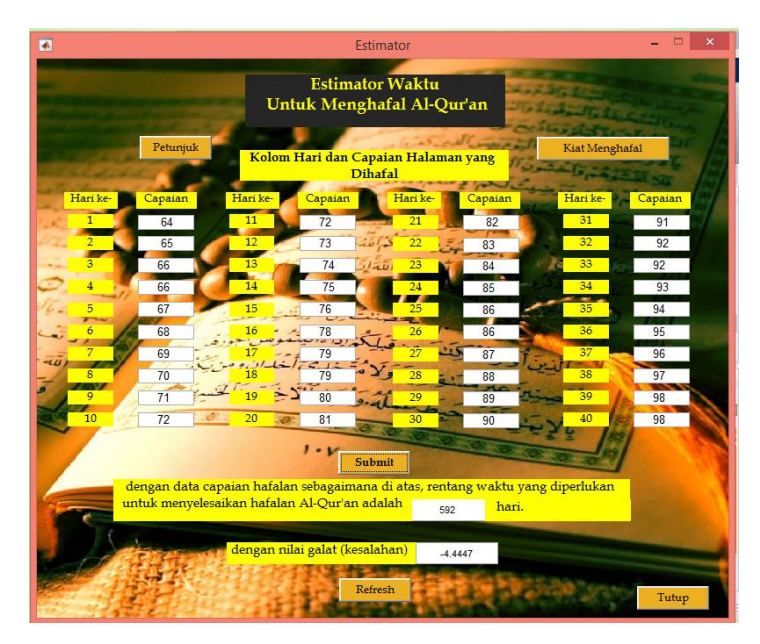

Gambar 4.23 Tampilan Simulasi Aplikasi Estimator pada Responden Kedua

Berdasarkan simulasi sebagaimana gambar 4.23 diketahui bahwa waktu yang diperlukan untuk menghafalkan Al-Qur'an adalah 592 hari dengan nilai error -4,44. Waktu 592 hari tersebut terhitung dari pertama kali data capaian hafalan diinputkan. Sedangkan nilai error -4,44 dapat diartikan bahwa waktu *real* yang diperlukan untuk menghafalkan Al-Qur'an bisa lebih lama dibanding hasil estimasi dengan persentase 4,44 %.

Simulasi ketiga dilakukan pada santri dengan nama: Kosrotun Nikmah. Data capaian hafalan selama 40

hari pengamatan adalah sebagaimana dalam tabel di bawah ini

| Hari<br>ke   | Capaian | Hari<br>ke | Capaian | Hari<br>ke | Capaian | Hari<br>ke | Capaian |
|--------------|---------|------------|---------|------------|---------|------------|---------|
| $\mathbf{1}$ | 284     | 11         | 304     | 21         | 322     | 31         | 340     |
| 2            | 286     | 12         | 306     | 22         | 324     | 32         | 340     |
| 3            | 288     | 13         | 308     | 23         | 326     | 33         | 342     |
| 4            | 300     | 14         | 310     | 24         | 328     | 34         | 344     |
| 5            | 300     | 15         | 312     | 25         | 328     | 35         | 346     |
| 6            | 300     | 16         | 314     | 26         | 330     | 36         | 348     |
| 7            | 300     | 17         | 316     | 27         | 332     | 37         | 350     |
| 8            | 300     | 18         | 316     | 28         | 334     | 38         | 352     |
| 9            | 302     | 19         | 318     | 29         | 336     | 39         | 352     |
| 10           | 304     | 20         | 320     | 30         | 338     | 40         | 354     |

Tabel 4.6 Capaian Hafalan Responden 3

Estimasi waktu untuk menghafal Al-Qur'an dengan data capaian hafalan sebagaimana tabel di atas menggunakan aplikasi estimator ini adalah sebagai berikut:

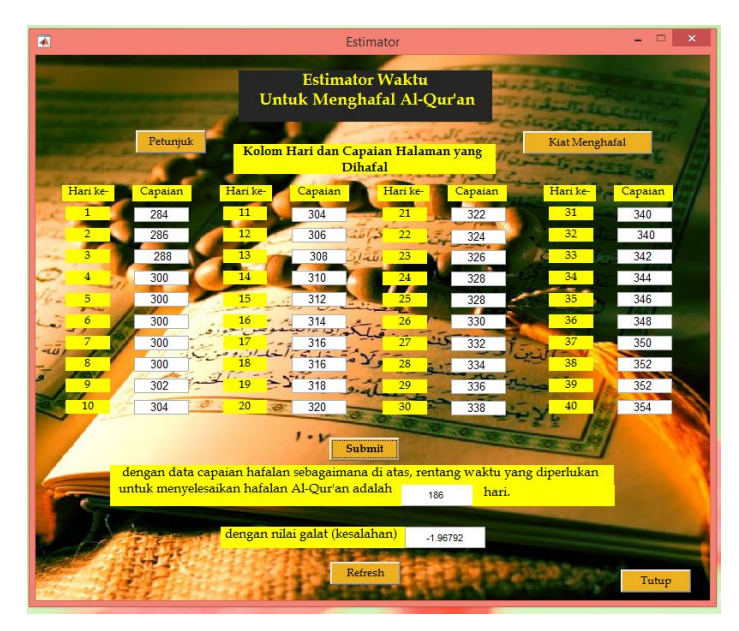

Gambar 4.24 Tampilan Simulasi Aplikasi Estimator pada Responden Ketiga

Berdasarkan simulasi sebagaimana gambar 4.24 diketahui bahwa waktu yang diperlukan untuk menghafalkan Al-Qur'an adalah 186 hari dengan nilai error -1,96. Waktu 186 hari tersebut terhitung dari pertama kali data capaian hafalan diinputkan. Sedangkan nilai error -1,96 dapat diartikan bahwa waktu *real* yang diperlukan untuk menghafalkan Al-Qur'an bisa lebih lama dibanding hasil estimasi dengan persentase 1,96 %.

#### **BAB V**

### **PENUTUP**

### **G. Simpulan**

Pembuatan aplikasi estimator rentang waktu untuk menghafalkan Al-Qur'an ini menggunakan model rancang bangun *water fall* dengan uraian prosedur sebagai berikut: *Pertama*, membuat tampilan aplikasi di GUI Matlab sesuai dengan desain antarmuka aplikasi. *Kedua,*  memasukkan *script* pada setiap menu aplikasi. *Ketiga,*  memasukkan rumus *trend moment* pada aplikasi yang sudah berfungsi. Selanjutnya, aplikasi sudah dapat digunakan dengan cara: memasukkan capaian halaman yang dihafalkan sesuai kolom harinya selama 40 hari dan akan mengestimasikan sisa hari yang diperlukan untuk menyelesaikan hafalan 30 juz dari Al-Qur'an serta nilai *error* dari estimasi.

#### **H. Saran**

Demikian, skripsi ini peneliti cukupkan. Peneliti sadar akan kekurangan-kekurangan dalam skripsi ini dan sangat mengharapkan saran-saran yang membangun, terlebih dalam beberapa hal seperti berikut:

- 1. Pengembangan aplikasi berbasis Al-Qur'an yang bertujuan membantu para penghafal Al-Qur'an dalam proses menghafalkan Al-Qur'an.
- 2. Pengembangan aplikasi sejenis dengan obyek lain. Berkaitan dengan estimasi untuk menyikapi kejadian-kejadian yang akan datang.
- 3. Pengembangan aplikasi ini agar dapat digunakan lebih banyak kalangan.

### **Lampiran I**

### **KISI-KISI INSTRUMEN**

### **PERAN PENTING PEMBUATAN PROGAM PEPERKIRAAN BAGI PENGHAFAL AL-QUR'AN**

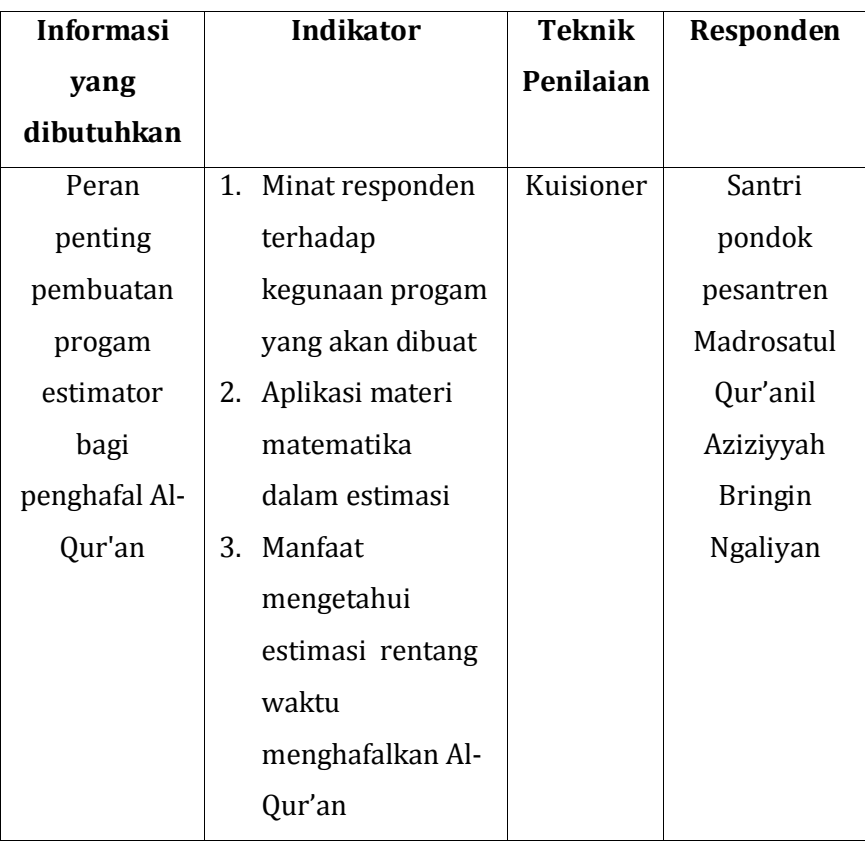

### **Lampiran II**

### **KUISIONER**

Kepada Yth. Responden,

Kuisioner berikut merupakan instrumen peneliti dalam melakukan survei tentang rencana pembuatan aplikasi untuk meperkirakan rentang waktu yang dibutuhkan dalam mengkhatamkan hafalan Al-qur'an.

### **Petunjuk Pengisian:**

- 1. Berilah jawaban pada setiap pertanyaan sesuai pendapat saudara/saudari
- 2. Jawablah pertanyaan di bawah ini dengan cara memberi tanda X (silang) pada pilihan yang disediakan dan pada pilihan yang paling tepat.

### **Pertanyaan dan Jawaban:**

- 1. Sebagai penghafal Al-Qur'an, apakah anda membuat target jumlah hafalan yang anda hafalkan setiap harinya?
	- A. Ya B. Tidak
- 2. Apakah anda merasa perlu untuk mengetahui perkiraan rentang waktu dalam mengkhatamkan hafalan Al-Qur'an?
	- A. Ya B. Tidak
- 3. Mengapa anda membutuhkan perkiraan tersebut?
	- A. Untuk merencanakan jumlah hafalan baru yang perlu dihafalkan setiap harinya
	- B. Untuk mengetahui perkiraan waktu untuk khatam Al-Qur'an
	- C. Menambah semangat
	- D. Lainnya:..................................................................................
- 4. Seberapa pentingkah bagi anda untuk mengetahui perkiraan rentang waktu dalam mengkhatamkan Al-Qur'an?
	- A. Sangat penting
	- B. Penting
	- C. Cukup penting
	- D. Tidak penting
- 5. Dampak apa yang terjadi ketika anda tidak mengetahui perkiraan rentang waktu dalam mengkhatamkan Al-Qur'an?
	- A. Kurang semangat dalam menghafalkan Al-Qur'an
	- B. Tidak dapat merencanakan jumlah hafalan yang perlu dihafalkan setiap hari
	- C. Tidak tahu waktu yang diperlukan untuk mengkhatamkan hafalan Al-Qur'an
	- D. Lainnya:.............................................................................

6. Apakah anda mengalami kesulitan dalam membuat perkiraan waktu yang anda butuhkan untuk mengkhatamkan hafalan Al-Qur'an anda?

```
A. Ya B. Tidak
```
- 7. Aplikasi bidang keislaman apa saja yang pernah anda gunakan? Boleh pilih lebih dari satu, dengan cara memberi tanda centang)
	- Aplikasi konversi Kalender Hijriah ke Kalender Masehi
	- Aplikasi penentuan arah Kiblat
	- Aplikasi perkiraan rentang waktu mengkhatamkan Hafalan Al-Qur'an
	- Aplikasi penentuan waktu shalat
	- Aplikasi penentuan jumlah zakat
	- Aplikasi penentuan ru'yah
	- Lainnya:......................................................................
- 8. Apakah anda pernah menggunakan aplikasi yang dapat digunakan untuk mengetahui rentang waktu yang dibutuhkan untuk mengkhatamkan hafalan Al-Qur'an? (Jika anda menjawab "Tidak", silahkan langsung ke pertanyaan nomer 11)
	- A. Ya B. Tidak
- 9. Apa kelebihan aplikasi tersebut?
	- A. Mudah digunakan
- B. Lengkap
- C. Sederhana
- D. Lainnya:......................................................................
- 10. Apa kekurangan aplikasi tersebut?
	- A. Kurang dimengerti
	- B. Tidak sederhana
	- C. Tidak dapat dipercaya
	- D. Lainnya:........................................................................
- 11. Jika anda dibuatkan aplikasi untuk meperkirakan rentang waktu dalam mengkhatamkan hafalan Al-Qur'an, fitur-fitur apa saja yang anda inginkan untuk muncul pada aplikasi tersebut? (boleh pilih lebih dari satu, dengan memberikan tanda centang)
	- $\Box$  Petunjuk penggunaan
	- □ Kiat menghafal Al-Qur'an
	- Tombol *Reset*
	- Menu perkiraan rentang waktu untuk khatam hafalan Al-Qur'an
	- Penjelasan dari hasil perkiraan
	- Lainnya......................................................................

Semarang,..........................

Responden,

..................................

cxxiii

### **Lampiran IV**

#### **HASIL KUISIONER**

#### **KUISIONER**

Kepada Yth. Responden,

Kuisioner berikut merupakan instrumen peneliti dalam melakukan survei tentang rencana pembuatan aplikasi untuk meperkirakan rentang waktu yang dibutuhkan dalam mengkhatamkan hafalan Al-qur'an.

#### Petunjuk Pengisian:

- Berilah jawaban pada setiap pertanyaan sesuai  $1$ . pendapat saudara/saudari
- Jawablah pertanyaan di bawah ini dengan cara  $\overline{2}$ memberi tanda X (silang) pada pilihan yang disediakan dan pada pilihan yang paling tepat.

#### Pertanyaan dan Jawaban:

1. Sebagai penghafal Al-Qur'an, apakah anda membuat target jumlah hafalan yang anda hafalkan setiap harinya?

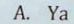

### $B'$  Tidak

2. Apakah anda merasa perlu untuk mengetahui perkiraan rentang waktu dalam mengkhatamkan hafalan Al-Qur'an?

### $A.$  Ya

#### **B.** Tidak

3. Mengapa anda membutuhkan perkiraan tersebut?

- A. Untuk merencanakan jumlah hafalan baru yang perlu dihafalkan setiap harinya
- B. Untuk mengetahui perkiraan waktu untuk khatam Al-Qur'an
- C. Menambah semangat
- D. . . . . . . . . . . . . . . . . .
- 4. Seberapa pentingkah bagi anda untuk mengetahui perkiraan rentang waktu dalam mengkhatamkan Al-Qur'an?
	- $A^{\odot}$  Sangat penting
	- B. Penting
	- $C_{\cdot}$ Cukup penting
	- D. Tidak penting
- 5. Dampak apa yang terjadi ketika anda tidak mengetahui perkiraan rentang waktu dalam mengkhatamkan Al-Qur'an?
	- Kurang semangat dalam menghafalkan Al-Qur'an
	- B. Tidak dapat merencanakan jumlah hafalan yang perlu dihafalkan setiap hari
	- C. Tidak tahu waktu yang diperlukan untuk mengkhatamkan hafalan Al-Qur'an
	-

6. Apakah anda mengalami kesulitan dalam membuar perkiraan waktu yang anda butuhkan untuk mengkhatamkan hafalan Al-Qur'an anda?

B. Tidak

- 7. Aplikasi bidang keislaman apa saja yang pernah anda gunakan? Boleh pilih lebih dari satu, dengan cara memberi tanda centang)
	- Aplikasi konversi Kalender Hijriah ke Kalender Masehi

Aplikasi penentuan arah Kiblat

Aplikasi perkiraan rentang waktu mengkhatamkan Hafalan Al-Qur'an

Aplikasi penentuan waktu shalat

Aplikasi penentuan jumlah zakat

Aplikasi penentuan ru'yah  $\sqrt{2}$ 

Lainnya:.....

 $A$  Ya

- 8. Apakah anda pernah menggunakan aplikasi yang dapat digunakan untuk mengetahui rentang waktu yang dibutuhkan untuk mengkhatamkan hafalan Al-Qur'an? (Jika anda menjawab "Tidak", silahkan langsung ke pertanyaan nomer 11)
	- A. Ya

**B.** Tidak

- 9. Apa kelebihan aplikasi tersebut?
	- A. Mudah digunakan

#### B. Lengkap

C. Sederhana

10. Apa kekurangan aplikasi tersebut?

- A. Kurang dimengerti
- B. Tidak sederhana
- C. Tidak dapat dipercaya
- 
- 11. Jika anda dibuatkan aplikasi untuk meperkirakan rentang waktu dalam mengkhatamkan hafalan Al-Qur'an, fitur-fitur apa saja yang anda inginkan untuk muncul pada aplikasi tersebut? (boleh pilih lebih dari satu, dengan memberikan tanda centang)

 $\overline{P}$ Petunjuk penggunaan

Kiat menghafal Al-Qur'an

Tombol Reset

Menu perkiraan rentang waktu untuk khatam hafalan Al-Qur'an

A Penjelasan dari hasil perkiraan

 $\left\{ \cdot\right\}$ 

Semarang 25 Developer 2018.

Responden,

Malik Hatim.

### **Lampiran IV**

### **REKAP HASIL KUISIONER**

Berikut hasil dan prosentase kuisioner:

1. Sebagai penghafal Al-Qur'an, apakah anda membuat target jumlah hafalan yang anda hafalkan setiap harinya?

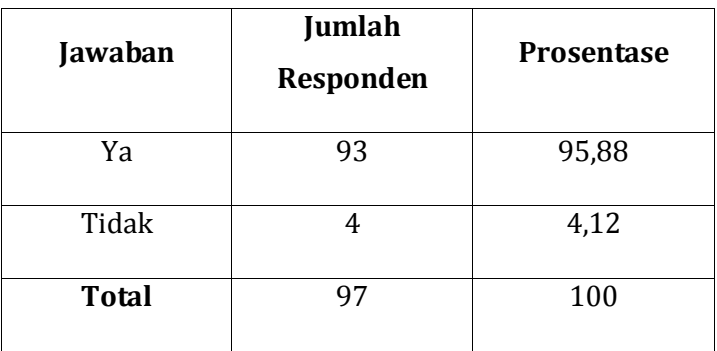

2. Apakah anda merasa perlu untuk mengetahui perkiraan rentang waktu dalam mengkhatamkan hafalan Al-Qur'an?

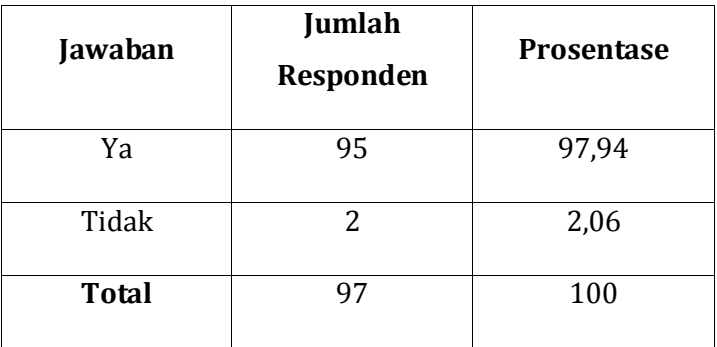

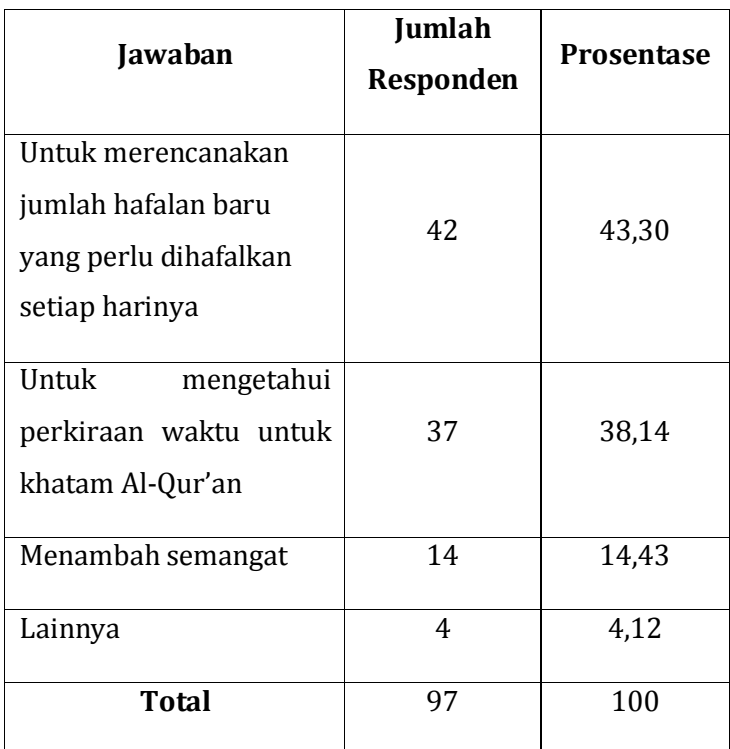

3. Mengapa anda membutuhkan perkiraan tersebut?

4. Seberapa pentingkah bagi anda untuk mengetahui perkiraan rentang waktu dalam mengkhatamkan Al-Qur'an?

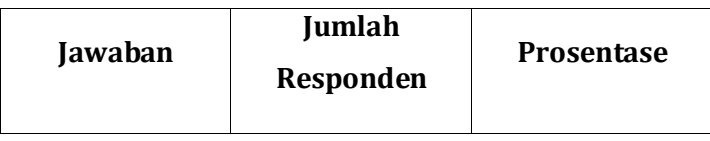

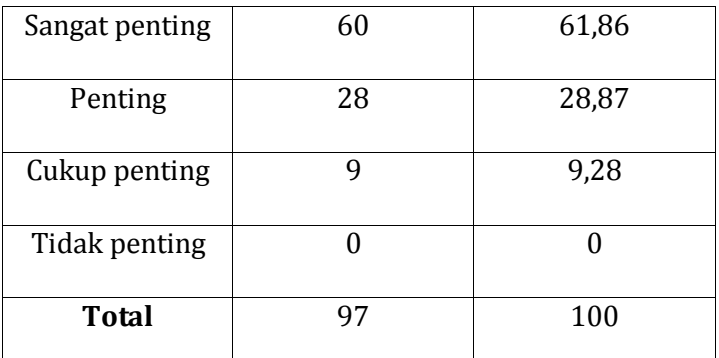

5. Dampak apa yang terjadi ketika anda tidak mengetahui perkiraan rentang waktu dalam mengkhatamkan Al-Qur'an?

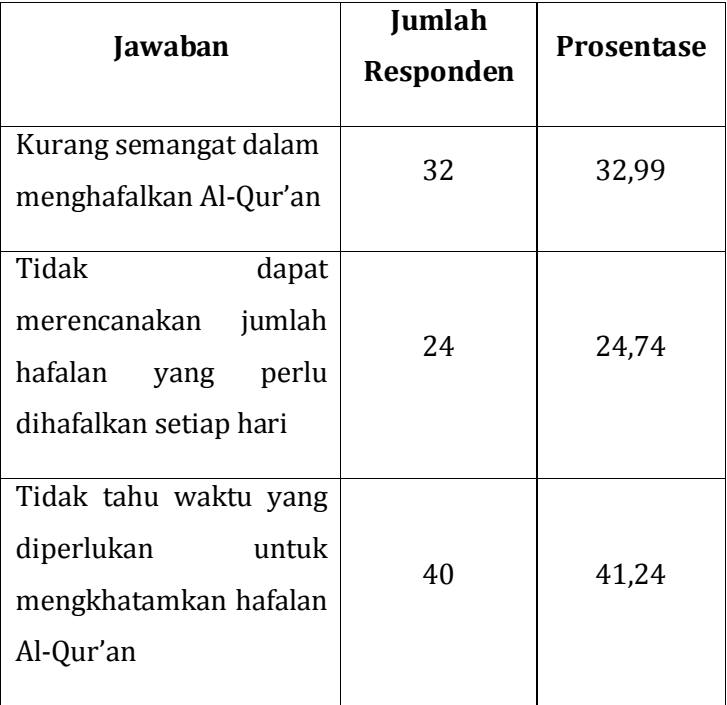

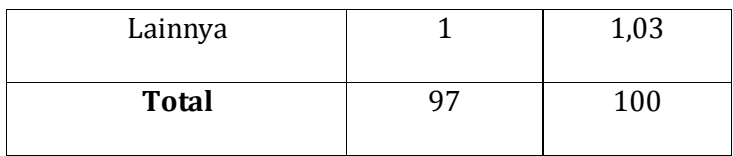

6. Apakah anda mengalami kesulitan dalam membuat perkiraan waktu yang anda butuhkan untuk mengkhatamkan hafalan Al-Qur'an anda?

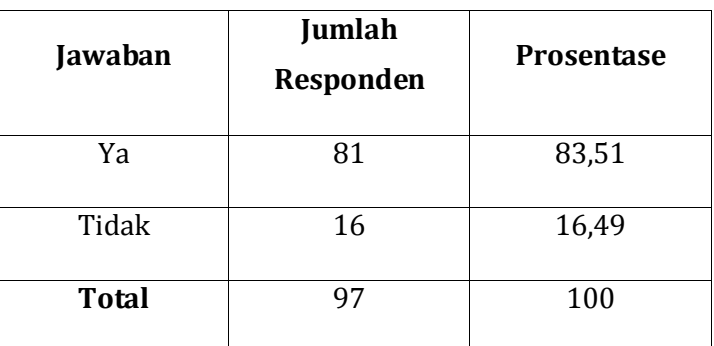

7. Aplikasi bidang keislaman apa saja yang pernah anda gunakan? Boleh pilih lebih dari satu, dengan cara memberi tanda centang)

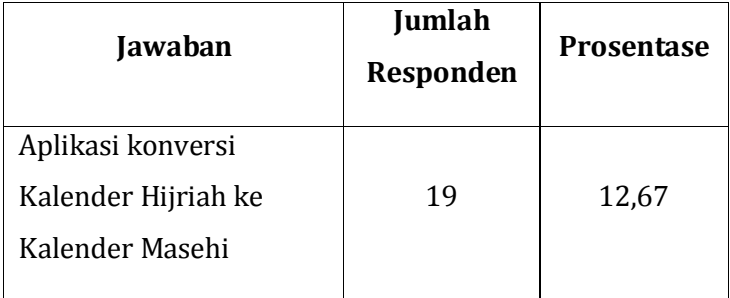

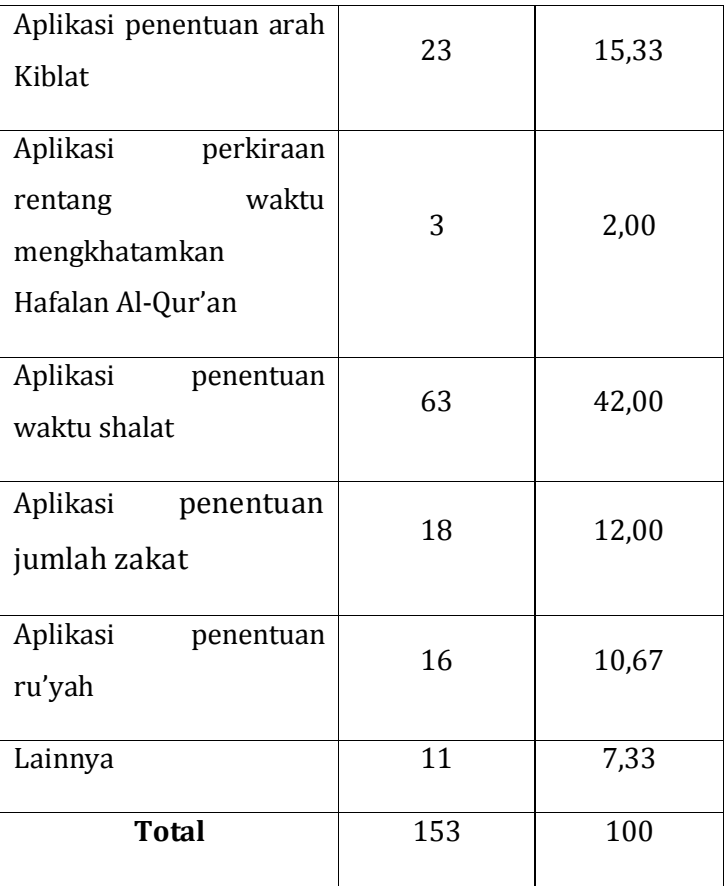

8. Apakah anda pernah menggunakan aplikasi yang dapat digunakan untuk mengetahui rentang waktu yang dibutuhkan untuk mengkhatamkan hafalan Al-Qur'an? (Jika anda menjawab "Tidak", silahkan langsung ke pertanyaan nomer 11)

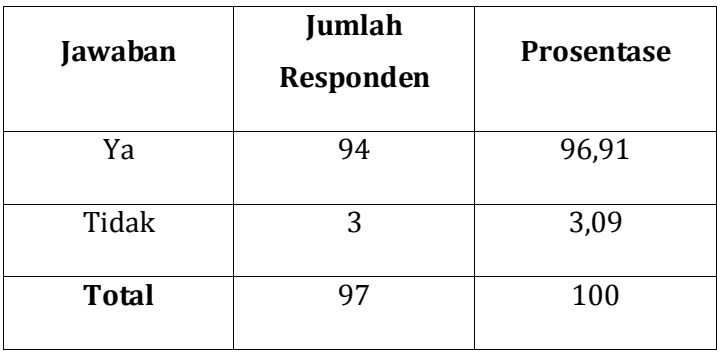

## 9. Apa kelebihan aplikasi tersebut?

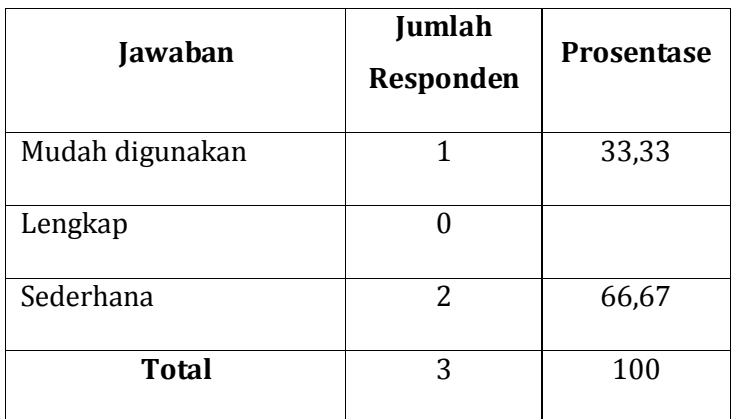

10. Apa kekurangan aplikasi tersebut?

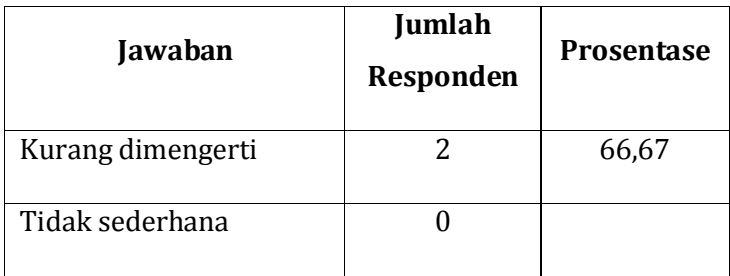

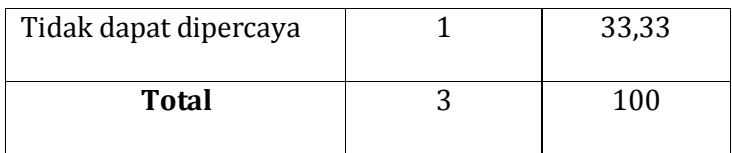

11. Jika anda dibuatkan aplikasi untuk meperkirakan rentang waktu dalam mengkhatamkan hafalan Al-Qur'an, fiturfitur apa saja yang anda inginkan untuk muncul pada aplikasi tersebut? (boleh pilih lebih dari satu, dengan memberikan tanda centang)

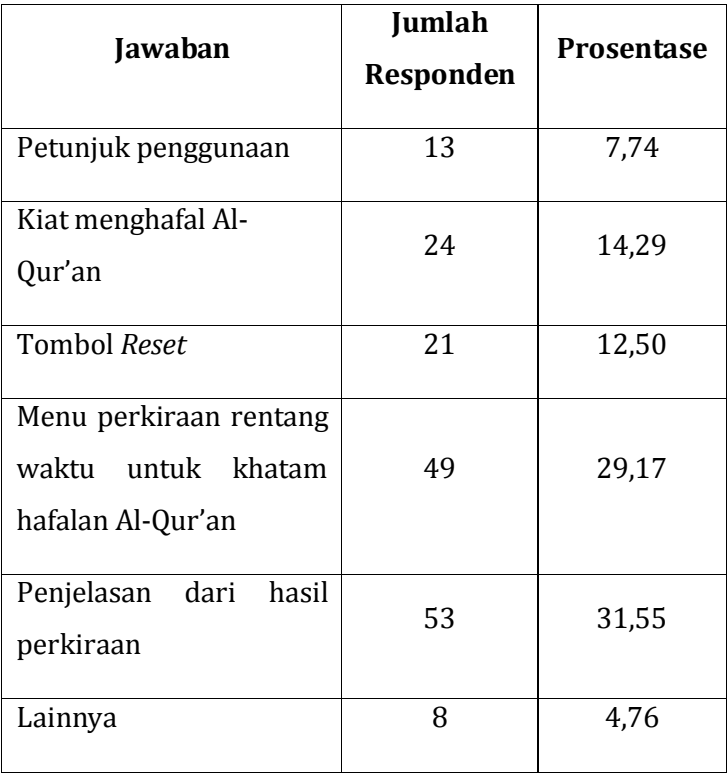

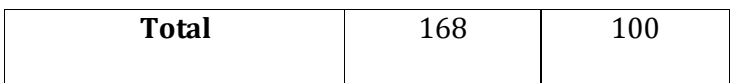

**Lampiran V**

### **KISI-KISI LEMBAR VALIDASI**

### **RANCANG BANGUN ESTIMATOR RENTANG WAKTU UNTUK MENGHAFAL AL-QUR'AN**

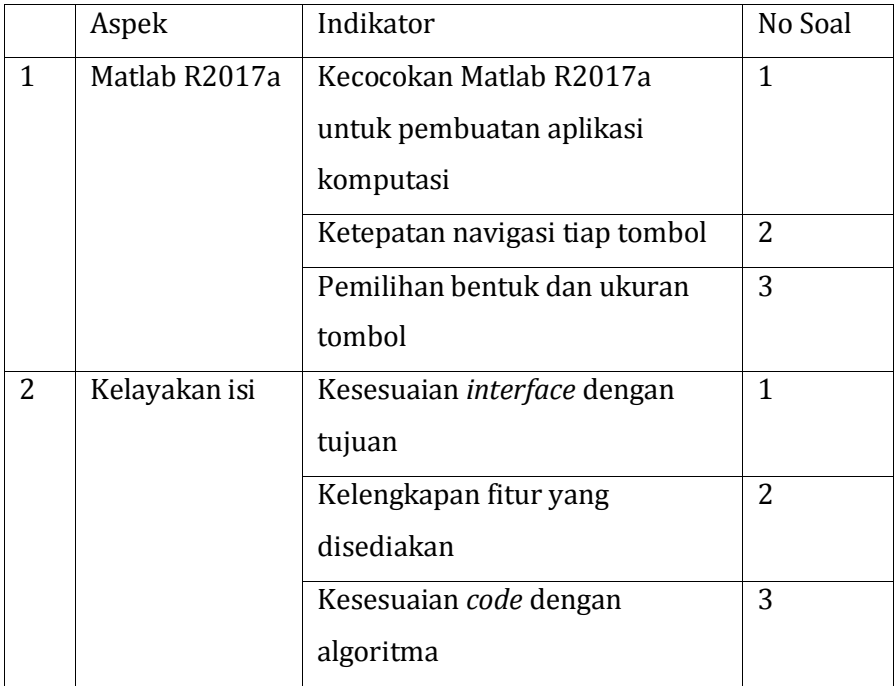

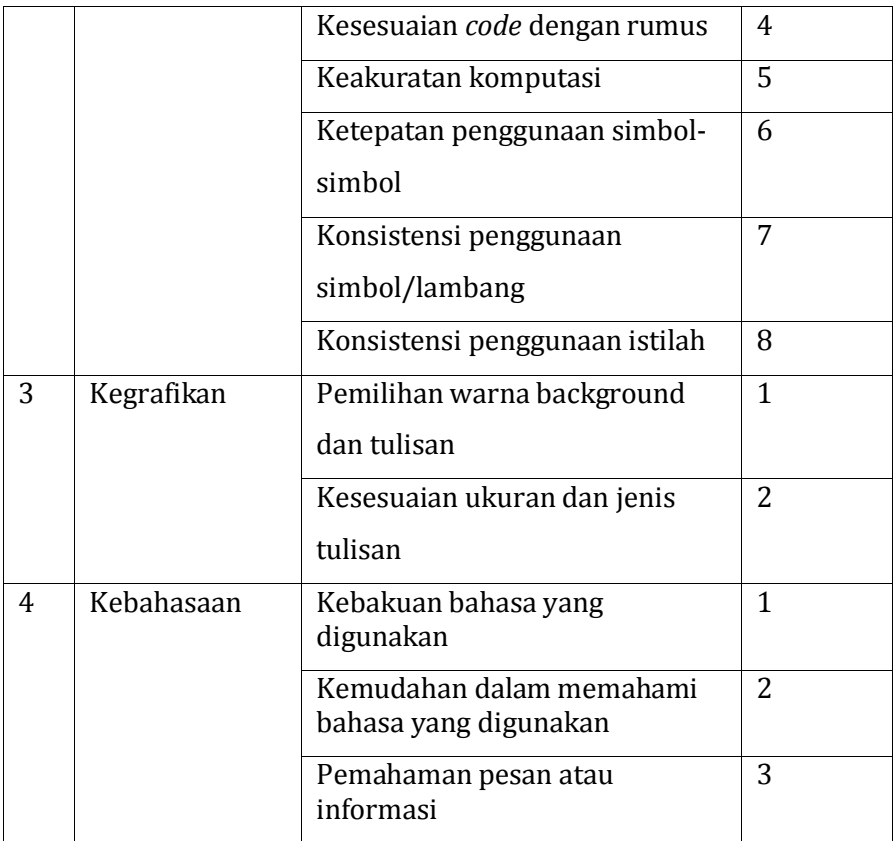

Lampiran VI

### RUBRIK PENILAIAN VALIDASI

cxxxvii

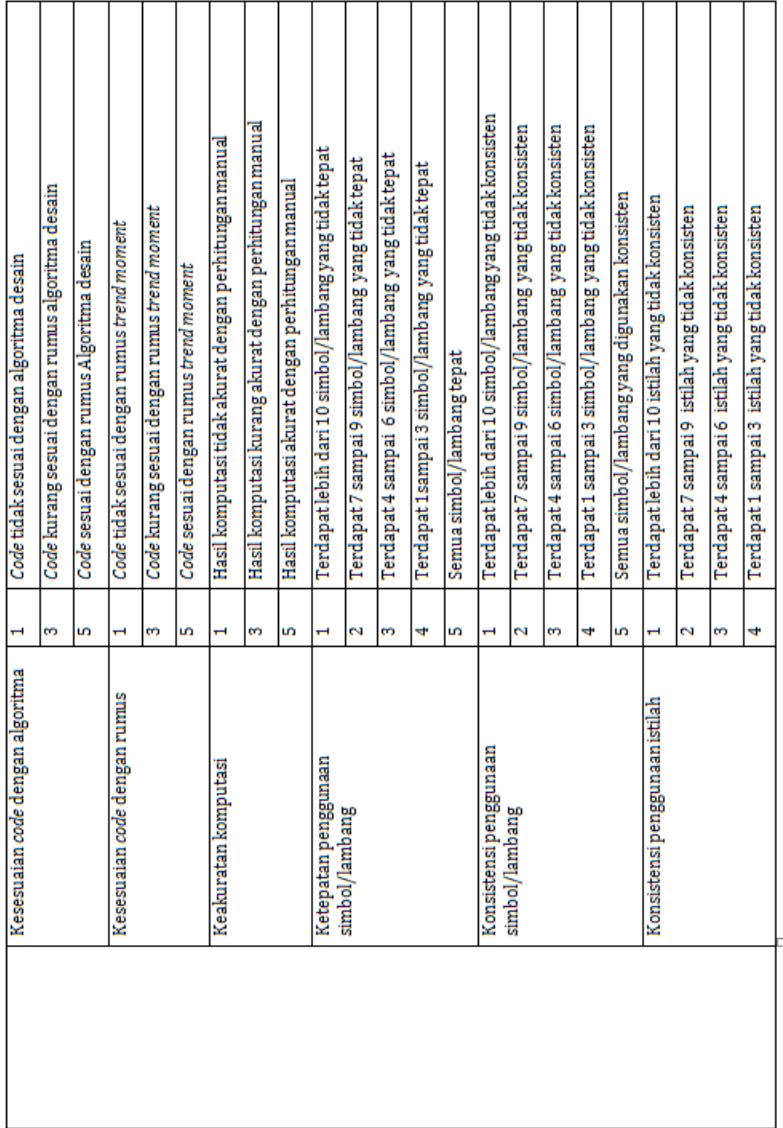

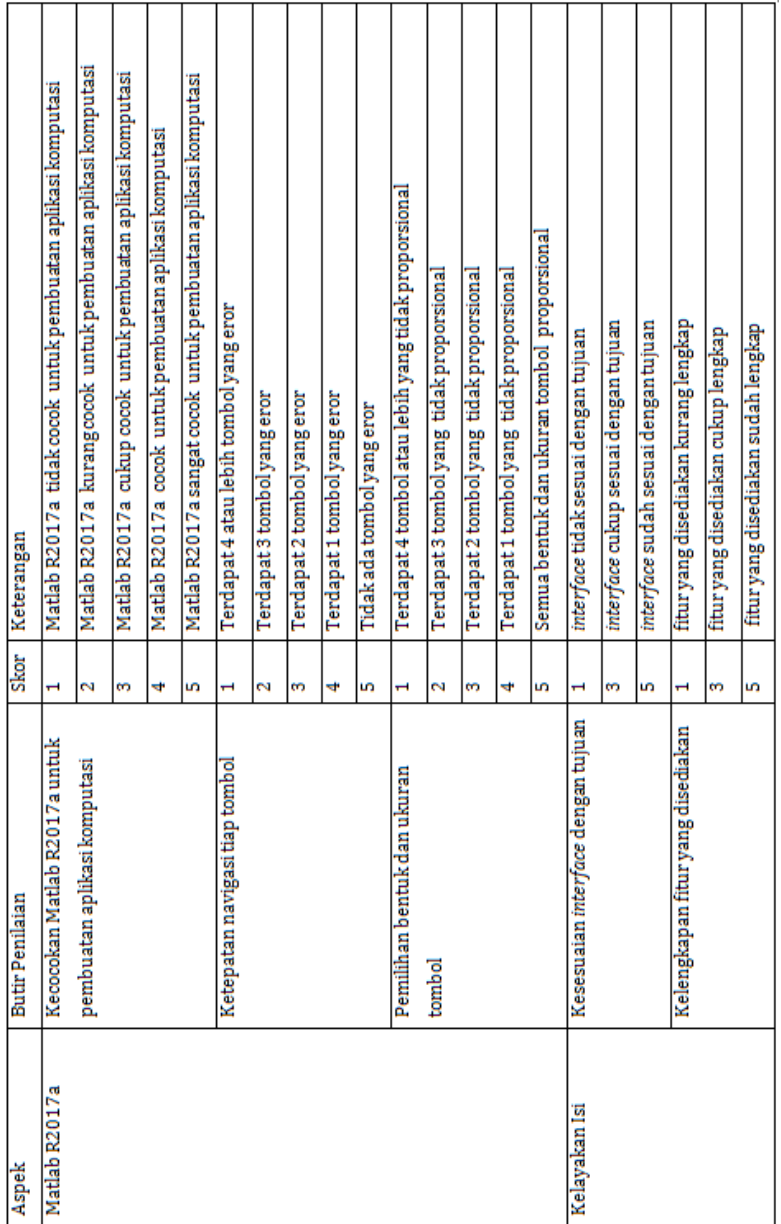

cxxxix

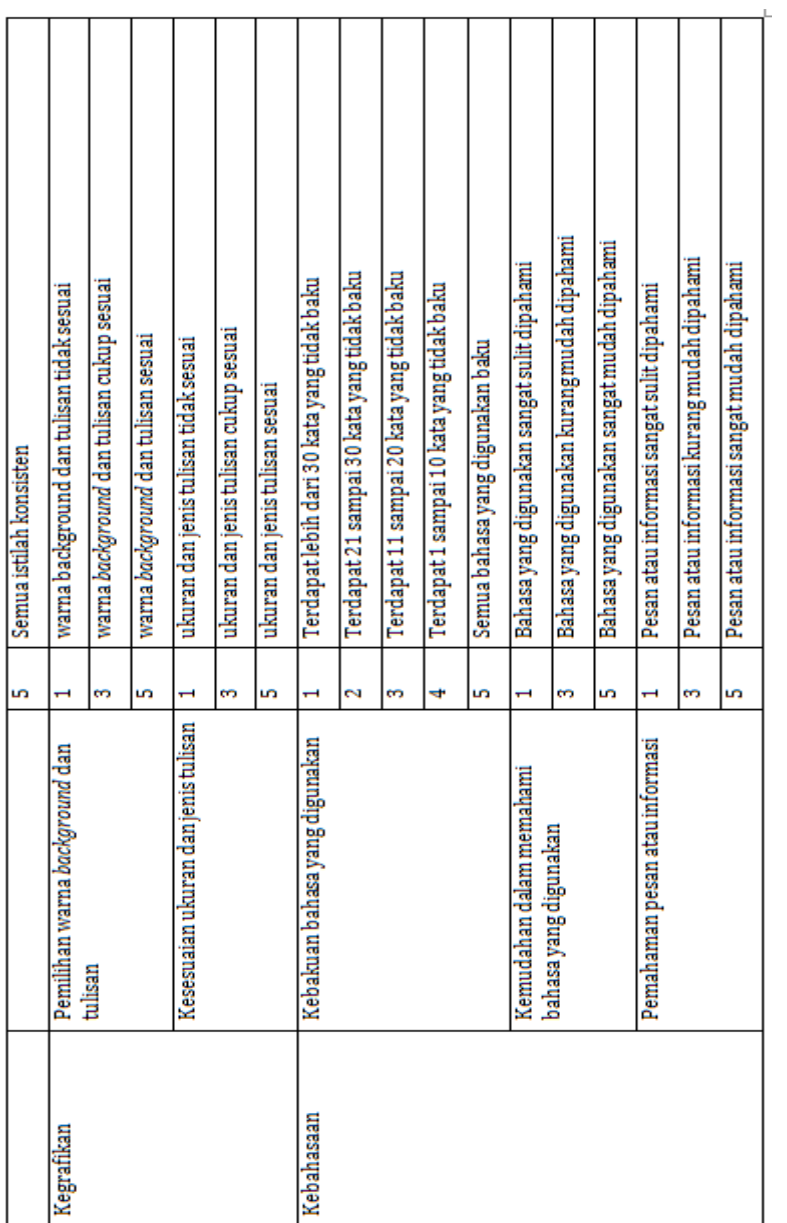

### **Lampiran VII**

#### **LEMBAR VALIDASI**

#### **LEMBAR VALIDASI**

#### ESTIMATOR RENTANG WAKTU UNTUK MENGHAFAL AL-QUR'AN

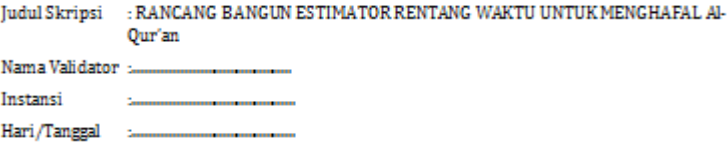

#### **Petunjuk Penilaian**

- 1. Lembar validasi ini dimaksudkan untuk memperoleh informasi terkait dengan kevalidan aplikasi yang sedang dibuat sesuai dengan komponen yang telah ada
- 2. Penilaian meliputi beberapa aspek yaitu:
	- a. Matlab R2017a
	- b. Kelavakan Isi
	- c. Kegrafikan
	- d. Kebahasaan
- 3. Penilaian dilakukan dengan melingkari pada skala (1, 2, 3, 4, 5) sesuai dengan kriteria penilaian lembar validasi.
- 4. Saran yang Bapak/Ibu berikan mohon dapat dituliskan pada kolom saran yang telah disediakan.

# assemakan<br>Aspek Penilaian<br>|++

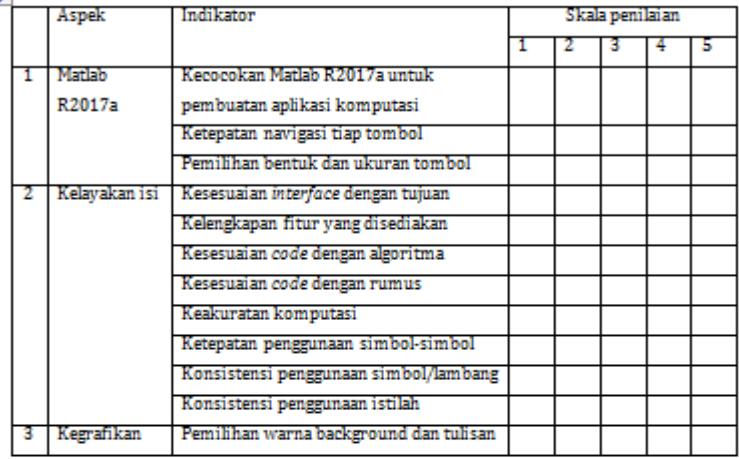

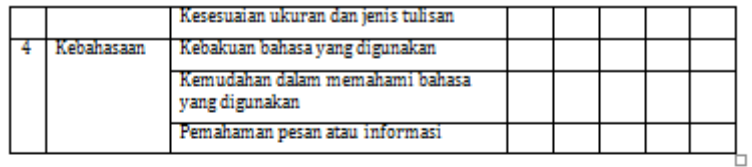

#### Catatan dan Saran Perbaikan

Mohon menuliskan catatan dan saran terhadap aplikasi pada kolom saran berikut.

#### Kesimpulan Penilaian Secara Umum

Setelah mengisi data, dimohon Bapak/Ibu melingkari angka di bawah ini sesuai dengan penilaian Bapak/Ibu.

Aplikasi ini:

- 1. Sangat layak, sehingga dapat digunakan tanpa revisi.
- 2. Layak, sehingga dapat digunakan tetapi dengan sedikit revisi.
- 3. Cukup layak, tetapi dapat digunakan dengan banyak revisi.
- 4. Tidak layak, sehingga belum dapat digunakan dan masih memerlukan konsultasi.
- 5. Sangat tidak layak, sehingga tidak dapat digunakan.

Semarang............

Validator.

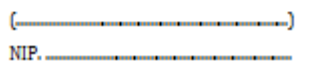

### **Lampiran VIII**

### *SCRIPT SUBMIT'S BUTTON*

 $v(1)$ =handles. $v(1)$ ;  $v(2)$ =handles. $v(2)$ ;  $v(3)$ =handles. $v(3)$ ;  $y(4)$ =handles.y(4);  $y(5)$ =handles.y(5);  $v(6)$ =handles. $v(6)$ : y(7)=handles.y(7);  $y(8)$ =handles.y(8); y(9)=handles.y(9);  $y(10)$ =handles.y(10);  $y(11)$ =handles.y(11);  $y(12)$ =handles.y(12);  $y(13)$ =handles.y(13);  $y(14)$ =handles.y(14);  $y(15)$ =handles.y(15);  $v(16)$ =handles. $v(16)$ ;  $v(17)$ =handles. $v(17)$ :  $y(18)$ =handles.y $(18)$ ;  $y(19)$ =handles.y(19); y(20)=handles.y(20);  $v(21)$ =handles. $v(21)$ :  $y(22)$ =handles.y(22); y(23)=handles.y(23);  $y(24)$ =handles.y(24);  $y(25)$ =handles.y(25);  $y(26)$ =handles.y(26);  $y(27)$ =handles.y(27);  $y(28)$ =handles.y(28);  $y(29)$ =handles.y(29);  $v(30)$ =handles. $v(30)$ ;  $h(1)$ =handles.h $(1)$ :  $h(2)$ =handles. $h(2)$ ;  $h(3)$ =handles.h $(3)$ ;  $h(4)$ =handles.h $(4)$ ;

```
h(5)=handles.h(5);
h(6)=handles.h(6);
h(7)=handles.h(7);
h(8)=handles.h(8);
h(9)=handles.h(9);
h(10)=handles.h(10);
x(1)=1;
x(2)=2;x(3)=3;x(4)=4;
x(5)=5;x(6)=6;x(7)=7;x(8)=8;x(9)=9;
x(10)=10;x(11)=11;x(12)=12;
x(13)=13;
x(14)=14;x(15)=15;x(16)=16;x(17)=17;x(18)=18;
x(19)=19;x(20)=20;x(21)=21;
x(22)=22;
x(23)=23;
x(24)=24;
x(25)=25;
x(26)=26;
x(27)=27;
x(28)=28;x(29)=29;
x(30)=30;
n=30;
sumy=sum(y);
sumx=sum(x);
```
```
sumxy = (1 * y(1)) + (2 * y(2)) + (3 * y(3)) + (4 * y(4)) + (5 * y(5)) + (6 * y(6)) + (7*_{V}(7)+(8*y(8))+(9*y(9))+(10*y(10))+(11*y(11))+(12*y(12))+(13*
y(13)+(14*y(14))+(15*y(15))+(16*y(16))+(17*y(17))+(18*y(18))+(19*y(19))+(20*y(20))+(21*y(21))+(22*y(22))+(23*y(23))+(24*y
(24))+(25*<sub>V</sub>(25))+(26*<sub>V</sub>(26))+(27*<sub>V</sub>(27))+(28*<sub>V</sub>(28))+(29*<sub>V</sub>(29))+
(30*<sub>V</sub>(30));
ksumx=sumx^2;
sumxx=[x(1)^2]+[x(2)^2]+[x(3)^2]+[x(4)^2]+[x(5)^2]+[x(6)^2]+[x(7)^2)+(x(8)^2)+(x(9)^2)+(x(10)^2)+(x(11)^2)+(x(12)^2)+(x(13)(x(14)^{2}+(x(14)^{2})+(x(15)^{2}+x(16)^{2}+x(17)^{2}+x(17)^{2}+x(18)^{2}+x(19))^2)+(x(20)^2)+(x(21)^2)+(x(22)^2)+(x(23)^2)+(x(24)^2)+(x(25)
\binom{8}{2}+(x(26)^2)+(x(27)^2)+(x(28)^2)+(x(29)^2)+(x(30)^2);
ba=(n*sumxy)-(sumx*sumy);
bb=(n*sumxx)-ksumx;
b=ba/bb;
a=(sumy-(sumx*b))/n;
es=(602-a)/b;
estimasi=round(es);
pe(1)=((h(1)-(a+(b*31)))/h(1))*100;
pe(2)=((h(2)-(a+(b*32)))/h(2))*100;
pe(3)=((h(3)-(a+(b*33)))/h(3))*100;
pe(4)=((h(4)-(a+(b*34)))/h(4))*100;
pe(5)=((h(5)-(a+(b*35)))/h(5))*100;
pe(6)=((h(6)-(a+(b*36)))/h(6))*100;
pe(7)=((h(7)-(a+(b*37)))/h(7))*100;
pe(8)=((h(8)-(a+(b*38)))/h(8))*100;
pe(9)=((h(9)-(a+(b*39)))/h(9))*100;
pe(10)=((h(10)-(a+(b*40)))/h(10))*100;
galat=sum(pe)/10;
set(handles.hasil,'string',estimasi); 
set(handles.eror,'string',galat);
```
# **Lampiran IX**

# *SCRIPT REFRESH'S BUTTON*

function refresh Callback(hObject, eventdata, handles)

cxlvi set(handles.edit1,'string',' '); set(handles.edit2,'string',' '); set(handles.edit3,'string',' '); set(handles.edit4,'string',' '); set(handles.edit5,'string',' '); set(handles.edit6,'string',' '); set(handles.edit7,'string',' '); set(handles.edit8,'string',' '); set(handles.edit9,'string',' '); set(handles.edit10,'string',' '); set(handles.edit11,'string',' '); set(handles.edit12,'string',' '); set(handles.edit13,'string',' '); set(handles.edit14,'string',' '); set(handles.edit15,'string',' '); set(handles.edit16,'string',' ');

set(handles.edit17,'string',' '); set(handles.edit18,'string',' '); set(handles.edit19,'string',' '); set(handles.edit20,'string',' '); set(handles.edit21,'string',' '); set(handles.edit22,'string',' '); set(handles.edit23,'string',' '); set(handles.edit24,'string',' '); set(handles.edit25,'string',' '); set(handles.edit26,'string',' '); set(handles.edit27,'string',' '); set(handles.edit28,'string',' '); set(handles.edit29,'string',' '); set(handles.edit30,'string',' '); set(handles.edit31,'string',' '); set(handles.edit32,'string',' '); set(handles.edit33,'string',' '); set(handles.edit34,'string',' '); set(handles.edit35,'string',' '); set(handles.edit36,'string',' '); set(handles.edit37,'string',' '); set(handles.edit38,'string',' '); set(handles.edit39,'string',''); set(handles.edit40,'string',' '); set(handles.hasil,'string',' '); set(handles.eror,'string',' ');

# Lampiran X

# HASIL VALIDASI DARI VALIDATOR 1

## LEMBAR VALIDASI

## ESTIMATOR RENTANG WAKTU UNTUK MENGHAFAL AL-OUR'AN

Judul Skripsi : RANCANG BANGUN ESTIMATOR RENTANG WAKTU UNTUK MENGHAFAL AI-Qur'an Nama Validator : Ahmag Aunur Rohman . FST UIN Walisongo SMG Instansi 15 Maret 2019 Hari/Tanggal  $\overline{\phantom{a}}$ 

### Petunjuk Penilaian

- 1. Lembar validasi ini dimaksudkan untuk memperoleh informasi terkait dengan kevalidan aplikasi yang sedang dibuat sesuai dengan komponen yang telah ada
- 2. Penilaian meliputi beberapa aspek yaitu:
	- a. Matlab R2017a
	- b. Kelayakan Isi
	- c. Kegrafikan
	- d. Kebahasaan
- 3. Penilaian dilakukan dengan melingkari pada skala (1, 2, 3, 4, 5) sesuai dengan kriteria penilaian lembar validasi.
- 4. Saran yang Bapak/Ibu berikan mohon dapat dituliskan pada kolom saran yang telah disediakan.

### **Aspek Penilaian**

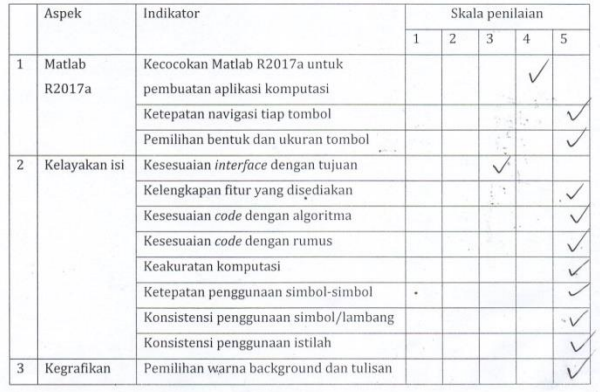

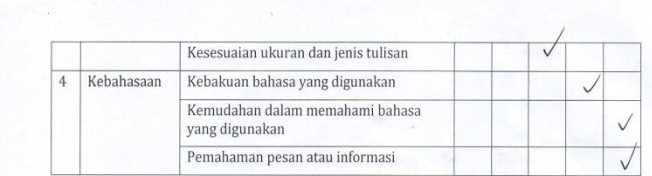

### Catatan dan Saran Perbaikan

Mohon menuliskan catatan dan saran terhadap aplikasi pada kolom saran berikut.

#### Kesimpulan Penilaian Secara Umum

Setelah mengisi data, dimohon Bapak/Ibu melingkari angka di bawah ini sesuai dengan penilaian Bapak/Ibu.

# Aplikasi ini:

- 1. Sangat layak, sehingga dapat digunakan tanpa revisi.
- (2) Layak, sehingga dapat digunakan tetapi dengan sedikit revisi.
- 3. Cukup layak, tetapi dapat digunakan dengan banyak revisi.
- 4. Tidak layak, sehingga belum dapat digunakan dan masih memerlukan konsultasi.
- 5. Sangat tidak layak, sehingga tidak dapat digunakan.

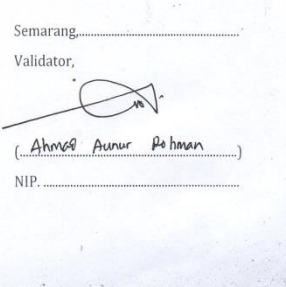

Lampiran XI

HASIL VALIDASI DARI VALIDATOR 2

# LEMBAR VALIDASI

#### ESTIMATOR RENTANG WAKTU UNTUK MENGHAFAL AL-QUR'AN

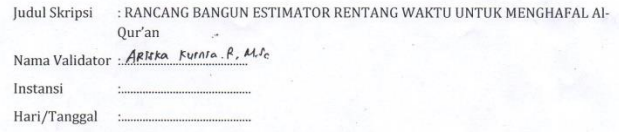

### Petunjuk Penilaian

- 1. Lembar validasi ini dimaksudkan untuk memperoleh informasi terkait dengan kevalidan aplikasi yang sedang dibuat sesuai dengan komponen yang telah ada
- 2. Penilaian meliputi beberapa aspek yaitu:
	- a. Matlab R2017a
	- b. Kelayakan Isi
	- c. Kegrafikan
	- d. Kebahasaan
- 3. Penilaian dilakukan dengan melingkari pada skala (1, 2, 3, 4, 5) sesuai dengan kriteria penilaian lembar validasi.
- 4. Saran yang Bapak/Ibu berikan mohon dapat dituliskan pada kolom saran yang telah disediakan.

### **Aspek Penilaian**

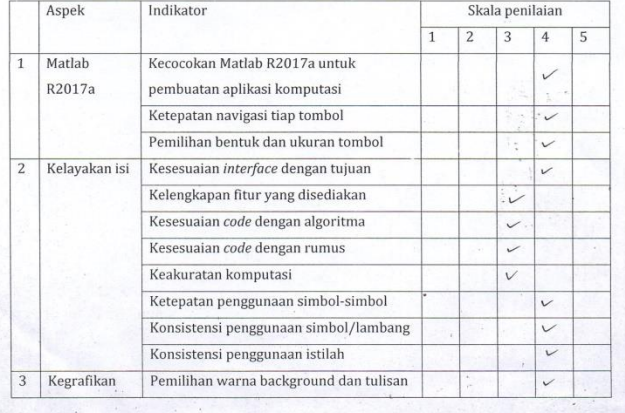

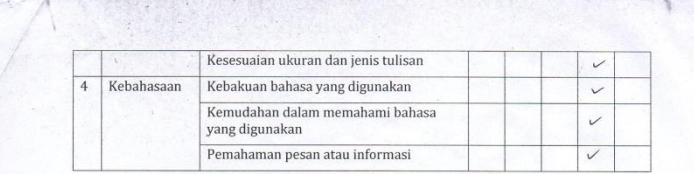

#### Catatan dan Saran Perbaikan

Mohon menuliskan catatan dan saran terhadap aplikasi pada kolom saran berikut.

- Perlu diperbalki untuk tampilan dan aplikan ini meliput ukuran & fenis tulisan  $ukuran$
- unha lickny program perlo dipersalki unha creatristas x escrenxi program í, drsunghoun perintaki for  $\tilde{g}_{\tilde{i}}\tilde{f}_{\tilde{m}}$
- Repeator tool perlu dipersesor ager mempermudali pensuna

## Kesimpulan Penilaian Secara Umum

Setelah mengisi data, dimohon Bapak/Ibu melingkari angka di bawah ini sesuai dengan penilaian Bapak/Ibu.

#### Aplikasi ini:

×

1. Sangat layak, sehingga dapat digunakan tanpa revisi.

- (2) Layak, sehingga dapat digunakan tetapi dengan sedikit revisi.
	- 3. Cukup layak, tetapi dapat digunakan dengan banyak revisi.
	- 4. Tidak layak, sehingga belum dapat digunakan dan masih memerlukan konsultasi.

5. Sangat tidak layak, sehingga tidak dapat digunakan.

Maret 2019 Semarang.

Validator

ARISKA FURNIA.R.  $M.C$ 

# **Lampiran XII**

# *SCRIPT SUBMIT'S BUTTON* **SETELAH PERBAIKAN**

```
function submit Callback(hObject, eventdata,
handles)
y(1)=handles.y(1);
y(2)=handles.y(2);
y(3)=handles.y(3);
y(4)=handles.y(4);
y(5)=handles.y(5);
v(6)=handles.v(6);
v(7)=handles.v(7);
y(8)=handles.y(8);
y(9)=handles.y(9);
y(10)=handles.y(10);
y(11)=handles.y(11);
y(12)=handles.y(12);
y(13)=handles.y(13);
y(14)=handles.y(14);
v(15)=handles.v(15);
y(16)=handles.y(16);
y(17)=handles.y(17);
y(18)=handles.y(18);
y(19)=handles.y(19);
y(20)=handles.y(20);
v(21)=handles.v(21):
y(22)=handles.y(22);
y(23)=handles.y(23);
v(24)=handles.v(24);
v(25)=handles.v(25);
y(26)=handles.y(26);
y(27)=handles.y(27);
y(28)=handles.y(28);
y(29)=handles.y(29);
y(30)=handles.y(30);
h(1)=handles.h(1);
h(2)=handles.h(2);
h(3)=handles.h(3);
h(4)=handles.h(4);
h(5)=handles.h(5);
```

```
h(6)=handles.h(6);
h(7)=handles.h(7);
h(8)=handles.h(8);
h(9)=handles.h(9):
h(10)=handles.h(10);
n=30;
for k=1:n
x(k)=k;end
sumy=sum(y);
sumx=sum(x);
for k=1:n
    xy(k)=x(k)*y(k);xx(k)=x(k)*x(k);end
sumxy=sum(xy);
ksumx=sumx^2;
sumxx=sum(xx);
ba = (n * sumxy) - (sumx * sumy);
bb=(n*sumxx)-ksumx;
b=ba/bb;
a=(sumy-(sumx*b))/n;es=(602-a)/b;
estimasi=round(es);
t=1;for l=1:10
    e(l)=(h(1)-(a+(b*(30+t))))/h(1);
    pe(1)=e(1)*100;t=t+1;end
galat=sum(pe)/10;
set(handles.hasil, 'string', estimasi);
set(handles.eror, 'string', galat);
```